# **hp** 10BII Calcolatrice Finanziaria

**Guida per l'utente** 

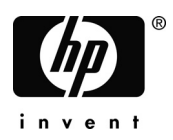

Edizione 1 Numero parte F1902-90008

## **Avviso**

**REGISTRARE IL PRODOTTO AL SITO: www.register.hp.com**

**QUESTO MANUALE E QUALSIASI ESEMPIO CONTENUTO NEL MEDESIMO SONO FORNITI COSÌ COME SONO E SONO SOGGETTI A MODIFICA SENZA PREAVVISO. HEWLETT-PACKARD COMPANY NON OFFRE ALCUNA GARANZIA RELATIVAMENTE A QUESTO MANUALE, COMPRESE, A TITOLO ESEMPLIFICATIVO, EVENTUALI GARANZIE DI COMMERCIABILITÀ, DELLA VIOLAZIONE DI DIRITTI ALTRUI E DI IDONEITÀ PER UNO SCOPO SPECIFICO.** 

**HEWLETT-PACKARD COMPANY NON SI ASSUME NESSUNA RESPONSABILITÀ PER QUALSIASI ERRORE O PER DANNI INCIDENTALI O CONSEQUENZIALI DOVUTI ALLA FORNITURA, LE PRESTAZIONI O L'USO DI QUESTO MANUALE O DEGLI ESEMPI IVI CONTENUTI.** 

© 1988, 1989, 2001, 2004 Hewlett-Packard Development Company, L.P. La riproduzione, l'adattamento o la traduzione di questo manuale è vietata senza previa autorizzazione scritta da parte della Hewlett-Packard Company, tranne se diversamente consentito dalle leggi di diritti d'autore.

Hewlett-Packard Company 16399 West Bernardo Drive MS 8-600 San Diego, CA 92127-1899 USA

Cronologia di stampa

Edizione 1 Aprile 2012 - Aprile 2012 - Aprile 2012 - Aprile 2012 - Aprile 2012 - Aprile 2005

10B-050523-1.book Page 3 Friday, September 1, 2006 2:32 PM

## **La calcolatrice HP 10BII**

La calcolatrice HP 10BII riflette la qualità superiore e l'attenzione ai dettagli di progettazione e fabbricazione che contraddistingue i prodotti Hewlett-Packard da 60 anni. Dietro questa calcolatrice c'è la Hewlett-Packard, che offre esperienza e supporto nell'uso di questo prodotto (consultare il coperchio posteriore) e assistenza in tutto il mondo.

## **La qualità Hewlett-Packard**

Le nostre calcolatrici si distinguono per la qualità e la semplicità d'uso.

- Questa calcolatrice è progettata per sopportare cadute, vibrazioni, agenti inquinanti (smog, ozono), temperature estreme e variazioni di umidità, ossia eventi che possono verificarsi nella vita e nel lavoro di tutti i giorni.
- La semplicità d'uso della calcolatrice e del relativo manuale sono stati progettati e collaudati. Sono stati aggiunti molti esempi per illustrare gli svariati usi della calcolatrice.
- Un'elettronica a basso consumo energetico e un sistema avanzato di gestione dell'alimentazione prolungano la durata delle batterie.
- Il microprocessore è stato ottimizzato per effettuare calcoli rapidi e affidabili utilizzando internamente 15 cifre per produrre risultati accurati.
- Ricerche approfondite hanno creato un design che riduce al minimo gli effetti negativi dell'elettricità statica, una potenziale causa di malfunzionamenti e perdite di dati nelle calcolatrici.

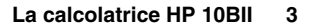

10B-050523-1.book Page 4 Friday, September 1, 2006 2:32 PM

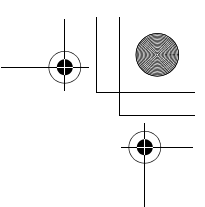

### **Funzioni**

Le funzioni della calcolatrice HP 10BII e il manuale riflettono le necessità e i desideri di molti clienti:

- Un grande display da 12 caratteri.
- Una sezione *Nel complesso* nel manuale come riferimento rapido.
- Applicazioni per risolvere attività aziendali e finanziarie:
	- **Valore nel tempo del denaro.** Loans, Prestiti, risparmi, leasing e piani di ammortamento.
	- **Conversione dell'interesse.** Tassi nominali ed effettivi.
	- **Flussi di cassa.** Valore attuale netto e tasso di rendimento interno.
	- **Percentuali di business.** Calcoli di variazione di percentuale, utile lordo e margine.
	- **Statistiche.** Media, deviazione standard, coefficiente di correlazione e previsione della regressione lineare, più altri calcoli statistici.
- Memoria sufficiente per memorizzare un flusso di cassa iniziale e 14 gruppi di flussi di cassa, con un massimo di 99 flussi di cassa per gruppo.
- Dieci registri di memorizzazione numerati.
- Il facile accesso alle funzioni consente di ridurre il numero di tasti da premere e aumenta la comodità.
	- Capacità di incremento automatico per i piani di ammortamento.
	- Etichette per l'ammortamento e i flussi di cassa.
	- Costante automatica.
	- Memoria a 3 tasti.

**4 La calcolatrice HP 10BII**

 Il manuale comprende molti esempi, combinabili per adattarsi alle specifiche esigenze.

10B-050523-1.book Page 5 Friday, September 1, 2006 2:32 PM

## **Sommario**

#### **11 Nel complesso...**

- Elementi fondamentali Nel complesso...
- Percentuali Nel complesso...
- Tasti di memoria Nel complesso...
- Valore nel tempo del denaro (TVM) Nel complesso...
- TVM Cosa succede se… Nel complesso...
- Ammortamento Nel complesso...
- Conversione tasso d'interesse Nel complesso...
- IRR/YR e NPV Nel complesso...
- Statistiche Nel complesso...
- Mappa tastiera

**23 Informazioni preliminari**

- Accensione e spegnimento
- Regolazione del contrasto del display
- Calcoli aritmetici semplici
- Descrizione del display e della tastiera
- Cursore
- Cancellazione
- Cancellazione della memoria
- Indicatori
- Tasto Shift
- Tasto Statistiche
- Tasto INPUT
- Tasto SWAP
- Funzioni matematiche
- Formato di visualizzazione dei numeri
- Specifica delle posizioni decimali visualizzate
- Notazione scientifica
- Visualizzazione di numeri a precisione completa
- Cambio tra punto e virgola
- Arrotondamento dei numeri
- Messaggi

**Sommario 5**

10B-050523-1.book Page 6 Friday, September 1, 2006 2:32 PM

## **33 Percentuali di business**

- Tasto percentuale
- Calcolo di una percentuale
- Somma o sottrazione di una percentuale
- Variazione di percentuale
- Calcolo del margine e del profitto
- Calcolo del margine
- Calcolo del profitto sul costo
- Uso combinato del margine e del profitto

#### **37 Memorizzazione dei numeri e operazioni aritmetiche**

- Uso dei numeri memorizzati nei calcoli
- Uso delle costanti
- Uso del registro M
- Uso dei registri numerati
- Svolgimento di operazioni aritmetiche all'interno dei registri
- Svolgimento di operazioni aritmetiche
- Operatore di potenza
- Uso delle parentesi nei calcoli

#### **45 Rappresentazione di problemi finanziari**

- Approccio a un problema finanziario
- Segni dei flussi di cassa
- Periodi e flussi di cassa
- Interesse semplice e capitalizzato
- Interesse semplice
- Interesse capitalizzato
- Tassi d'interesse
- Due tipi di problemi finanziari
- Riconoscimento di un problema TVM
- Riconoscimento di un problema di flusso di cassa

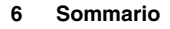

10B-050523-1.book Page 7 Friday, September 1, 2006 2:32 PM

## **53 Calcolo del valore nel tempo del denaro**

- Uso dell'applicazione TVM
- Cancellazione di TVM
- Modalità Begin ed End
- Calcolo del finanziamento
- Salvataggio dei calcoli
- Calcolo del leasing
- Ammortamento
- Conversioni del tasso d'interesse
- Confronto tra investimenti con periodi di capitalizzazione diversi.
- Periodi di capitalizzazione e di pagamento diversi

## **75 Calcolo dei flussi di cassa**

- Come utilizzare l'applicazione Flussi di cassa
- NPV e IRR/YR: flussi di cassa scontati
- Organizzazione dei flussi di cassa
- Immissione dei flussi di cassa
- Visualizzazione e sostituzione di flussi di cassa
- Calcolo del valore attuale netto
- Calcolo dell'indice di rendimento interno
- Memorizzazione automatica di IRR/YR e NPV

# **85 Calcoli statistici**

- Cancellazione di dati statistici
- Immissione di dati statistici
- Statistiche a variabile singola
- Statistiche a variabile doppia e media ponderata
- Correzione di dati statistici
- Correzione di dati a variabile singola
- Correzione di dati a variabile doppia
- Riepilogo dei calcoli statistici
- Media, deviazioni standard e sommatoria statistica
- Regressione lineare e stima
- Media ponderata

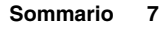

10B-050523-1.book Page 8 Friday, September 1, 2006 2:32 PM

#### **95 Esempi aggiuntivi**

- Applicazioni aziendali
- Impostazione di un prezzo di vendita
- Previsione basata sui dati cronologici
- Costo di un mancato sconto cassa
- Finanziamenti e mutui
- Interesse annuo semplice
- Capitalizzazione continua
- Rendimento di un mutuo scontato (o a premio)
- Tasso percentuale annuo per un finanziamento con spese
- Finanziamento con primo periodo parziale (flessibile)
- Finanziamento per l'acquisto di un'automobile
- Mutui canadesi
- Ipotesi Calcoli TVM
- Risparmi
- Deposito per le spese universitarie
- Utili non imponibili fino al prelievo
- Valore di un conto previdenziale tassabile
- Esempi di flusso di cassa
- Mutui di rifinanziamento
- Valore futuro netto

#### **A 117 Supporto, batterie e assistenza**

- Risposte a domande comuni
- Limiti ambientali
- Alimentazione e batterie
- Indicatore batteria bassa
- Specifiche batterie
- Installazione delle batterie
- Determinazione della necessità di assistenza per la calcolatrice
- Garanzia limitata di un anno
- Componenti inclusi nella garanzia
- Componenti esclusi dalla garanzia
- Transazioni al consumo nel Regno Unito

**8 Sommario**

10B-050523-1.book Page 9 Friday, September 1, 2006 2:32 PM

- Necessità di assistenza per la calcolatrice
- Come ottenere assistenza
- Costo di assistenza
- Istruzioni di spedizione
- Garanzia sull'assistenza
- Contratto di assistenza
- Informazioni sulle normative
- Termini e condizioni per l'utente finale

# **B 129 Altre informazioni sui calcoli**

- Calcoli IRR/YR
- Possibili risultati del calcolo IRR/YR
- Interruzione e riavvio di IRR/YR
- Immissione di una stima per IRR/YR
- Effetto dell'uso di Σ– per correggere i dati
- Serie di numeri
- Equazioni
- Calcolo del margine e del profitto
- Valore nel tempo del denaro (TVM)
- Ammortamento
	- Conversioni del tasso d'interesse
	- Calcolo dei flussi di cassa
	- Statistiche

## **C 137 Messaggi**

**139 Indice**

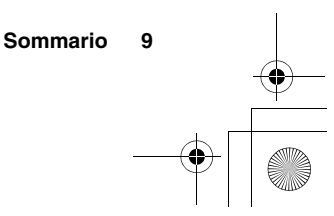

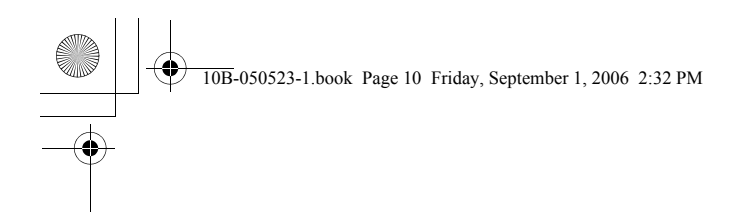

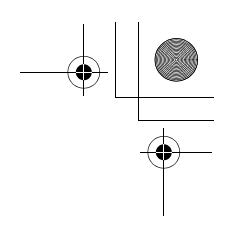

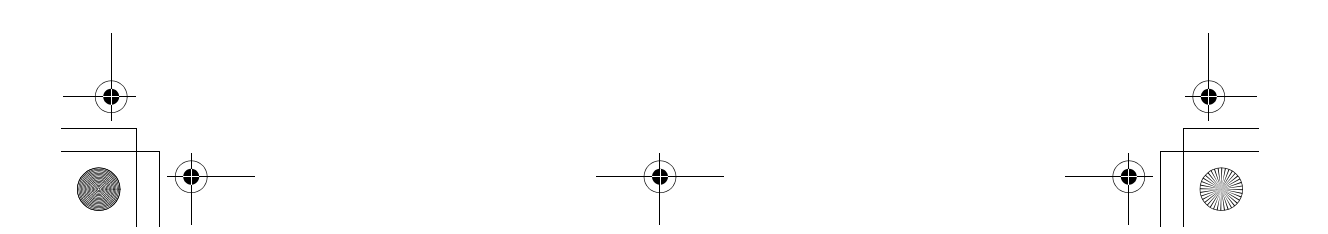

10B-050523-1.book Page 11 Friday, September 1, 2006 2:32 PM

## **Nel complesso...**

Questa sezione è destinata agli utenti che conoscono già il funzionamento della calcolatrice o i concetti finanziari e può essere utilizzata come riferimento rapido. La parte restante del manuale contiene spiegazioni ed esempi dei concetti presentati in questa sezione.

**Elementi fondamentali - Nel complesso...**

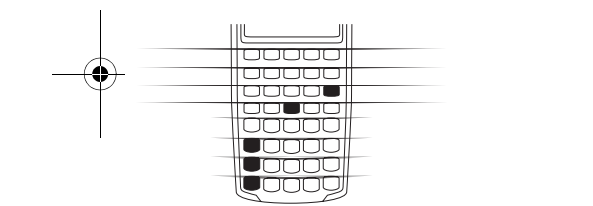

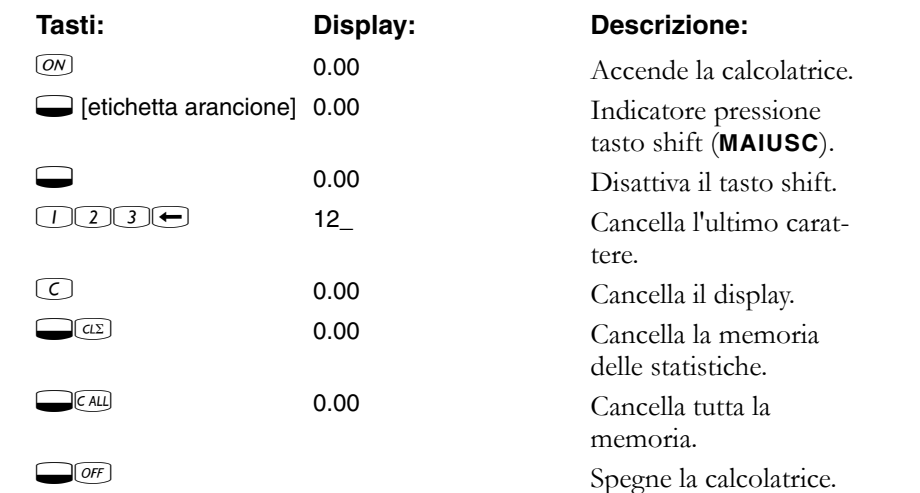

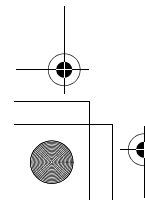

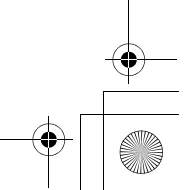

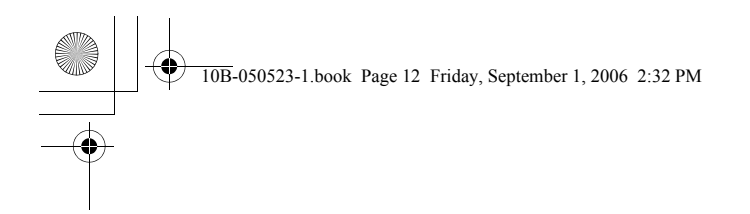

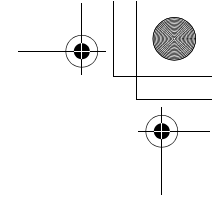

## **Percentuali - Nel complesso...**

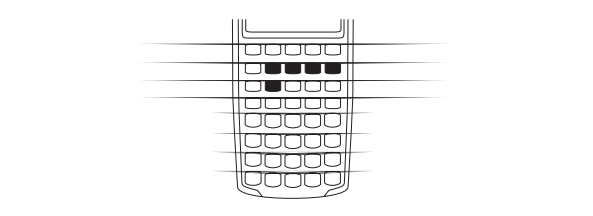

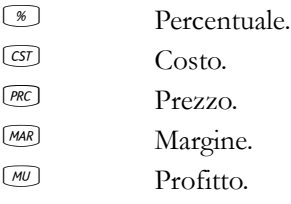

Sommare il 15% a \$17,50.

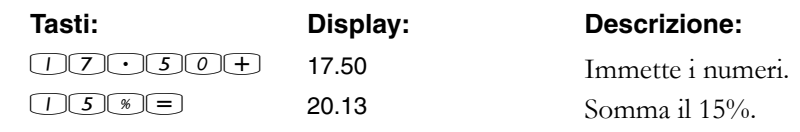

Trovare il margine se il costo è \$15,00 e il prezzo di vendita è \$22,00.

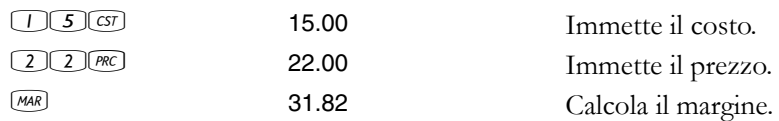

Se il costo è \$20,00 e il profitto è il 33%, qual è il prezzo di vendita?

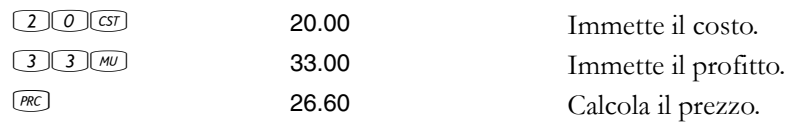

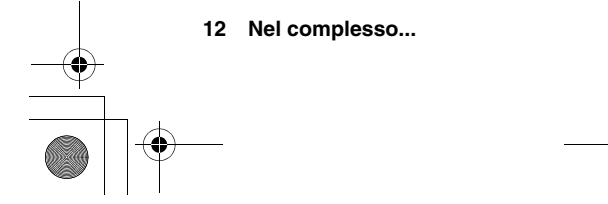

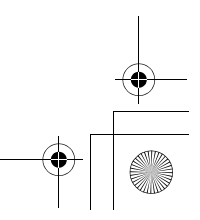

**Tasti di memoria - Nel complesso...**

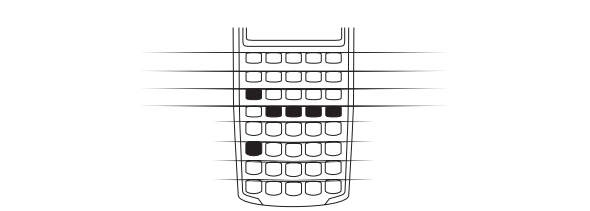

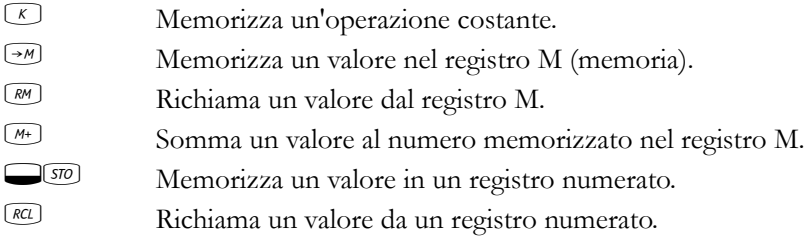

Moltiplicare 17, 22 e 25 per 7, memorizzando "× 7" come operazione costante.

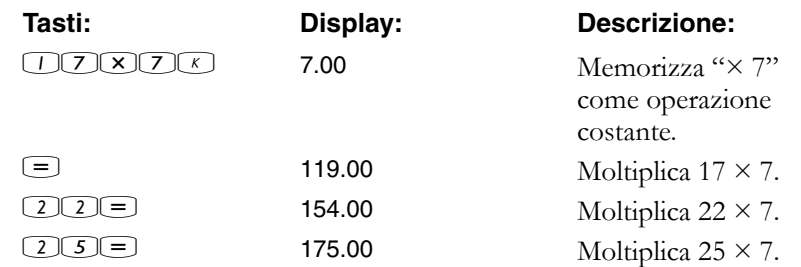

Memorizzare 519 nel registro 2, quindi richiamarlo.

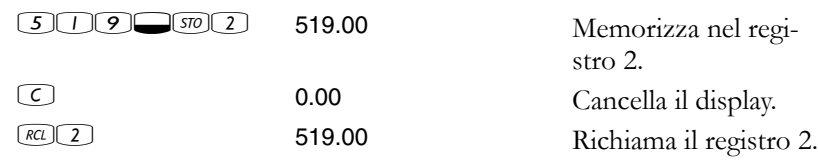

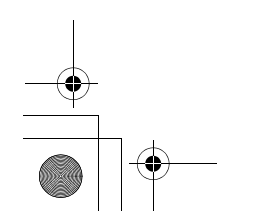

10B-050523-1.book Page 14 Friday, September 1, 2006 2:32 PM

## **Valore nel tempo del denaro (TVM) - Nel complesso...**

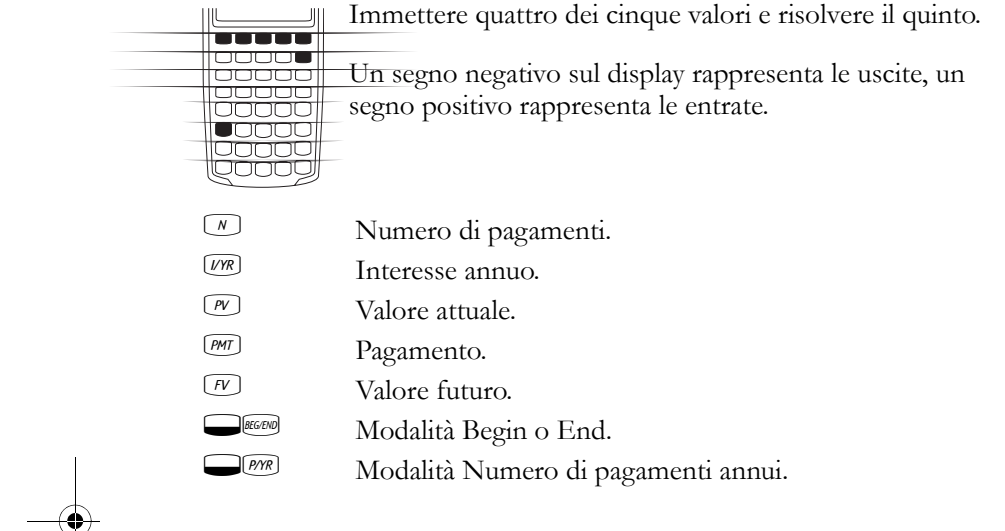

Se si chiede un finanziamento di \$14.000 (PV) per 360 mesi (N) all'interesse del 10% (I/YR), qual è il rimborso mensile?

Impostare sulla modalità End. Premere **Deceso** se è visualizzato l'indicatore **BEGIN**.

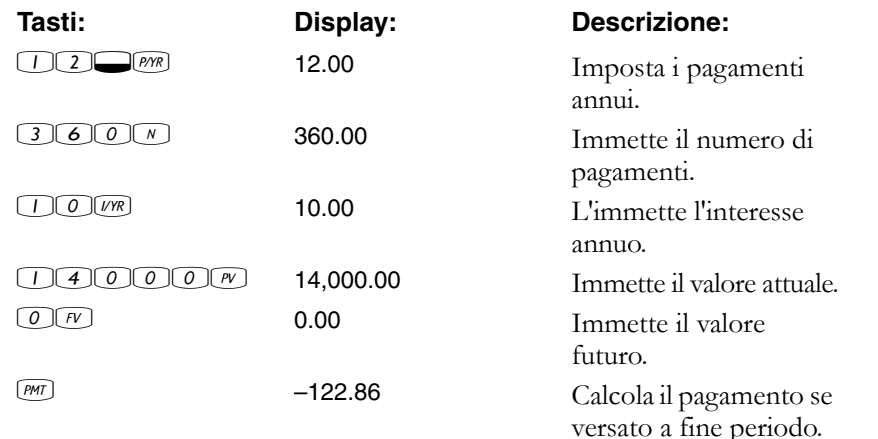

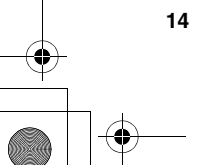

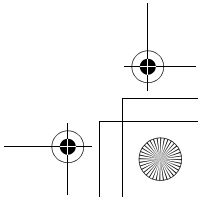

<u>goood</u>

## **TVM Cosa succede se… - Nel complesso...**

Non è necessario reimmettere valori TVM per ogni esempio. Utilizzando i valori appena immessi (pagina 14), qual è l'ammontare del finanziamento con un pagamento di  $\frac{1}{1000000}$  \$100,00? *tooooo* 00000

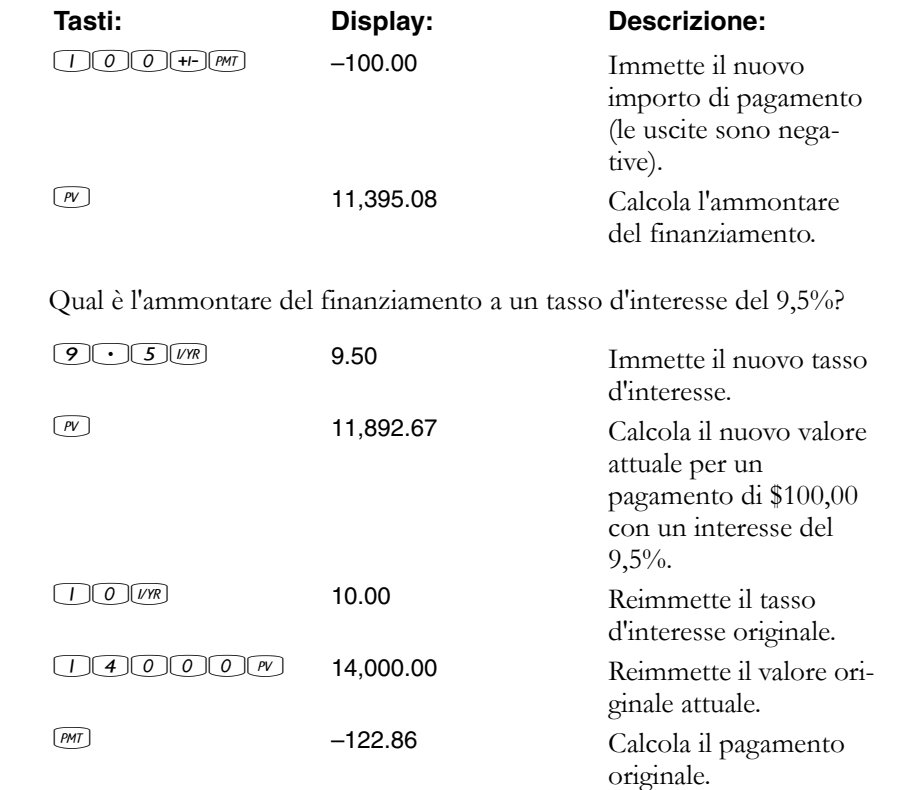

10B-050523-1.book Page 16 Friday, September 1, 2006 2:32 PM

## **Ammortamento - Nel complesso...**

Dopo avere calcolato un pagamento utilizzando TVM  $\mathbb{F}$  and  $\mathbb{F}$ (valore nel tempo del denaro), immettere i periodi da 00000<br>00000  $\overline{\mathsf{a}^{\mathsf{m}}$ mmortizzare e premere  $\overline{\mathsf{a}^{\mathsf{A}\mathsf{m} \mathsf{m}}}$ . Premere quindi  $\equiv$  per  $\frac{1}{1000000}$ eseguire un ciclo continuo sull'interesse, sul capitale e sui  $\begin{array}{|c|c|}\hline \textbf{CO} & \textbf{O} \end{array}$ valori di saldo (mostrati rispettivamente dagli indicatori <u>legeoo)</u> **PRIN**, **INT** e **BAL**).

Utilizzando l'esempio TVM precedente (pagina 14), ammortizzare un unico pagamento e quindi una serie di pagamenti.

Ammortizzare il 20<sup>th</sup> pagamento del finanziamento.

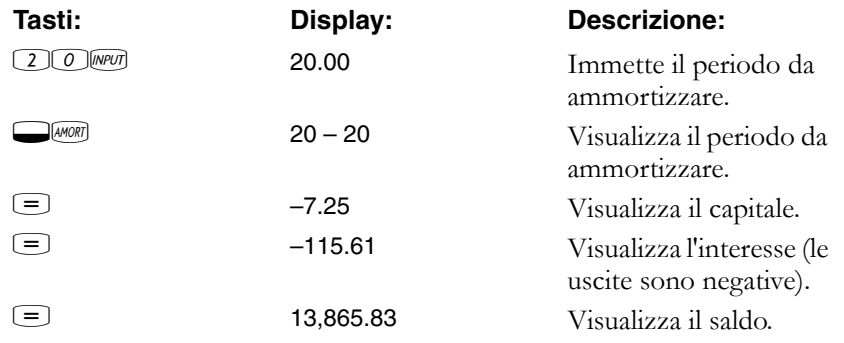

Ammortizzare i pagamenti dal 1<sup>st</sup> al 12<sup>th</sup> del finanziamento.

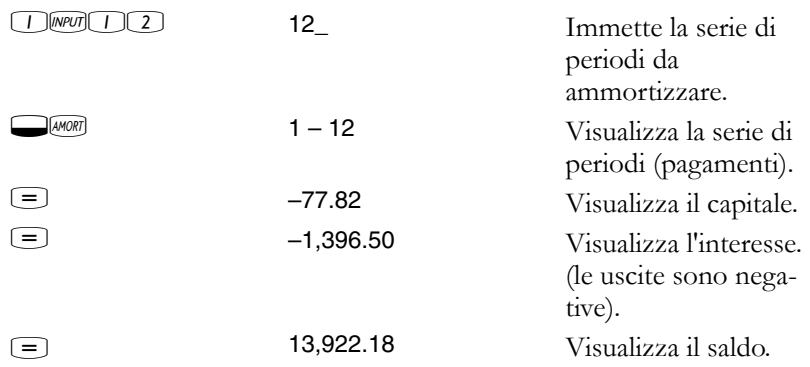

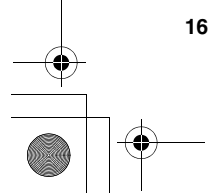

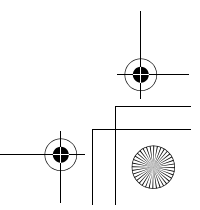

10B-050523-1.book Page 17 Friday, September 1, 2006 2:32 PM

## **Conversione tasso d'interesse - Nel complesso...**

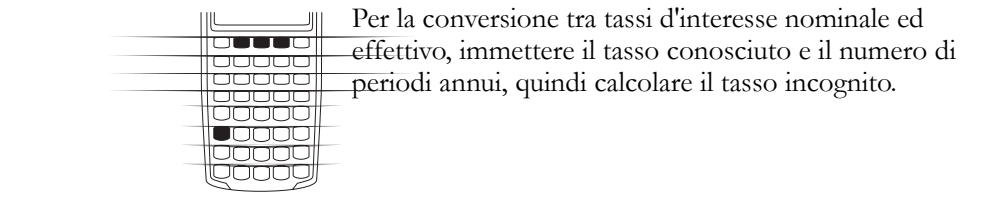

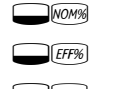

Percentuale interesse nominale.

Percentuale interesse effettivo.

**EMP** Periodi annui.

Trovare il tasso d'interesse annuo effettivo dell'interesse nominale del 10% capitalizzato mensilmente.

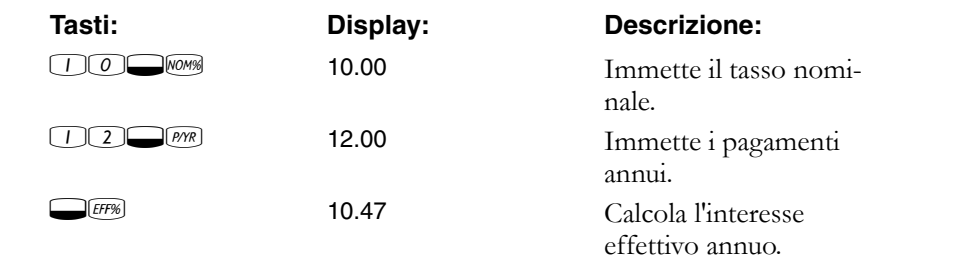

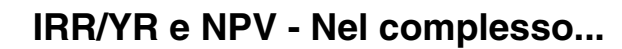

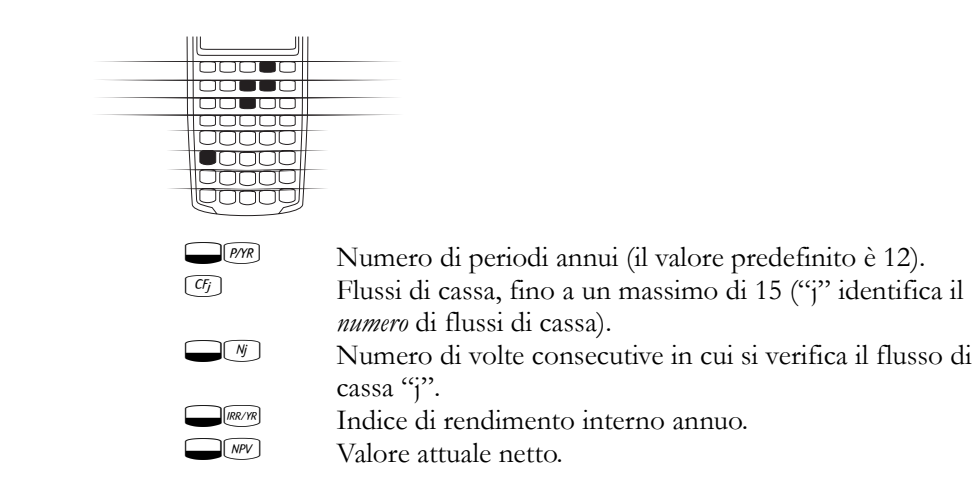

Con un deflusso di cassa iniziale di \$40.000, seguito da afflussi di cassa mensili di \$4.700, \$7.000, \$7.000 e \$23.000, qual è l'*IRR/YR*? Qual è l'*IRR* mensile?

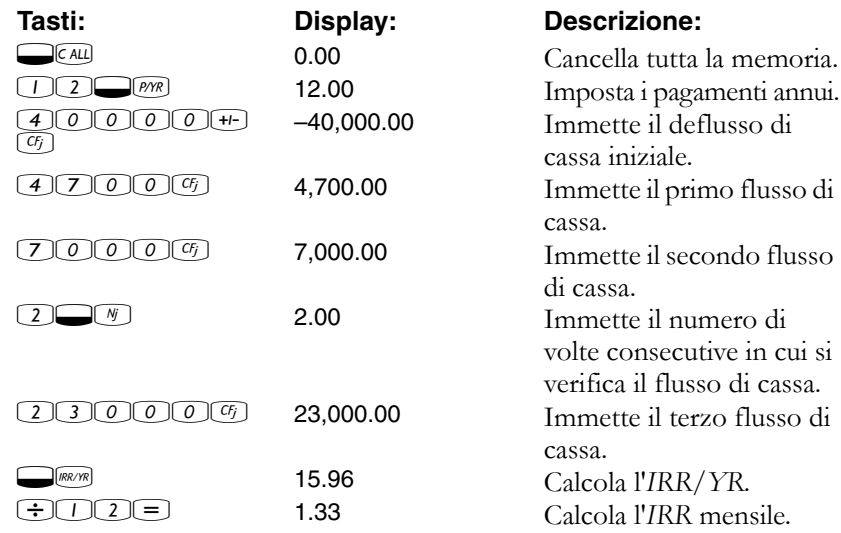

Qual è l'*NPV* se il tasso di sconto è il 10%?

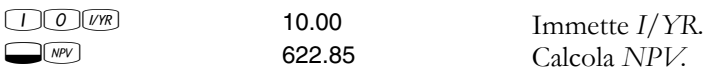

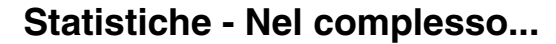

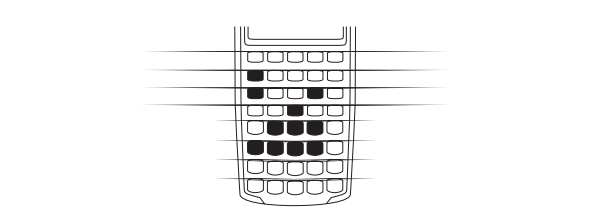

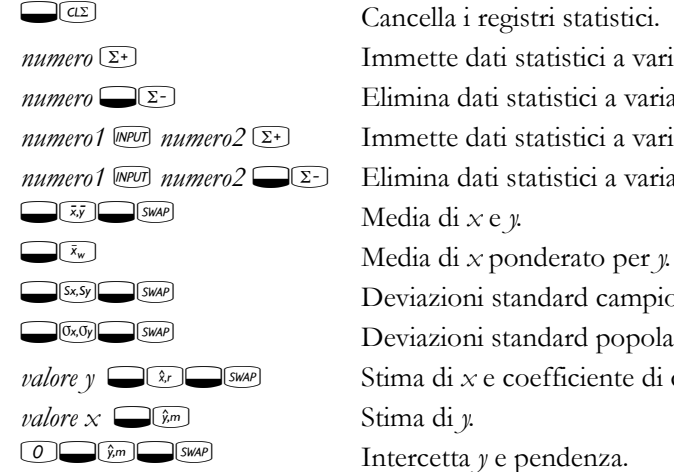

*numero*  $\Sigma$  Immette dati statistici a variabile singola. *numero*  $\bigcirc$   $\Sigma$ - Elimina dati statistici a variabile singola. *numero1* WPUI *numero2*  $\Sigma$  Immette dati statistici a variabile doppia. *numero1* A *numero2* !K Elimina dati statistici a variabile doppia.  $\sum$   $(x,y)$   $\sum$   $(y,y)$   $D$  eviazioni standard campione di *x* e *y*.  $\log_{10}$   $\log_{10}$  Deviazioni standard popolazione di *x* e *y*. *valore y*  $\Box$  Stima di *x* e coefficiente di correlazione.

Utilizzando i dati seguenti, trovare le medie di *x* e *y*, le deviazioni standard campione di *x* e *y* e l'intercetta *y* della pendenza della linea di previsione della regressione lineare. Utilizzare quindi la sommatoria statistica per trovare *n* e Σ*xy*.

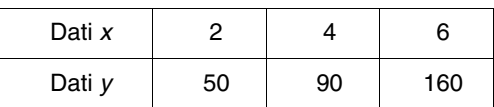

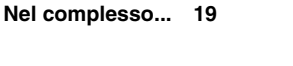

10B-050523-1.book Page 20 Friday, September 1, 2006 2:32 PM

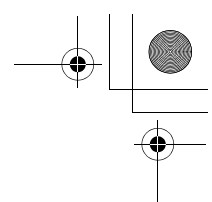

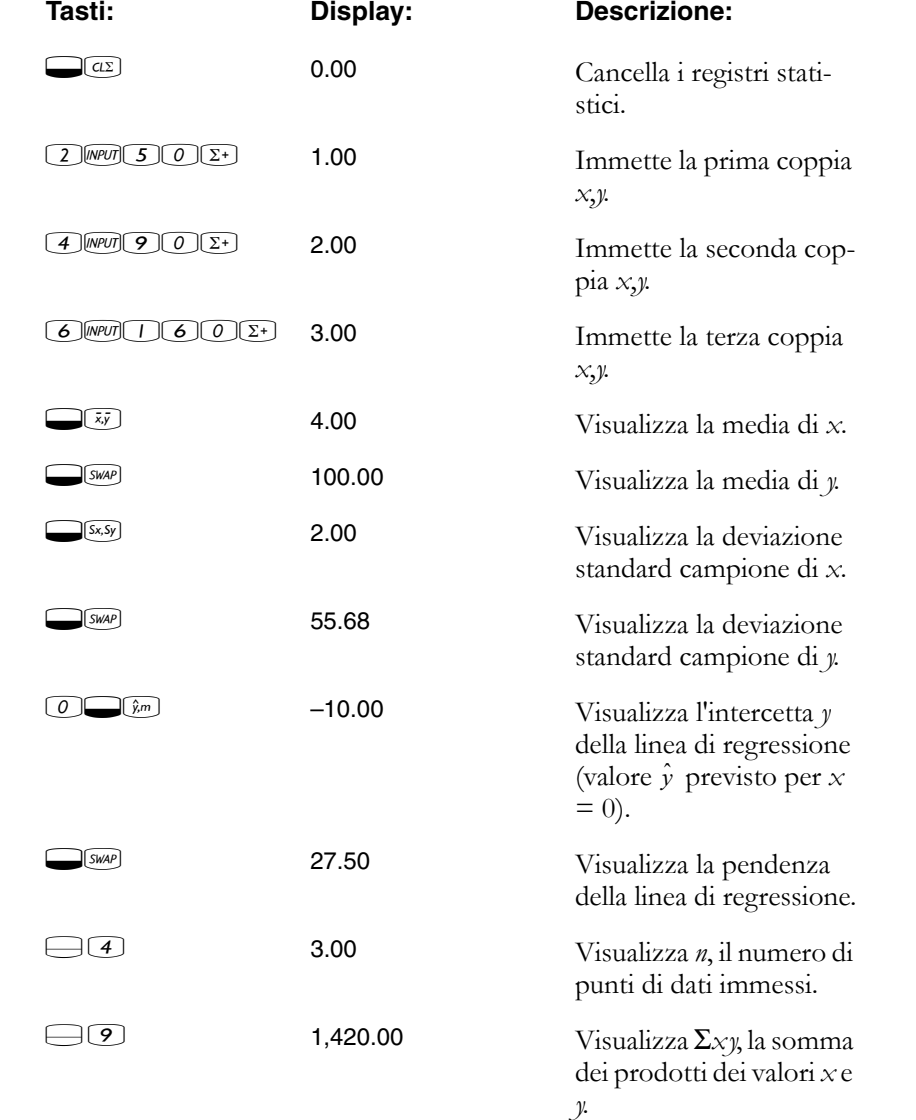

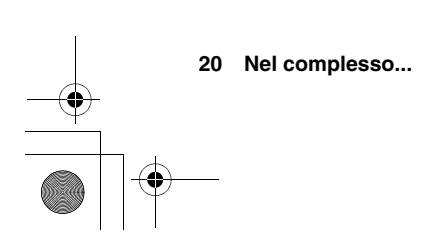

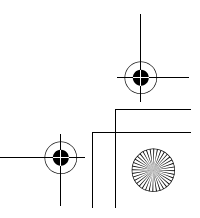

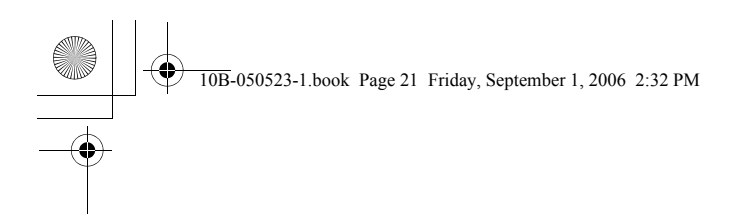

## **Mappa tastiera**

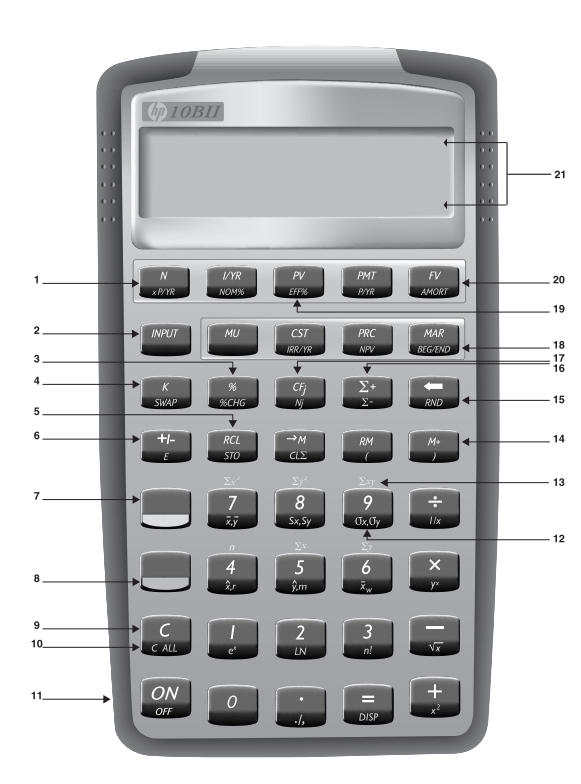

- **1. Valore nel tempo del denaro (pagina 53)**
- **2. Separa due numeri (pagina 28)**
- **3. Percentuale (pagina 33)**
- **4. Costante (pagina 37)**
- **5. Memorizza e richiama (pagina 40)**
- **6. Cambia segno (pagina 24)**
- **7. Tasto Statistiche (pagina 27)**
- **8. Tasto Shift (pagina 27)**
- **9. Cancella il display, annulla l'operazione (pagina 25)**
- **10. Cancella tutta la memoria (pagina 25)**
- **11. On (pagina 87)**
- **12. Funzioni statistiche (pagina 87)**
- **13. Da** *n* **a** Σ*xy***: registri di sommatoria statistica (pagina 88)**
- **14. Memoria a 3 tasti (pagina 39)**
- **15. Backspace (pagina 25)**
- **16. Accumula dati statistici (pagina 86)**
- **17. Flussi di cassa (pagina 75)**
- **18. Funzioni aziendali: margine, profitto, costo, prezzo (pagina 35)**
- **19. Conversione dell'interesse (pagina 72)**
- **20. Ammortamento (pagina 67)**
- **21. Righe degli indicatori (pagina 26)**

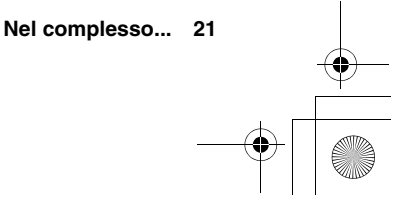

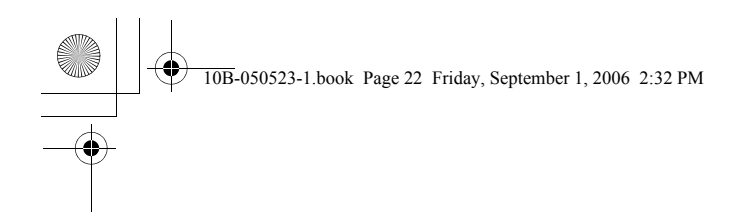

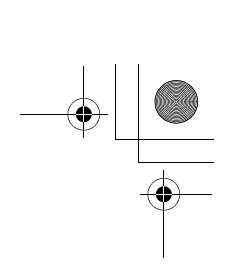

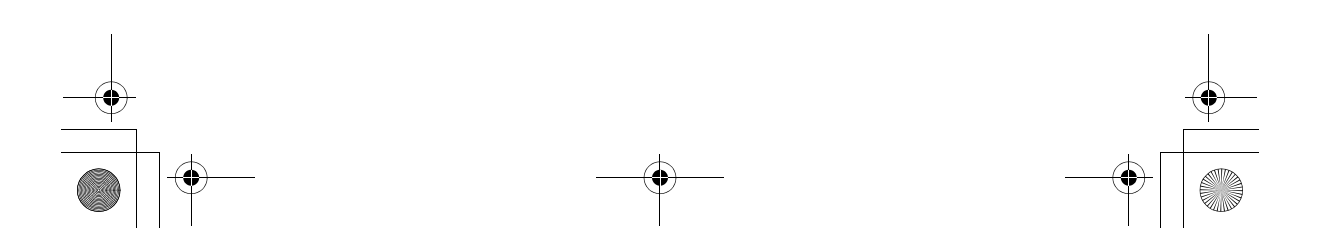

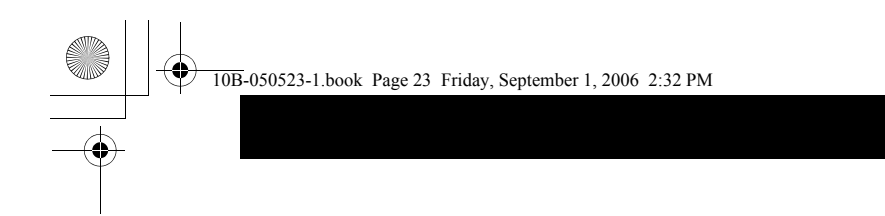

## **Informazioni preliminari**

## **Accensione e spegnimento**

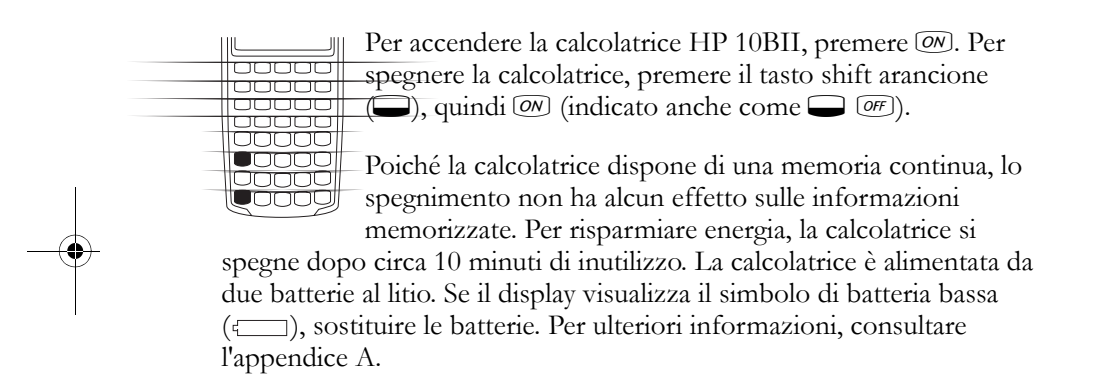

## **Regolazione del contrasto del display**

Per modificare la luminosità del display, tenere premuto  $\circled{m}$  e quindi premere  $\bigoplus$  o  $\bigoplus$ .

## **Calcoli aritmetici semplici**

**Operatori aritmetici.** Gli esempi seguenti dimostrano l'uso degli operatori aritmetici  $\bigoplus$ ,  $\bigoplus$ ,  $\times$  e  $\ominus$ .

Se si preme consecutivamente più di un operatore, ad esempio  $\oplus \ominus$  $\Box$   $\Box$   $\Box$ , tutti gli operatori, tranne l'ultimo, vengono ignorati.

Se si commette un errore di digitazione durante l'immissione di un numero, premere  $\bigoplus$  per cancellare le cifre errate.

**1: Informazioni preliminari 23**

**1**

10B-050523-1.book Page 24 Friday, September 1, 2006 2:32 PM

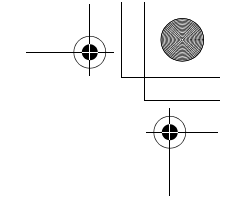

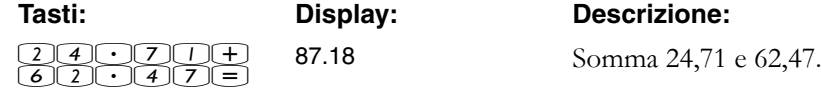

Quando un calcolo è stato completato (premendo  $\equiv$ ), la pressione di un tasto numerico avvia un nuovo calcolo.

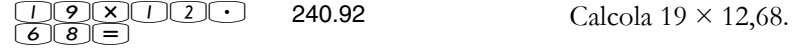

Se si preme il tasto di un operatore dopo il termine di un calcolo, tale calcolo prosegue.

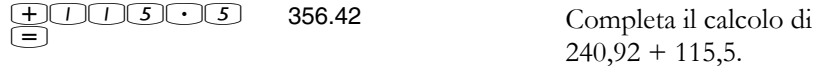

È possibile svolgere calcoli a catena senza utilizzare  $\equiv$  dopo ogni passaggio.

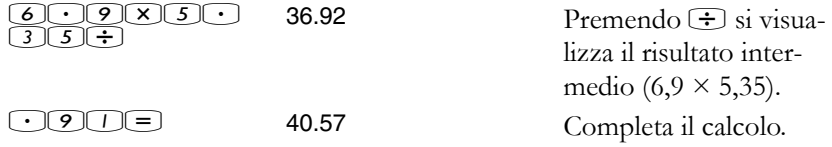

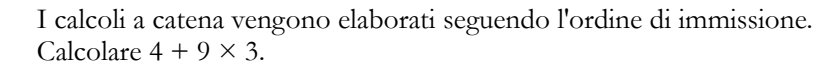

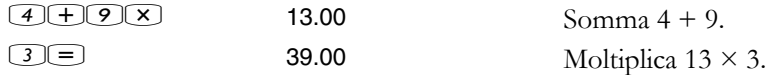

**Numeri negativi.** Immettere il numero e premere <sup>[41]</sup> per cambiare il segno. Calcolare –75 ÷ 3.

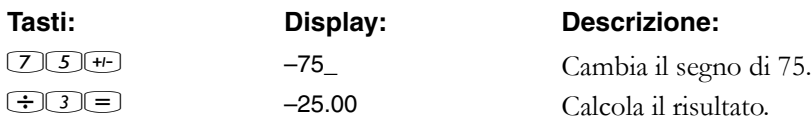

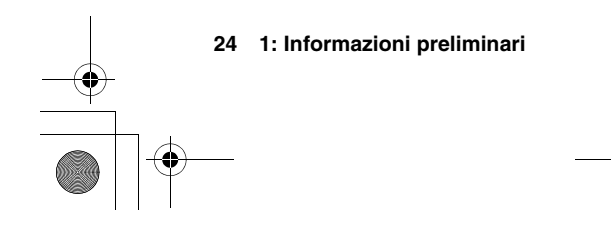

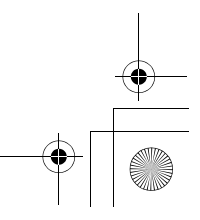

10B-050523-1.book Page 25 Friday, September 1, 2006 2:32 PM

## **Descrizione del display e della tastiera**

#### **Cursore**

Il cursore ( \_ ) è visibile durante l'immissione di un numero.

### **Cancellazione**

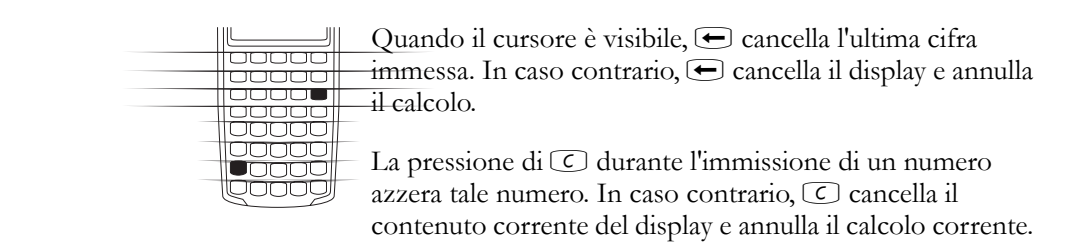

**Cancellazione dei messaggi.** Quando la calcolatrice HP 10BII visualizza un messaggio di errore,  $\bigodot$  o  $\bigcirc$  cancella tale messaggio e ripristina il contenuto originale del display. Vedere "Messaggi" a pagina 137 per un elenco completo dei messaggi e dei relativi significati.

## **Cancellazione della memoria**

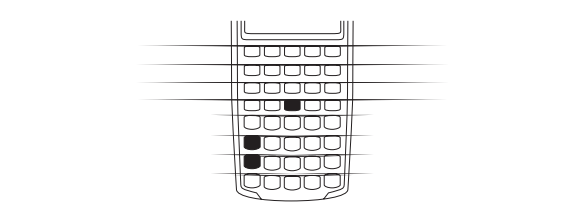

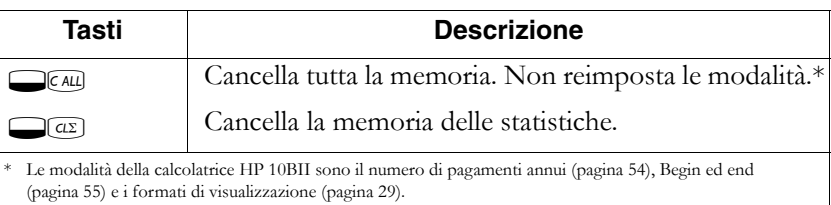

Per cancellare tutta la memoria *e* reimpostare le modalità della calcolatrice, tenere premuto  $\circledcirc$  e quindi tenere premuti  $\circledcirc$  e  $\circledcirc$ contemporaneamente. Quando si rilasciano i tre tasti, tutta la memoria sarà cancellata e viene visualizzato il messaggio All Clear.

**1: Informazioni preliminari 25**

10B-050523-1.book Page 26 Friday, September 1, 2006 2:32 PM

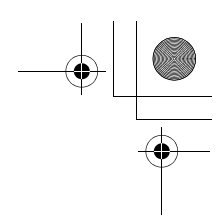

#### **Indicatori**

Gli indicatori sono simboli all'interno del display che indicano lo stato della calcolatrice.

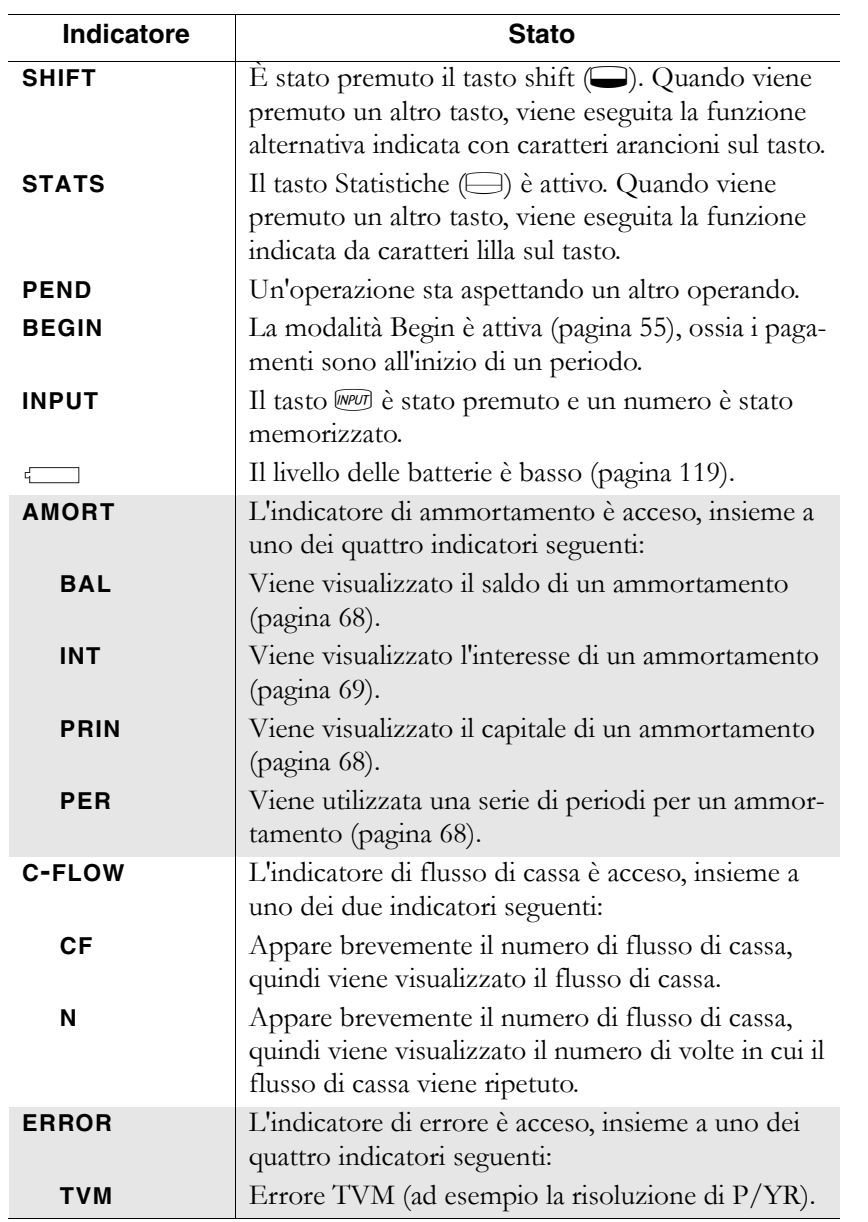

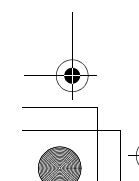

**26 1: Informazioni preliminari**

10B-050523-1.book Page 27 Friday, September 1, 2006 2:32 PM

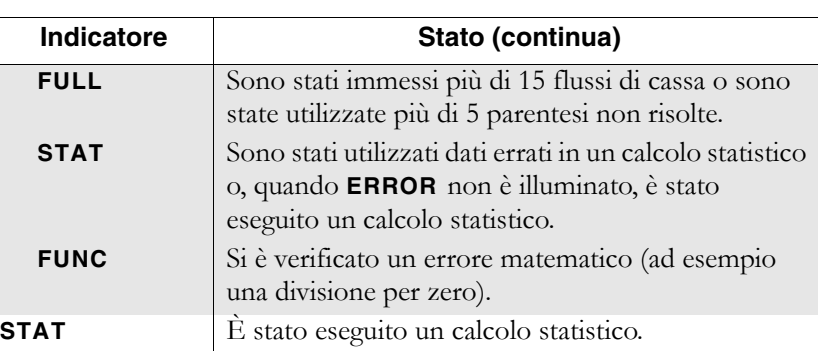

#### **Tasto Shift**

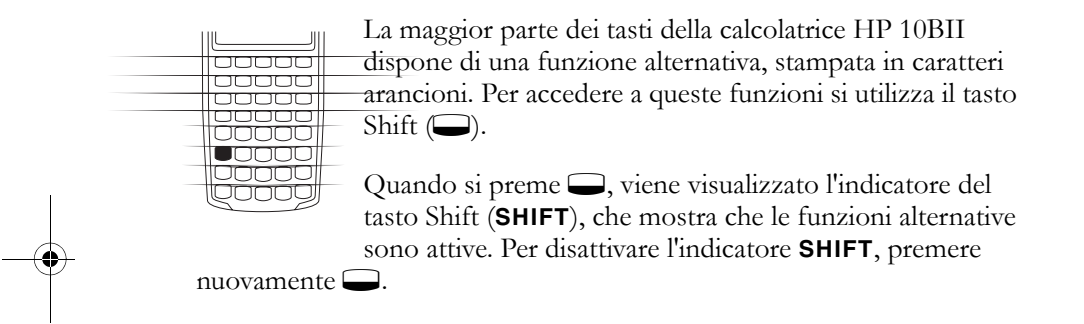

Ad esempio, premere  $\Box$  seguito da  $\bigcirc$  (indicato anche come  $\bigcirc$   $\bigcirc$ ) per moltiplicare il numero visualizzato sul display per se stesso.

### **Tasto Statistiche**

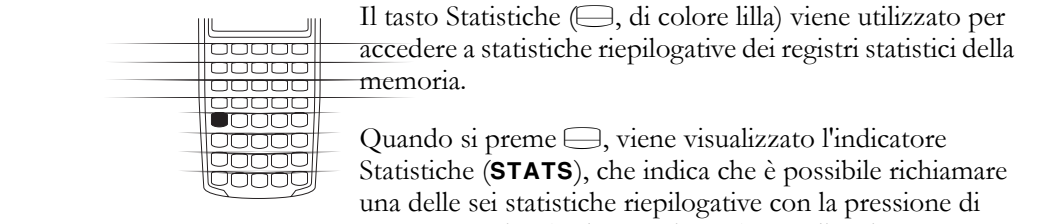

tasto successiva (vedere pagina 88). Per disattivare

l'indicatore **STATS**, premere nuovamente  $\bigoplus$ .

Ad esempio, premere  $\bigoplus$  seguito da  $\textcircled{x}$  per richiamare la somma dei valori *x* immessi.

**1: Informazioni preliminari 27**

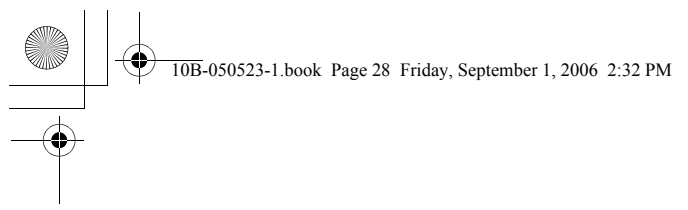

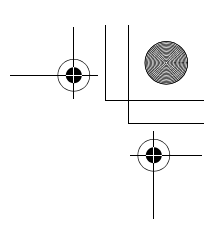

## **Tasto INPUT**

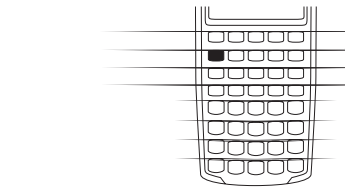

Il tasto WPUI viene utilizzato per separare due numeri durante l'uso di funzioni a numero doppio o di statistiche a variabile doppia. Il tasto Wim può essere utilizzato anche per valutare eventuali operazioni aritmetiche in sospeso, nel qual caso il risultato corrisponde alla pressione di  $\equiv$ .

## **Tasto SWAP**

<del>80000</del> **JUUUU** 

ור ℸ

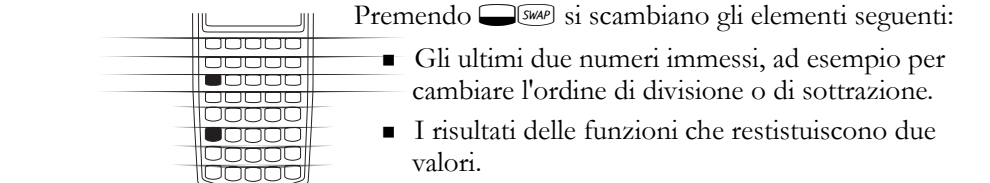

 $\blacksquare$  I valori *x* e *y* quando si utilizzano le statistiche.

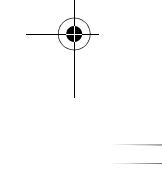

## **Funzioni matematiche**

**Funzioni a numero singolo.** Le funzioni matematiche che comprendono un solo numero utilizzano il numero sul display.

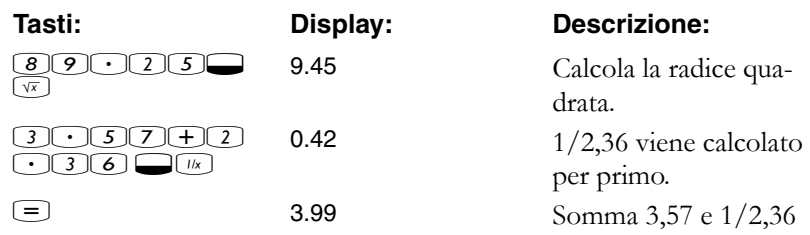

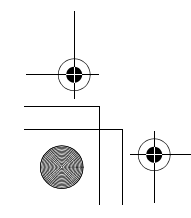

**28 1: Informazioni preliminari**

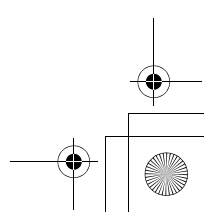

10B-050523-1.book Page 29 Friday, September 1, 2006 2:32 PM

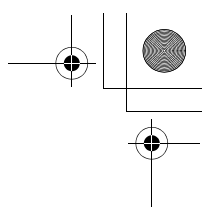

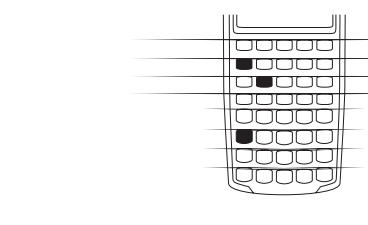

**Funzioni a numero doppio.** Quando una funzione comprende due numeri, i numeri vengono immessi nel modo seguente: *numero1* MPUT numero2 seguiti dall'operazione. Premendo WPU si valuta l'espressione corrente e si visualizza l'indicatore **INPUT**. Ad esempio, i tasti seguenti calcolano la variazione di percentuale tra 17 e 29.

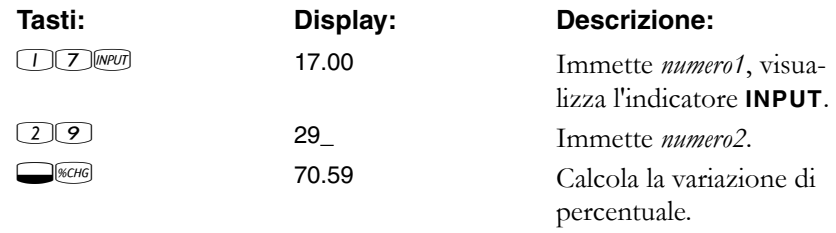

## **Formato di visualizzazione dei numeri**

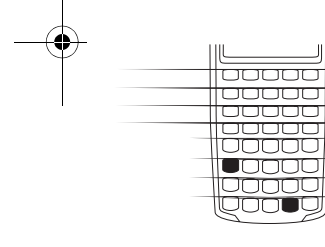

La prima volta che si accende la calcolatrice HP 10BII, i numeri vengono visualizzati con due posizioni decimali e con il punto decimale. Il formato di visualizzazione controlla il numero di cifre mostrate sul display.

Se il risultato di un calcolo è un numero contenente più cifre significative di quelle visualizzabili dal formato

attuale, il numero viene arrotondato per adattarlo all'impostazione corrente del display.

Indipendentemente dal formato corrente del display, ogni numero viene memorizzato internamente come un numero di 12 cifre con esponente a tre cifre e relativo segno.

**1: Informazioni preliminari 29**

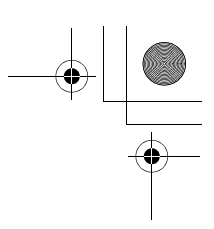

#### **Specifica delle posizioni decimali visualizzate**

Per specificare il numero di posizioni decimali visualizzate:

- 1. Premere  $\Box$ DISP.
- **2.** Immettere il numero di cifre (da 0 a 9) che si desidera visualizzare dopo il punto decimale.

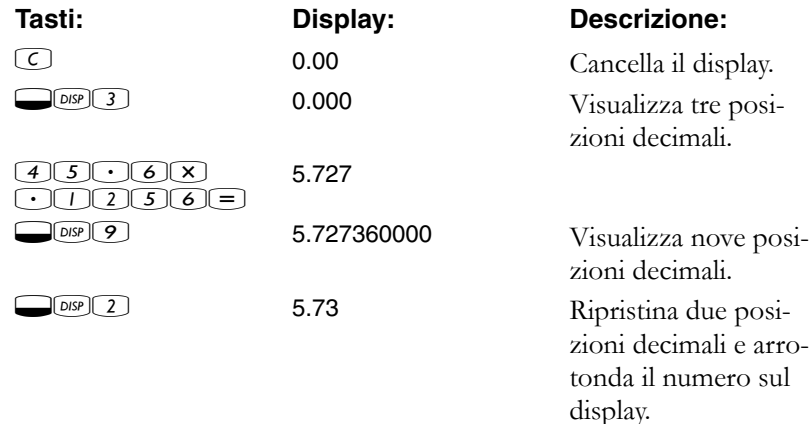

Quando un numero è troppo grande o troppo piccolo per essere visualizzato in formato DISP, viene visualizzato automaticamente nella notazione scientifica.

#### **Notazione scientifica**

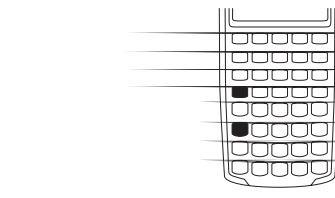

La notazione scientifica viene utilizzata per rappresentare numeri troppo grandi o troppo piccoli per essere visualizzati sul display. Ad esempio, se si immette il numero  $10.000,000 \times 10.000,000 \equiv$ , il risultato è 1,00E14, che significa "uno per dieci elevato alla quattordicesima potenza", oppure "1,00 con il punto decimale spostato di quattordici posizioni a destra". Per

immettere questo numero, premere  $1 \square \square 14$ . La E significa "esponente di dieci".

Gli esponenti possono anche essere negativi per numeri molto piccoli. Il numero 0,000000000004 viene visualizzato come 4,00E–12, che significa "quattro per dieci alla dodicesima potenza *negativa*", oppure "4,0 con il punto decimale spostato di 12 posizioni a sinistra". Per immettere questo numero, premere  $\bigoplus \bigoplus \mathbb{F}$ ++ $\bigoplus \bigoplus$ .

#### **30 1: Informazioni preliminari**

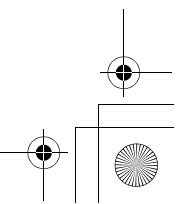

10B-050523-1.book Page 31 Friday, September 1, 2006 2:32 PM

## **Visualizzazione di numeri a precisione completa**

Per impostare la calcolatrice in modo che visualizzi i numeri con la maggiore precisione possibile, premere <u>||aaaaa|</u><br>||aaaaa **IDEP (gli zeri finali non vengono visualizzati.) Per**  $\frac{1}{1000000}$ visualizzare temporaneamente tutte le 12 cifre del numero **COOOO** sul display (indipendentemente dall'impostazione corrente del formato di visualizzazione), premere  $\square$  DISP e tenere premuto  $\equiv$ . Il numero viene visualizzato fintanto che si

tiene premuto  $\equiv$ . Il punto decimale non viene visualizzato.

Iniziare con due posizioni decimali (ODSP)2).

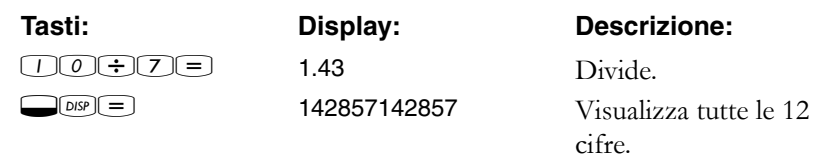

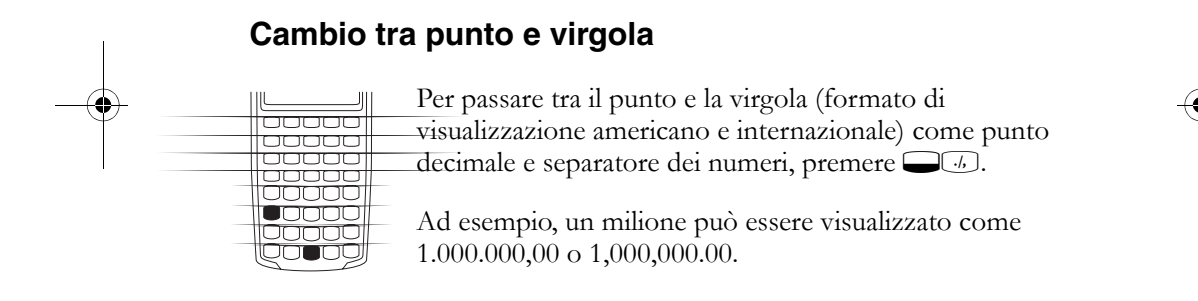

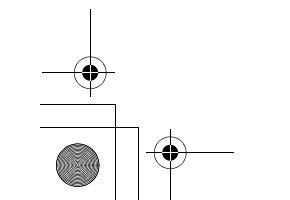

10B-050523-1.book Page 32 Friday, September 1, 2006 2:32 PM

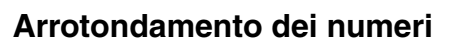

La calcolatrice memorizza e calcola numeri composti da  $\parallel$ waa waa  $\parallel$ 12 cifre. Quando non si desidera la precisione a 12 cifre, **POOOO** utilizzare  $\Box$  MMD per arrotondare il numero al formato <u>laggoog</u> visualizzato prima di utilizzarlo in un calcolo. lonnoo L'arrotondamento dei numeri è utile quando si desidera . זרור <u>Jaaa</u> conoscere un pagamento mensile effettivo (dollari e centesimi).

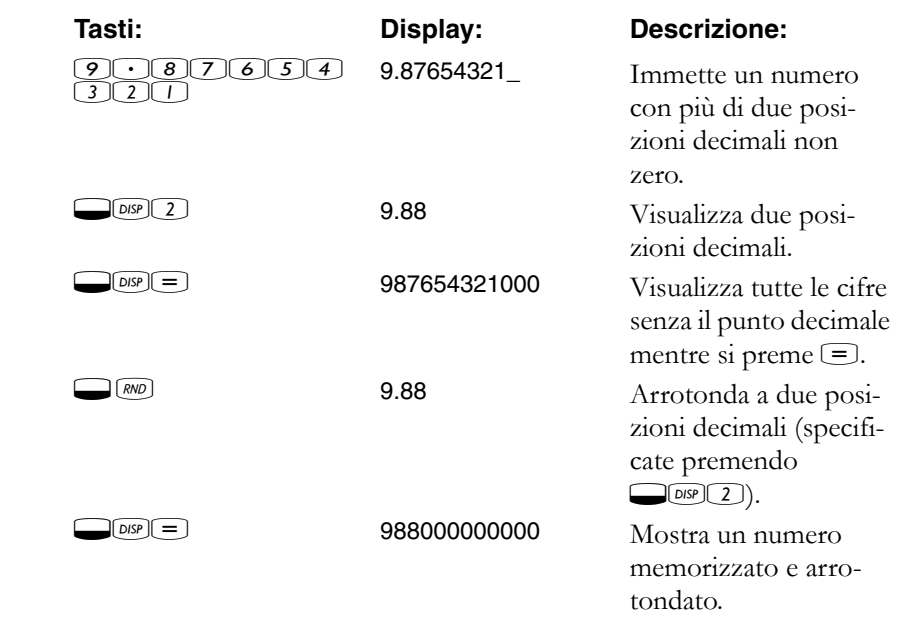

## **Messaggi**

La calcolatrice HP 10BII è in grado di visualizzare messaggi di stato o messaggi che informano l'utente che ha tentato di svolgere un'operazione errata. Per cancellare un messaggio dal display, premere  $\textcircled{c}$  o  $\textcircled{e}$ . Per un elenco dei significati, Vedere "Messaggi" a pagina 137.

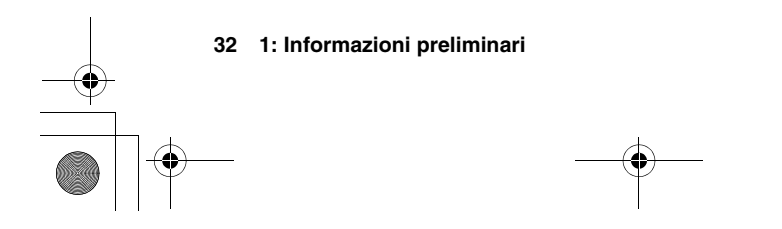

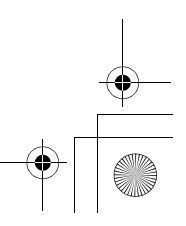

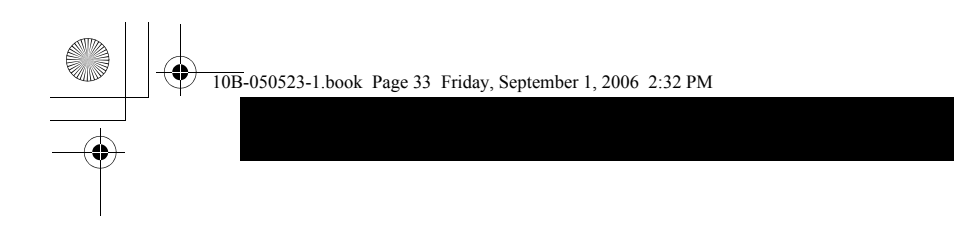

**2**

## **Percentuali di business**

La calcolatrice HP 10BII può essere utilizzata per svolgere calcoli semplici di percentuale, variazione di percentuale, costo, prezzo, margine e profitto.

#### **Tasto percentuale**

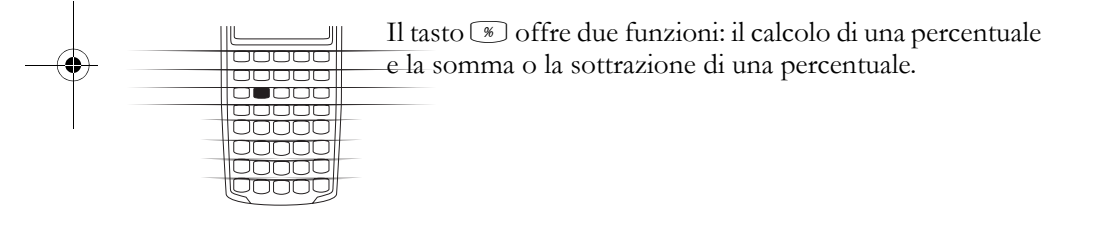

#### **Calcolo di una percentuale**

Il tasto % divide un numero per 100, a meno che non sia preceduto da un segno di somma o sottrazione.

**Esempio.** Trovare il 25% di 200.

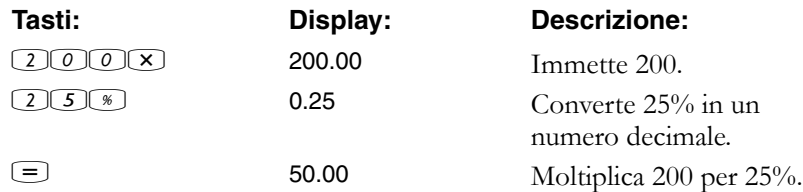

**2: Percentuali di business 33**

10B-050523-1.book Page 34 Friday, September 1, 2006 2:32 PM

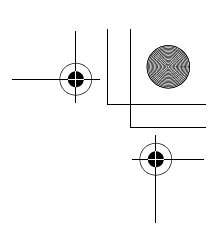

#### **Somma o sottrazione di una percentuale**

È possibile sommare o sottrarre una percentuale all'interno di un calcolo.

**Esempio.** Ridurre 200 del 25%.

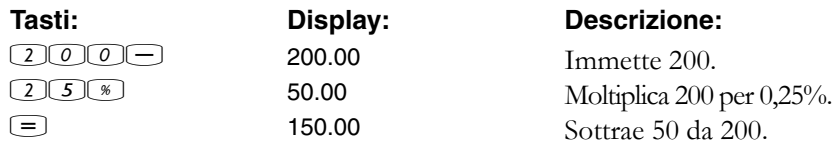

**Esempio.** Si chiede a un parente un prestito di \$1.250 e si concorda di ripagarlo in un anno a un interesse semplice del 7%. Qual è l'importo da rimborsare?

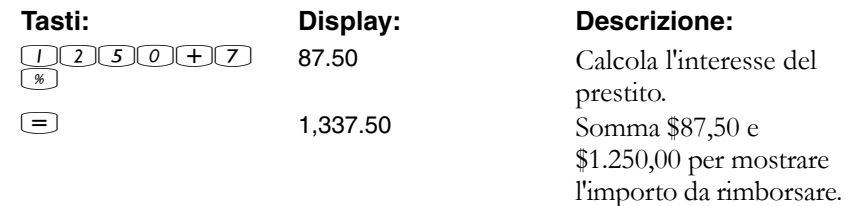

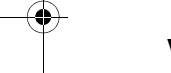

## **Variazione di percentuale**

1<del>50000</del> **100000** 

m uanae Calcolare la variazione di percentuale tra due numeri (n<sub>1</sub> e  $n_2$ , espressi come percentuale di  $n_1$ ) immettendo  $n_1$  (*nPU*)  $n_2$ , quindi premere WEHG.

**Esempio.** Calcolare la variazione di percentuale tra 291,7 e 316,8.

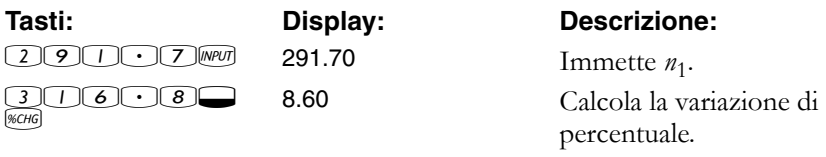

**Esempio.** Calcolare la variazione di percentuale tra  $(12 \times 5)$  e  $(65 + 18)$ .

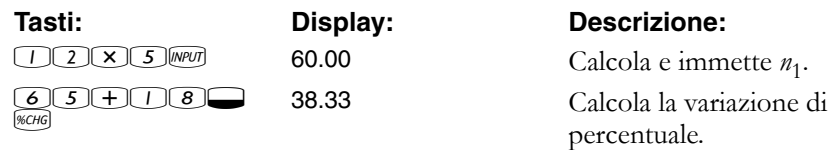

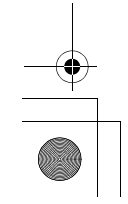

#### **34 2: Percentuali di business**

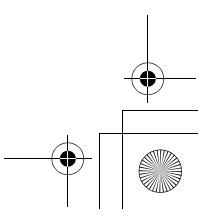

10B-050523-1.book Page 35 Friday, September 1, 2006 2:32 PM

## **Calcolo del margine e del profitto**

La calcolatrice HP 10BII è in grado di calcolare il costo, il prezzo di vendita, il margine o il profitto.

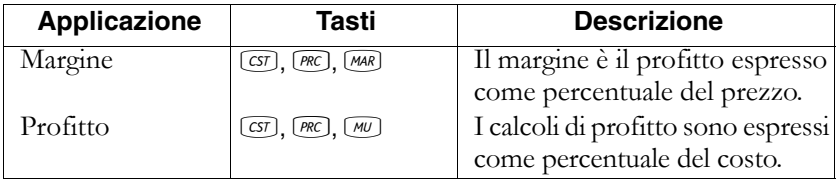

Per vedere i valori utilizzati dall'applicazione Margine e Profitto, premere M e quindi il tasto che si desidera vedere. Ad esempio, per vedere i valori memorizzati come <sup>(37)</sup>, premere <sup>(20</sup><sup>(37)</sup>. Margine e Profitto condividono lo stesso registro di memorizzazione. Ad esempio, se si memorizza 20 in MAR), premendo RCLMU verrà visualizzato 20.00.

#### **Calcolo del margine**

**Esempio.** La Kilowatt Electronics acquista televisori per \$255. I televisori vengono venduti a \$300. Qual è il *margine*?

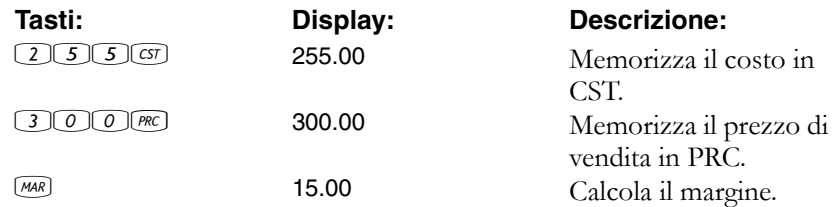

#### **Calcolo del profitto sul costo**

**Esempio.** Il *profitto* standard sugli articoli di bigiotteria della Kleiner's Kosmetique è il 60%. Hanno appena ricevuto una partita di collane a girocollo con un costo unitario di \$19,00. Qual è il prezzo al dettaglio per ogni girocollo?

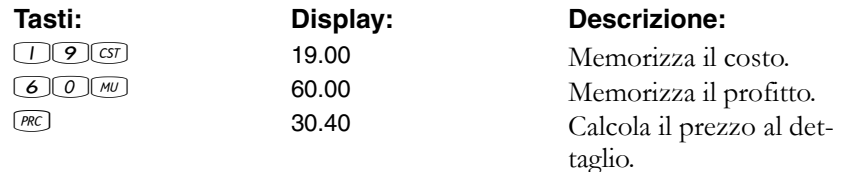

**2: Percentuali di business 35**

10B-050523-1.book Page 36 Friday, September 1, 2006 2:32 PM

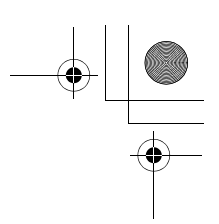

#### **Uso combinato del margine e del profitto**

**Esempio.** Una cooperativa alimentare compra confezioni di zuppa in scatola con un costo in fattura di \$9,60 per confezione. Se la cooperativa applica normalmente un *profitto* del 15%, a che prezzo deve vendere ogni scatola di zuppa? Qual è il margine?

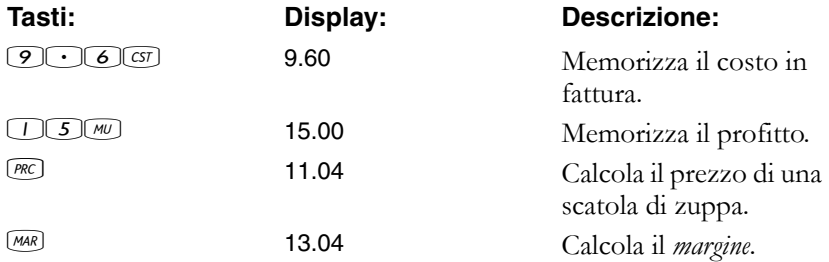

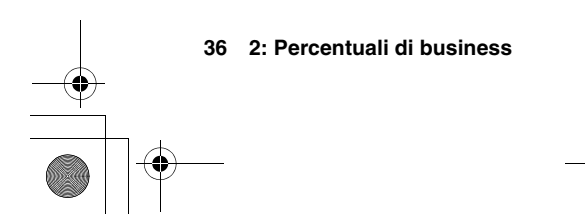

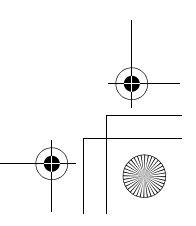
10B-050523-1.book Page 37 Friday, September 1, 2006 2:32 PM

# **3**

# **Memorizzazione dei numeri e operazioni aritmetiche**

### **Uso dei numeri memorizzati nei calcoli**

È possibile memorizzare in diversi modi i numeri da riutilizzare:

- Utilizzare C (costante) per memorizzare un numero e il rispettivo operatore per le operazioni ripetitive.
- Utilizzare i 3 tasti di memoria  $(\rightarrow m, \omega)$  e  $(\rightarrow m)$  per memorizzare, richiamare e sommare i numeri tramite la pressione di un unico tasto.
- Utilizzare  $\Box$ s e  $\Box$  per memorizzare e richiamare dati dai 10 registri numerati.

#### **Uso delle costanti**

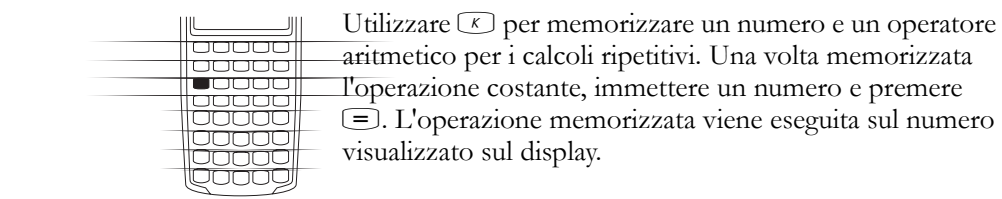

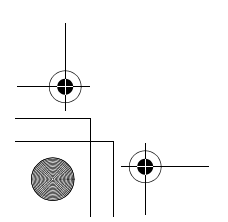

**3: Memorizzazione dei numeri e operazioni aritmetiche 37**

10B-050523-1.book Page 38 Friday, September 1, 2006 2:32 PM

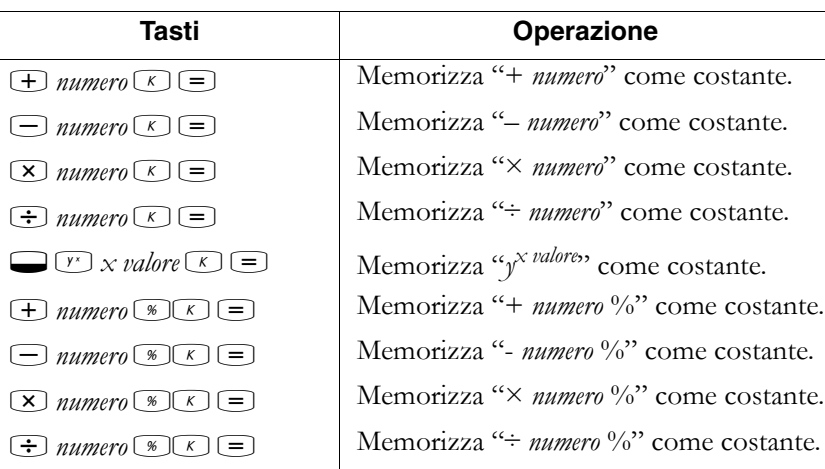

**Esempio.** Calcolare  $5 + 2$ ,  $6 + 2$  e  $7 + 2$ .

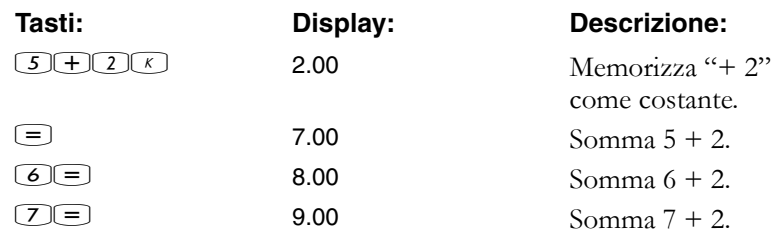

**Esempio.** Calcolare  $10 + 10\%$ ,  $11 + 10\%$  e  $25 + 10\%$ .

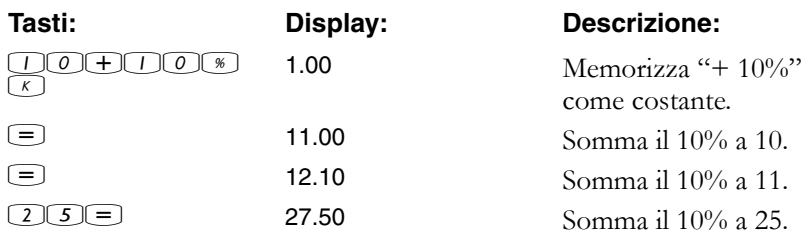

**Esempio.** Calcolare  $2^3$  e  $4^3$ .

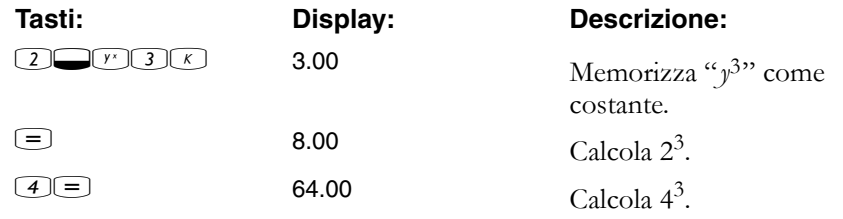

**38 3: Memorizzazione dei numeri e operazioni aritmetiche**

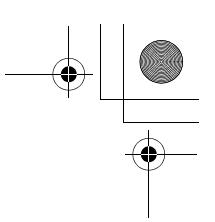

#### **Uso del registro M**

I tasti  $\rightarrow$ ,  $\mathbb{M}$  e  $\rightarrow$  svolgono operazioni di memoria su  $\parallel$ Soooo $\parallel$ un unico registro di memorizzazione, chiamato registro M. <u>lannan</u> 30000 Nella maggior parte dei casi non è necessario cancellare il 00000<br>00000 registro M, poiché  $\rightarrow$  sostituisce il contenuto precedente. <u>langga</u><br>Kapaag È tuttavia possibile cancellare il registro M premendo lgooog 0N. Per aggiungere una serie di numeri al registro M, utilizzare  $\rightarrow$  per memorizzare il primo numero e  $\rightarrow$  per

aggiungere i numeri successivi. Per sottrarre il numero visualizzato dal numero contenuto nel registro M, premere  $\overline{+}$  seguito da  $\overline{+}$ .

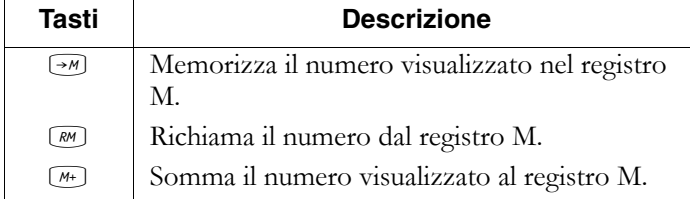

**Esempio.** Utilizzare il registro M per sommare 17, 14,25 e 16,95, quindi sottrarre 4,65 e richiamare il risultato.

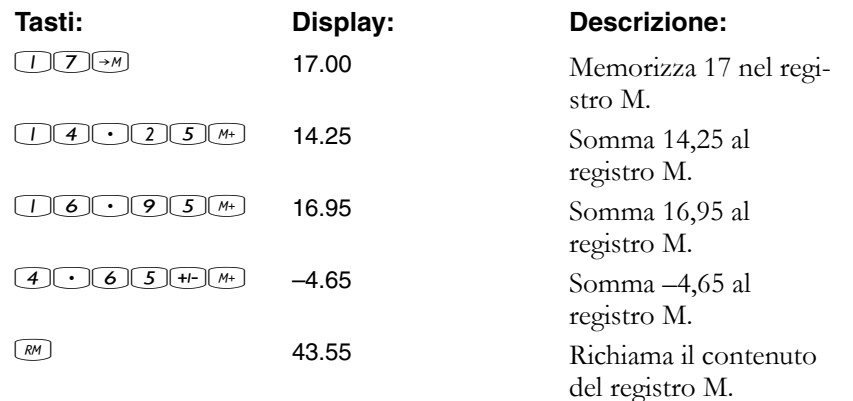

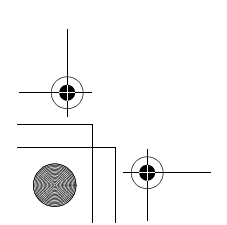

**3: Memorizzazione dei numeri e operazioni aritmetiche 39**

10B-050523-1.book Page 40 Friday, September 1, 2006 2:32 PM

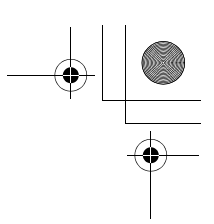

#### **Uso dei registri numerati**

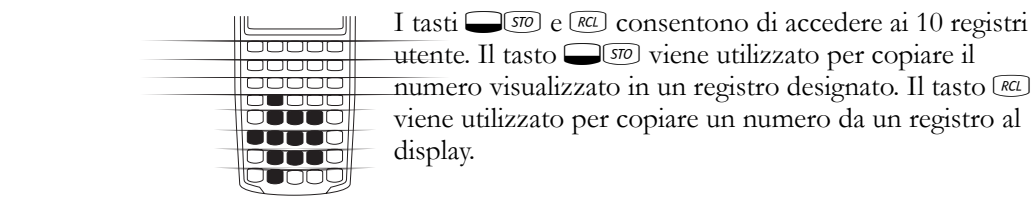

Per memorizzare o richiamare un numero in due passaggi:

- **1.** Premere  $\Box$  o  $\Box$  (per annullare questo passaggio, premere  $\bigodot$ o  $\circled{C}$ ).
- **2.** Immettere il numero di registro (da 0 a 9).

Nell'esempio seguente vengono utilizzati due registri di memorizzazione. Calcolare l'operazione seguente:

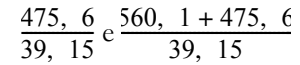

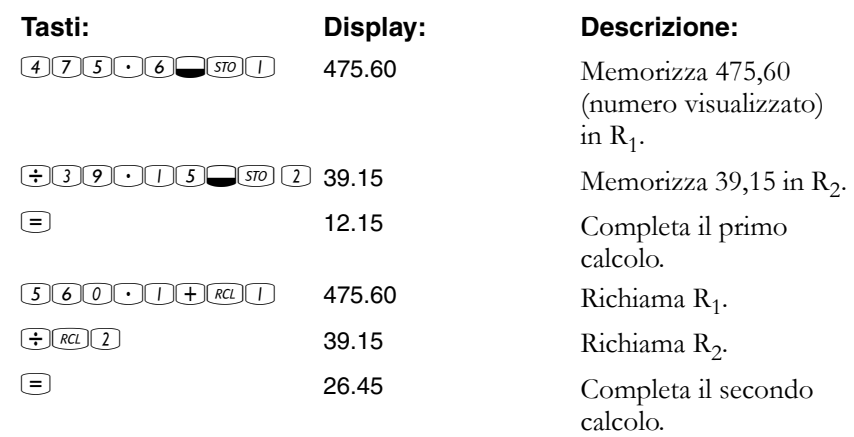

A eccezione delle statistiche,  $\Box$ 50 e M possono essere applicati anche per i registri delle applicazioni. Ad esempio, so memorizza il numero sul display nel registro UMP. REL UMP copia il contenuto da UMP al display.

Nella maggior parte dei casi non è necessario cancellare un registro, poiché la memorizzazione di un numero sostituisce il contenuto

**40 3: Memorizzazione dei numeri e operazioni aritmetiche**

10B-050523-1.book Page 41 Friday, September 1, 2006 2:32 PM

precedente. È tuttavia possibile cancellare un unico registro memorizzando 0 al suo interno. Per cancellare contemporaneamente tutti  $i$  registri, premere  $\bigcirc$   $\bigcirc$   $\alpha$ ILI.

#### **Svolgimento di operazioni aritmetiche all'interno dei registri**

È possibile svolgere operazioni aritmetiche all'interno dei registri di memorizzazione da  $R_0$  a  $R_9$ . Il risultato viene memorizzato nel registro.

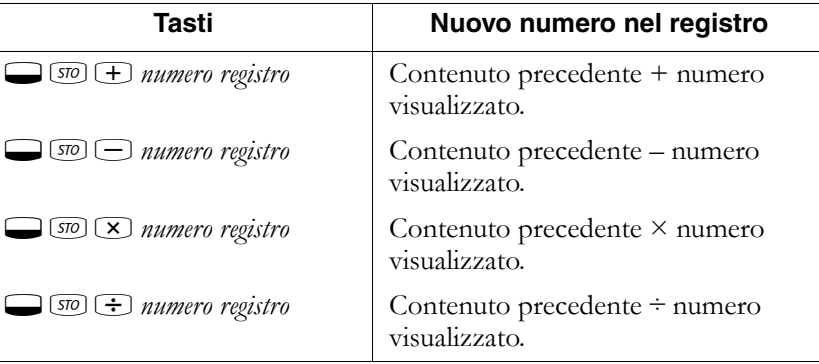

**Esempio.** Memorizzare 45,7 in R<sub>3</sub>, moltiplicare per 2,5 e memorizzare il risultato in  $R_3$ .

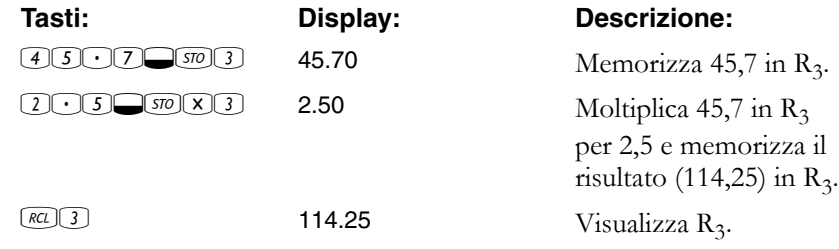

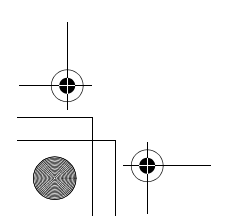

**3: Memorizzazione dei numeri e operazioni aritmetiche 41**

10B-050523-1.book Page 42 Friday, September 1, 2006 2:32 PM

# **Svolgimento di operazioni aritmetiche**

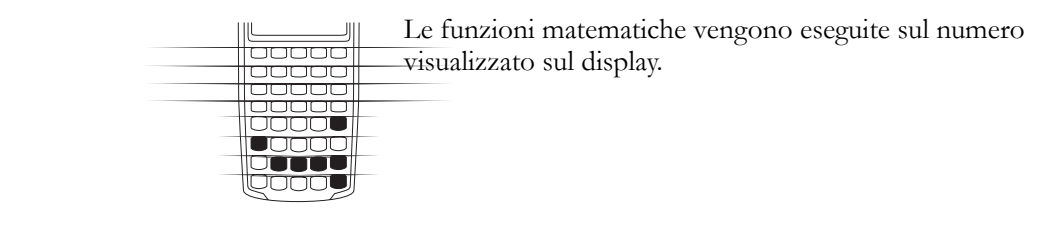

**Esempio.** Calcolare  $\frac{1}{4}$ , quindi calcolare  $\sqrt{20} + 47.2 + 1.1^2$ .

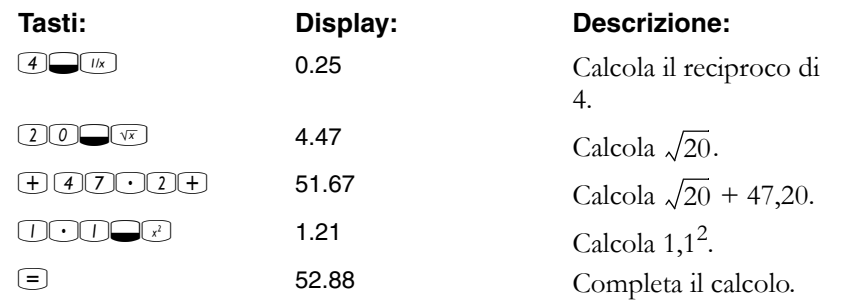

**Esempio.** Calcolare il logaritmo naturale  $(e^{2,5})$ , quindi calcolare 790 + 4!

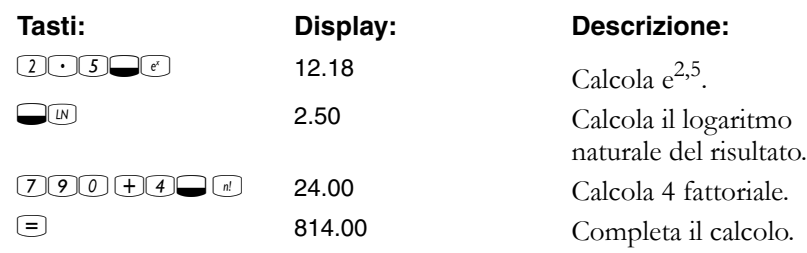

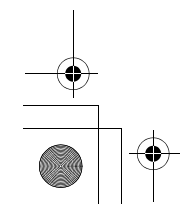

**42 3: Memorizzazione dei numeri e operazioni aritmetiche**

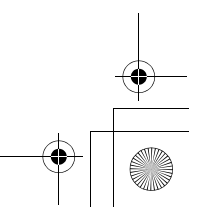

10B-050523-1.book Page 43 Friday, September 1, 2006 2:32 PM

#### **Operatore di potenza**

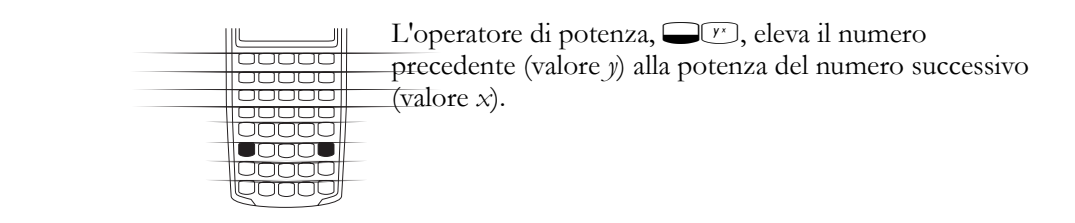

Esempio. Calcolare 125<sup>3</sup>, quindi trovare la radice cubica di 125.

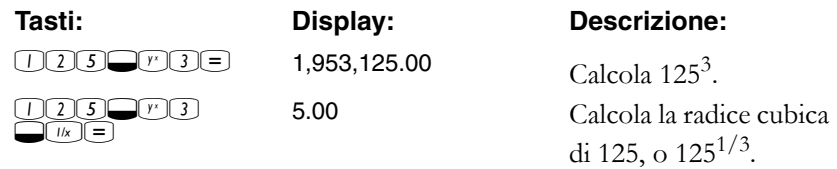

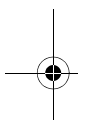

### **Uso delle parentesi nei calcoli**

Utilizzare le parentesi per posticipare il calcolo di un risultato intermedio finché non sono stati immessi altri numeri. È possibile immettere fino a quattro parentesi aperte in ogni calcolo. Ad esempio, si supponga di voler calcolare:

$$
\frac{30}{(85-12)} \times 9
$$

Se si immette 300 ÷ 85-, la calcolatrice visualizza il risultato intermedio, 0,35. Il motivo è che i calcoli senza parentesi vengono svolti da sinistra a destra mano a mano che vengono immessi.

**3: Memorizzazione dei numeri e operazioni aritmetiche 43**

10B-050523-1.book Page 44 Friday, September 1, 2006 2:32 PM

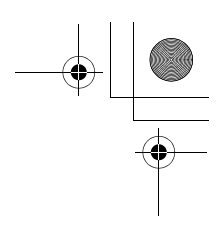

Utilizzare le parentesi per ritardare la divisione finché 12 non è stato sottratto da 85. È possibile omettere le parentesi di chiusura alla fine dell'espressione. Ad esempio, l'immissione di "25 ÷  $(3 \times (9 + 12 = 7))$ " equivale a "25 ÷ (3 × (9 + 12)) =".

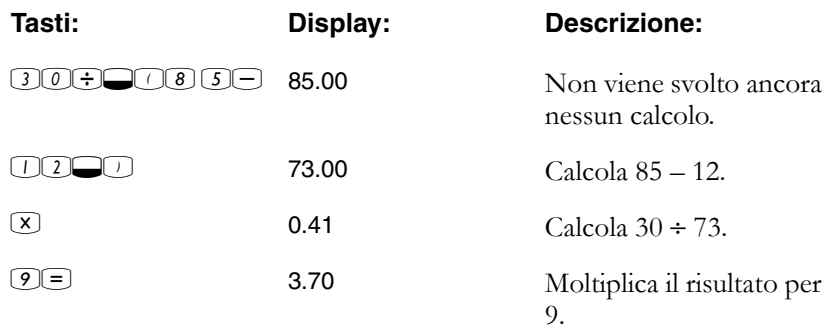

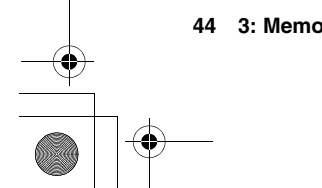

**44 3: Memorizzazione dei numeri e operazioni aritmetiche**

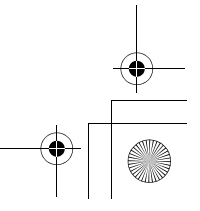

10B-050523-1.book Page 45 Friday, September 1, 2006 2:32 PM

**4**

# **Rappresentazione di problemi finanziari**

#### **Approccio a un problema finanziario**

Il vocabolario finanziario della calcolatrice HP 10BII è semplificato, per adattarsi alla terminologia utilizzata in tutti i campi finanziari. Ad esempio, i termini *saldo*, *pagamento a scadenza in soluzione unica*, *residuo*, *importo alla scadenza* o *importo restante* possono essere usati indistintamente per designare un valore definito  $\mathbb F$  (valore futuro) nella calcolatrice HP 10BII.

La terminologia semplificata della calcolatrice HP 10BII è basata sui diagrammi di flusso di cassa, ossia rappresentazioni di problemi finanziari che mostrano i flussi di cassa nel tempo. Tracciare un diagramma di flusso di cassa rappresenta il primo passo per la soluzione di un problema finanziario.

Il diagramma di flusso di cassa seguente rappresenta investimenti in un fondo comune. L'investimento originale era di \$7.000,00, seguito da investimenti di \$5.000,00 e \$6.000,00 alla fine del terzo e del sesto mese. Alla fine dell'11<sup>th</sup> mese, è stato prelevato un importo di \$5.000,00. Alla fine dell'16<sup>th</sup> mese, è stato prelevato un importo di \$16.567,20.

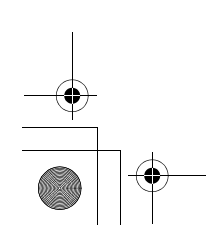

**4: Rappresentazione di problemi finanziari 45**

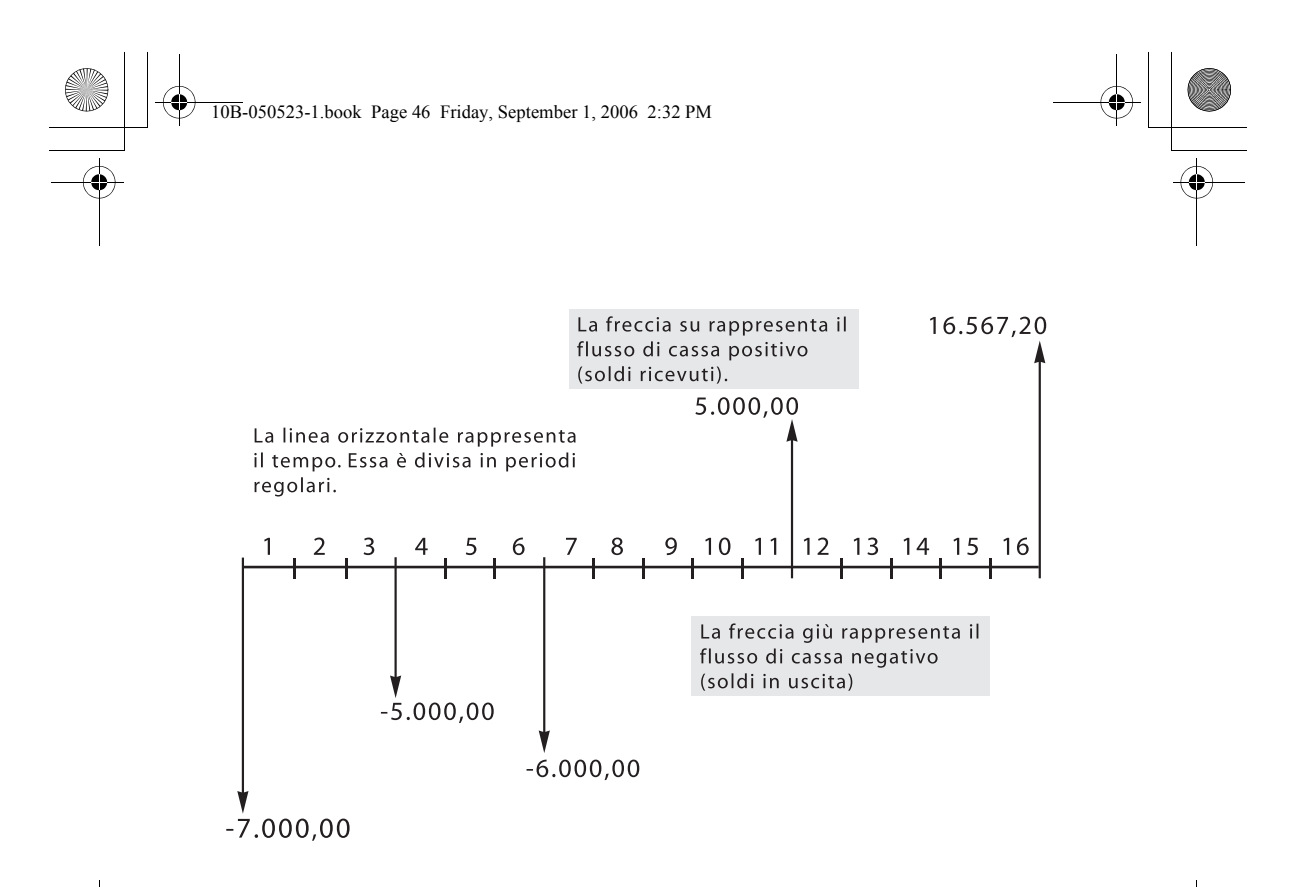

Qualsiasi esempio di flusso di cassa può essere rappresentato da un diagramma. Mentre si traccia un diagramma di flusso di cassa, identificare i dati conosciuti e sconosciuti della transazione.

Il tempo viene rappresentato su una linea orizzontale divisa in periodi di tempo regolari. I flussi di cassa vengono rappresentati sulla linea orizzontale nel momento in cui si verificano. Quando non viene disegnata alcuna freccia, significa che non si è verificato alcun flusso di cassa.

#### **Segni dei flussi di cassa**

Nei diagrammi di flusso di cassa, i soldi investiti sono mostrati come negativi e quelli prelevati come positivi. Un flusso in *uscita* è *negativo,*  mentre un flusso in *entrata* è *positivo.*

Ad esempio, dal punto di vista del mutuante, i flussi di cassa dei finanziamenti ai clienti sono rappresentati come negativi. Analogamente, quando un mutuante riceve denaro dai clienti, i flussi di cassa sono rappresentati come positivi. Per contro, dal punto di vista del mutuatario, i soldi finanziati sono positivi, mentre quelli rimborsati sono negativi.

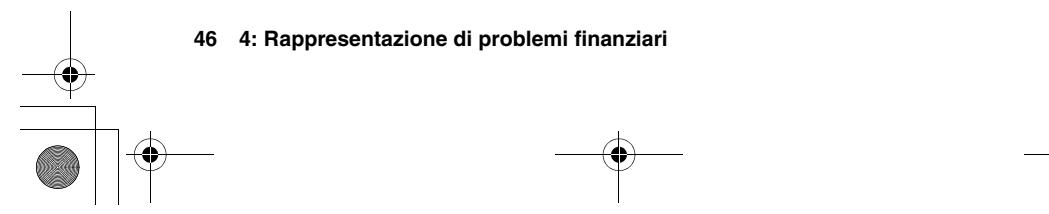

10B-050523-1.book Page 47 Friday, September 1, 2006 2:32 PM

### **Periodi e flussi di cassa**

Oltre alla convenzione di segno sui diagrammi di flusso di cassa (i flussi in uscita sono negativi, quelli in entrata sono positivi), vanno tenute presenti molte altre considerazioni:

- La linea temporale è divisa in intervalli uguali. Il periodo più comune è il mese, ma sono molto usati anche i giorni, i trimestri e gli anni. Normalmente il periodo viene definito in un contratto e deve essere conosciuto prima di iniziare il calcolo.
- Per risolvere un problema finanziario con la calcolatrice HP 10BII, tutti i flussi di cassa devono verificarsi all'inizio o alla fine di un periodo.
- Se si verificano più flussi di cassa contemporaneamente sul diagramma, vengono sommati o sottratti. Ad esempio, un flusso di cassa negativo di \$–250,00 e uno positivo di \$750,00 che si verificano contemporaneamente sul diagramma vengono immessi come un flusso di cassa di \$500,00 (750 – 250 = 500).
- Una transazione finanziaria valida deve avere almeno un flusso di cassa positivo e uno negativo.

#### **Interesse semplice e capitalizzato**

I calcoli finanziari sono basati sul fatto che il denaro matura un interesse nel tempo. Esistono due tipi di interesse: semplice e capitalizzato. La base dei calcoli del valore nel tempo del denaro e dei flussi di cassa è l'interesse capitalizzato.

#### **Interesse semplice**

Nei contratti con interesse semplice, l'interesse è una percentuale del capitale originale. L'interesse e il capitale sono dovuti alla fine del contratto. Ad esempio, si prestano a un amico \$500 per un anno e si desidera essere rimborsati con un interesse semplice del 10%. Alla fine dell'anno, l'amico deve \$550,00 (50 è il 10% di 500). I calcoli a interesse semplice vengono svolti con il tasto il della calcolatrice HP 10BII. A pagina 98 è riportato un esempio di calcolo dell'interesse semplice.

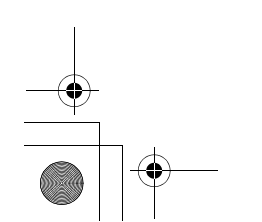

**4: Rappresentazione di problemi finanziari 47**

10B-050523-1.book Page 48 Friday, September 1, 2006 2:32 PM

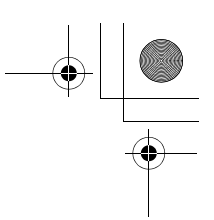

#### **Interesse capitalizzato**

Un contratto con interesse capitalizzato è come una serie di contratti con interesse semplice collegati. La lunghezza di ogni contratto con interesse semplice corrisponde a un periodo capitalizzato. Alla fine di ogni periodo l'interesse maturato su ogni contratto con interesse semplice viene sommato al capitale. Se ad esempio si depositano \$1.000,00 in un conto di deposito che frutta un interesse annuo del 6%, capitalizzato mensilmente, i guadagni per il primo mese corrispondono a un contratto con interesse semplice per 1 mese a  $\frac{1}{2}\%$  (6%  $\div$  12). Alla fine del primo mese il saldo del conto è di \$1.005,00 (5 è ½% di 1.000).

Al secondo mese si verifica lo stesso processo sul nuovo saldo di \$1.005,00. L'ammontare dell'interesse versato alla fine del secondo mese è ½% di \$1.005,00, ossia \$5,03. Il processo di capitalizzazione prosegue per il terzo, il quarto e il quinto mese. I risultati intermedi qui illustrati sono arrotondati a dollari e centesimi.

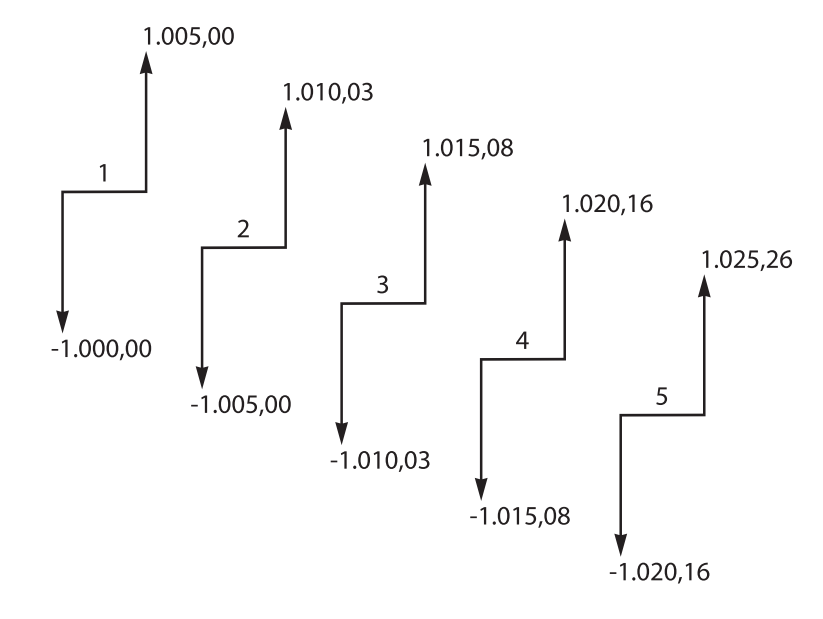

Il termine *capitalizzato* relativo all'interesse è basato sul concetto che l'interesse precedentemente guadagnato o posseduto venga sommato al capitale, consentendo così di guadagnare un interesse maggiore. Le capacità di calcolo finanziario della calcolatrice HP 10BII sono basate sull'interesse capitalizzato.

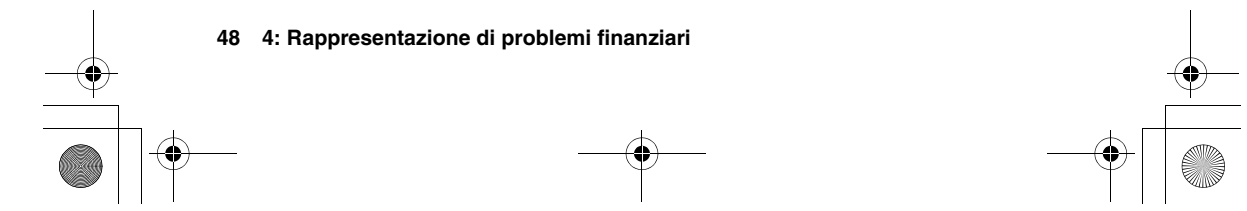

10B-050523-1.book Page 49 Friday, September 1, 2006 2:32 PM

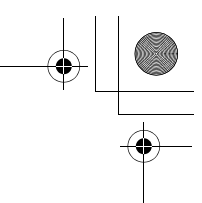

#### **Tassi d'interesse**

Nell'approccio a un problema finanziario è importante sapere che il tasso d'interesse o l'indice di rendimento può essere descritto in almeno tre modi diversi:

- Come tasso periodico. È il tasso applicato al denaro da un periodo all'altro.
- Come tasso nominale annuo. È il tasso periodico moltiplicato per il numero di periodi in un anno.
- Come tasso effettivo annuo. È un tasso annuo che considera la capitalizzazione.

Nell'esempio precedente di un conto di deposito di \$1.000,00, il tasso periodico è ½% (al mese), indicato come tasso nominale annuo del 6%  $(\frac{1}{2} \times 12)$ . Lo stesso tasso periodico potrebbe essere indicato come tasso effettivo annuo, che considera la capitalizzazione. Il saldo dopo 12 mesi di capitalizzazione è di \$1.061,68, che significa che il tasso d'interesse effettivo annuo è il 6,168%.

Nelle pagine da 72 a 73 sono riportati esempi di conversione tra tasso annuo effettivo e nominale.

#### **Due tipi di problemi finanziari**

I problemi finanziari illustrati in questo manuale utilizzano l'interesse capitalizzato, tranne quando vengono specificatamente definiti a interesse semplice. I problemi finanziari si dividono in due gruppi: problemi TVM e problemi di flusso di cassa.

#### **Riconoscimento di un problema TVM**

Se si verificano flussi di cassa uniformi tra il primo e l'ultimo periodo del diagramma di flusso di cassa, il problema finanziario è di tipo TVM (valore nel tempo del denaro). Cinque tasti principali sono dedicati alla risoluzione di un problema TVM.

- $\overline{w}$  Numero di periodi o pagamenti.
- o Tasso d'interesse annuo percentuale (generalmente il tasso nominale annuo).
- $\boxed{\frac{\rho v}{\rho w}}$  Valore attuale (il flusso di cassa all'inizio della linea temporale).
- $\frac{[M]}{[N]}$  Pagamento periodico.
	- Valore futuro (il flusso di cassa alla fine del diagramma, oltre a eventuali pagamenti periodici).

**4: Rappresentazione di problemi finanziari 49**

10B-050523-1.book Page 50 Friday, September 1, 2006 2:32 PM

È possibile calcolare qualsiasi valore dopo avere immesso gli altri quattro. I diagrammi di flusso di cassa per finanziamenti, mutui, leasing, conti di deposito o qualsiasi contratto con flussi di cassa regolari dello stesso importo vengono normalmente trattati come problemi TVM. Segue un esempio di un diagramma di flusso di cassa, dal punto di vista del mutuatario, per un mutuo trentennale di \$150.000,00, con un pagamento di \$1.041,40, all'interesse annuo del 7,5%, con un pagamento a scadenza in soluzione unica di \$10.000.

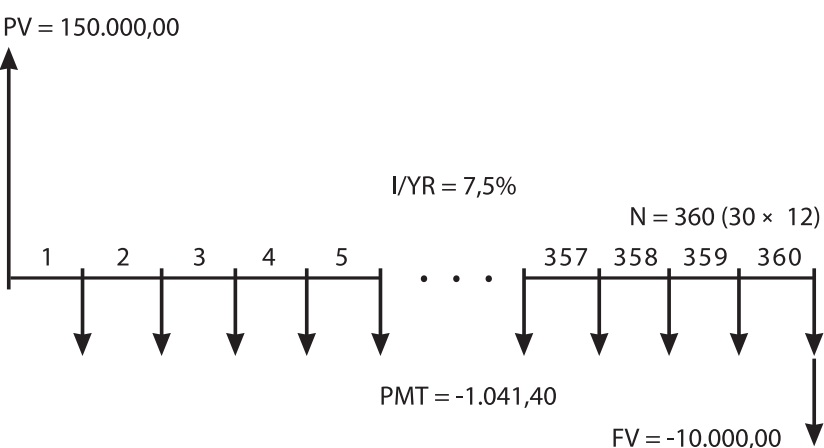

Uno dei valori di *PV*, *PMT*, *FV* può essere zero. Segue un esempio di un diagramma di flusso di cassa (dal punto di vista del risparmiatore), per un conto di deposito con un unico deposito e un unico prelievo dopo cinque anni. L'interesse viene capitalizzato mensilmente. In questo esempio *PMT* è zero.

I calcoli del valore nel tempo del denaro sono descritti nel capitolo successivo.

**50 4: Rappresentazione di problemi finanziari**

10B-050523-1.book Page 51 Friday, September 1, 2006 2:32 PM

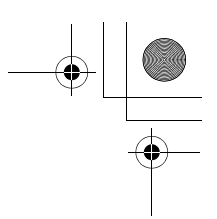

#### **Riconoscimento di un problema di flusso di cassa**

Un problema finanziario non contraddistinto da pagamenti regolari e uniformi (definiti a volte flussi di cassa *irregolari*) è un problema di flusso di cassa piuttosto che TVM.

Segue il diagramma di flusso di cassa per un investimento su un fondo comune. Questo è un esempio di un problema risolto utilizzando sia (valore attuale netto) che **I (EREVRE**) (indice di rendimento interno annuo).

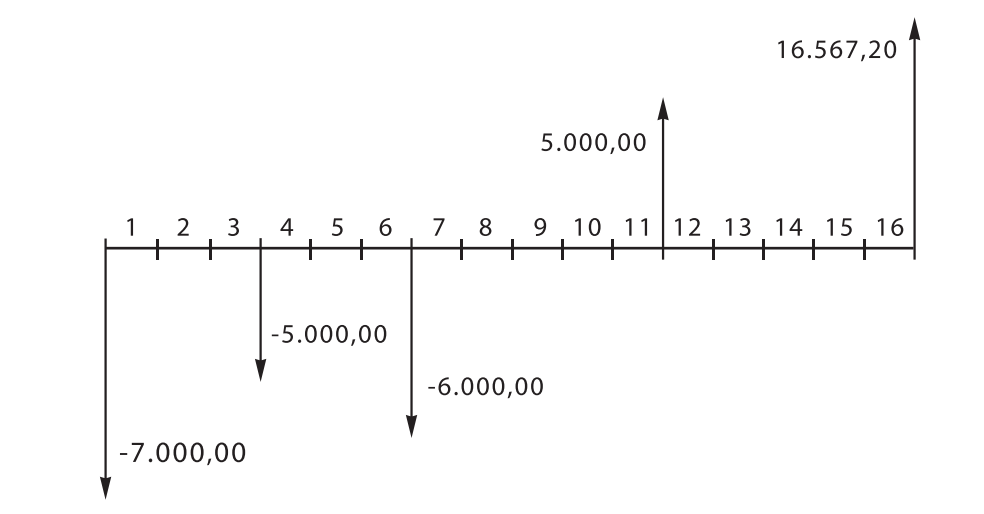

I problemi di flusso di cassa sono descritti nel capitolo 6.

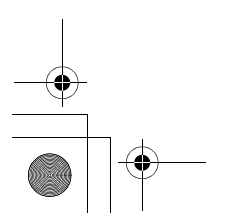

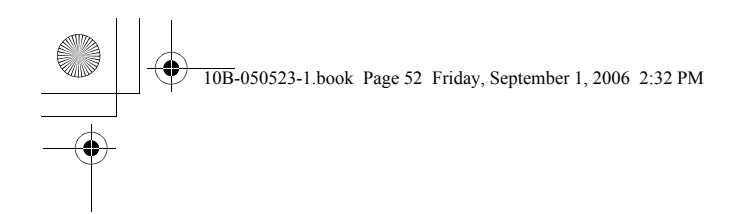

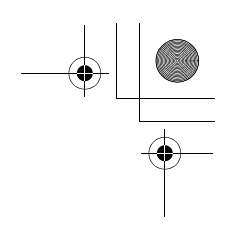

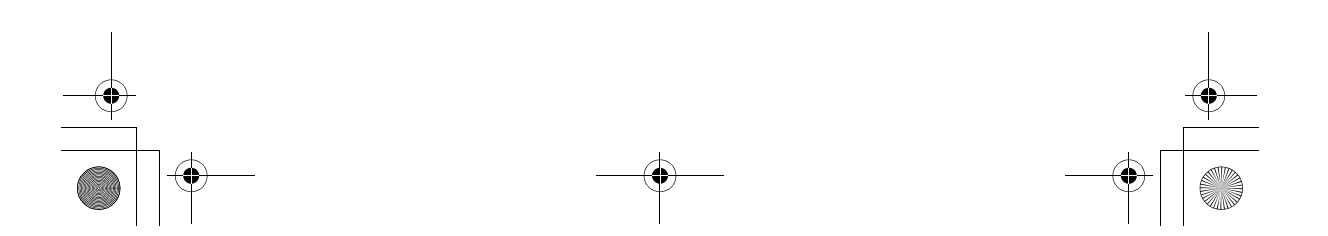

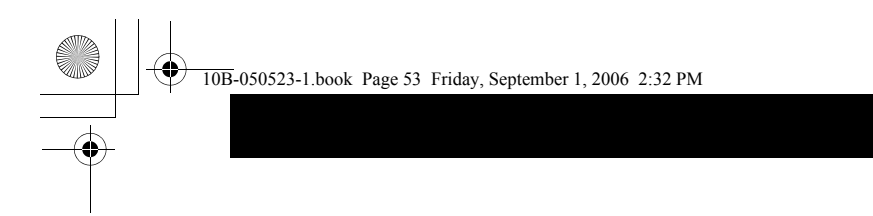

**5**

# **Calcolo del valore nel tempo del denaro**

#### **Uso dell'applicazione TVM**

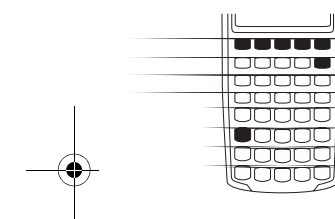

L'applicazione TVM (valore nel tempo del denaro) viene utilizzata per i calcoli sull'interesse capitalizzato contraddistinti da flussi di cassa regolari e uniformi, definiti pagamenti. Una volta immessi i valori è possibile variarli uno alla volta, senza necessità di immetterli nuovamente.

Per utilizzare l'applicazione TVM è necessario siano soddisfatti diversi prerequisiti:

- L'ammontare di ogni pagamento deve essere uguale. Se gli importi dei pagamenti variano, utilizzare le procedure descritte nel capitolo 6, "Calcolo dei flussi di cassa".
- I pagamenti devono avvenire a intervalli regolari.
- Il periodo di pagamento deve coincidere con il periodo di capitalizzazione dell'interesse (in caso contrario, convertire il tasso d'interesse utilizzando i tasti Norm, News e Norm descritti a pagina 72).
- Deve essere presente almeno un flusso di cassa positivo e uno negativo.

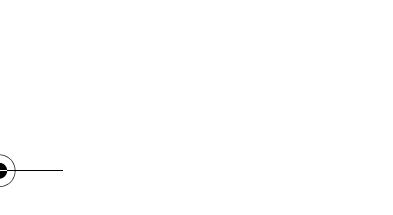

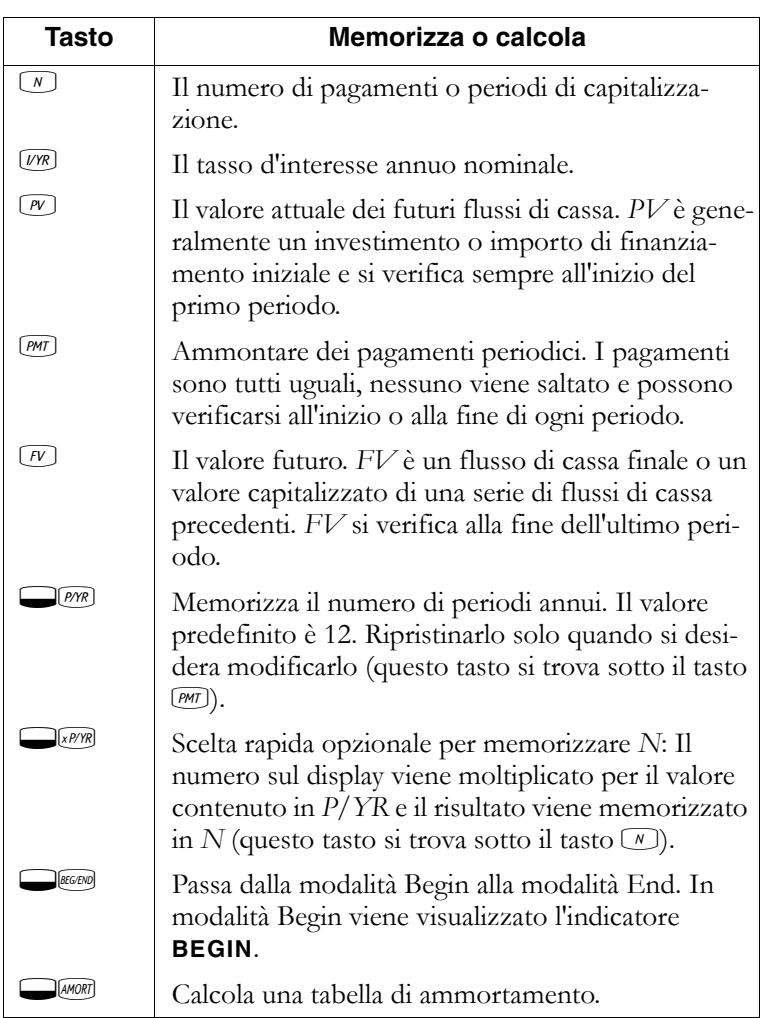

Per verificare i valori, premere  $\boxed{\text{RL}(N)}$ ,  $\boxed{\text{RL}(NR)}$ ,  $\boxed{\text{RL}(N)}$ ,  $\boxed{\text{RL}(MN)}$  e  $\boxed{\text{RL}(N)}$ . Premendo  $\text{M}\_\text{W}\text{N}$  si richiama il numero totale di pagamenti negli anni e  $\mathbb{R}$  mostra il numero di pagamenti annui. Richiamando questi numeri non si modifica il contenuto dei registri.

## **Cancellazione di TVM**

Premere  $\Box$ CALI per cancellare i registri TVM. Tale operazione azzera *N*, *I/YR*, *PV*, *PMT* e *FV* e visualizza brevemente il valore corrente in *P/YR*.

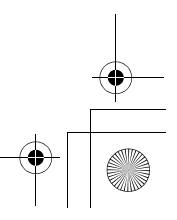

# **Modalità Begin ed End**

Prima di iniziare un calcolo TVM, stabilire se il primo  $\overline{\overline{\mathrm{b}}\overline{\mathrm{b}}\overline{\mathrm{b}}\overline{\mathrm{b}}\overline{\mathrm{b}}}$ pagamento periodico si verifica all'inizio o alla fine del |00000<br>|00000 primo periodo. Se il primo pagamento si verifica alla fine عمممي del primo periodo, impostare la calcolatrice HP 10BII  $\begin{array}{|c|} \hline \textbf{0} & \textbf{0} \end{array}$ sulla modalità End, altrimenti impostarla sulla modalità Begin.

> Premere **ELEGERIO** per passare tra le due modalità. Quando la calcolatrice si trova in modalità Begin, viene visualizzato l'indicatore **BEGIN**. Quando si trova in modalità End non viene visualizzato alcun indicatore.

Generalmente i mutui e i finanziamenti utilizzano la modalità End, mentre i leasing e i piani di deposito utilizzano la modalità Begin.

#### **Calcolo del finanziamento**

**Esempio: finanziamento per l'acquisto di un'automobile.** Si chiede un finanziamento triennale per acquistare un'automobile al tasso d'interesse nominale annuo del 10,5%, capitalizzato mensilmente. Il prezzo dell'auto è di \$14.500 e l'anticipo è di \$1.500.

**Parte 1.** Quali sono i pagamenti mensili a un interesse del 10,5%? (Si presuma che i pagamenti inizino un mese dopo l'acquisto o alla fine del primo periodo.)

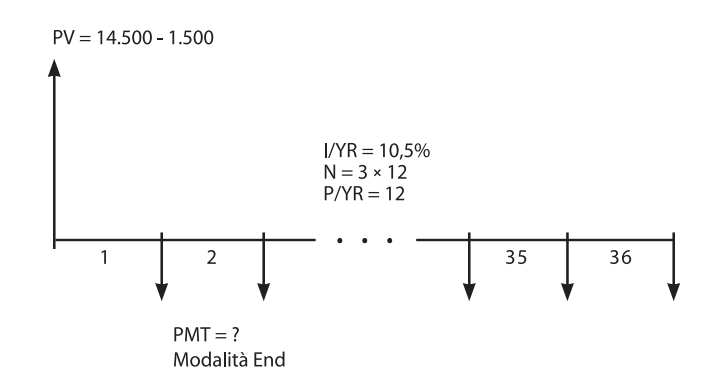

Impostare la modalità End (fine). Premere **ILGEGRIO** se viene visualizzato l'indicatore **BEGIN**.

10B-050523-1.book Page 56 Friday, September 1, 2006 2:32 PM

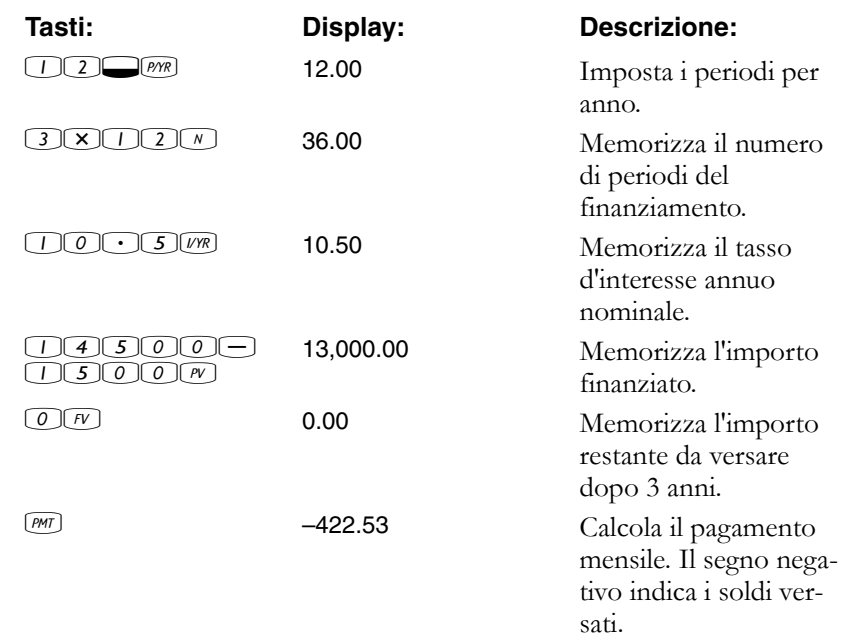

Parte 2. A un prezzo di \$14.500, qual è il tasso d'interesse necessario per diminuire il pagamento di \$50,00, per un importo di \$372,53?

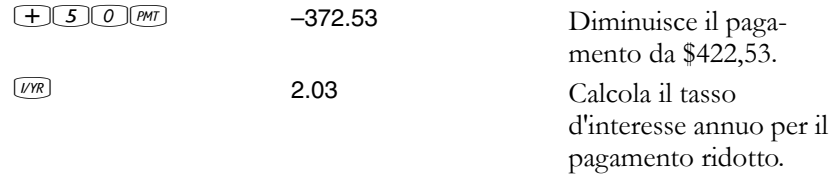

Parte 3. Se l'interesse è il 10,5%, qual è l'importo massimo che si può spendere per la macchina per ridurre il pagamento a \$375,00?

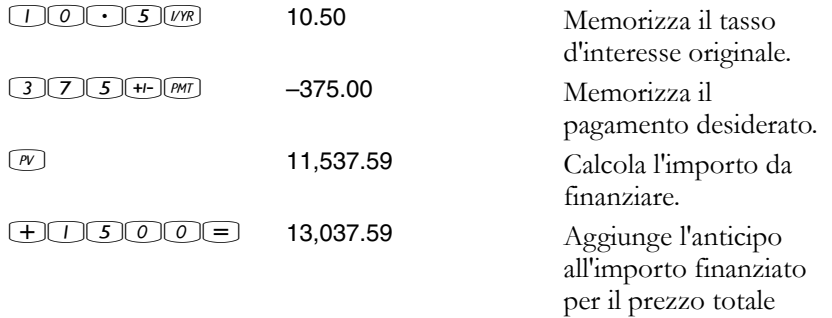

dell'automobile.

10B-050523-1.book Page 57 Friday, September 1, 2006 2:32 PM

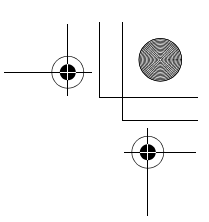

**Esempio: mutuo per l'acquisto di una casa.** Si decide che il pagamento mensile massimo è di \$930,00. È possibile versare un anticipo di \$12.000 e i tassi d'interesse annui sono attualmente al 7,5%. Se si ottiene un mutuo trentennale, qual è il prezzo di acquisto massimo che ci si può permettere?

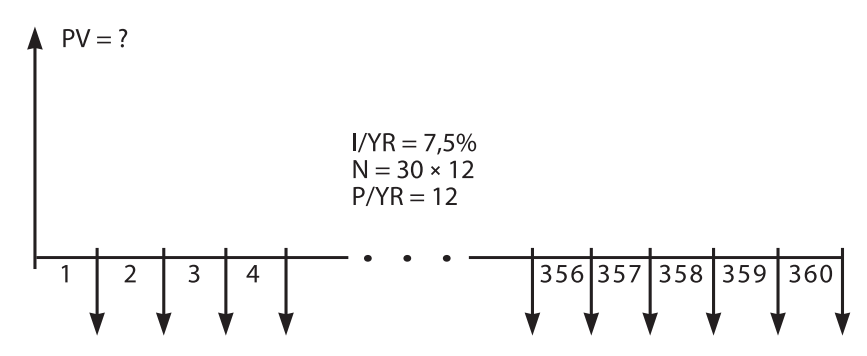

 $PMT = -930,00$ Modalità End

Impostare la modalità End (fine). Premere **Decembiol** se viene visualizzato l'indicatore **BEGIN**.

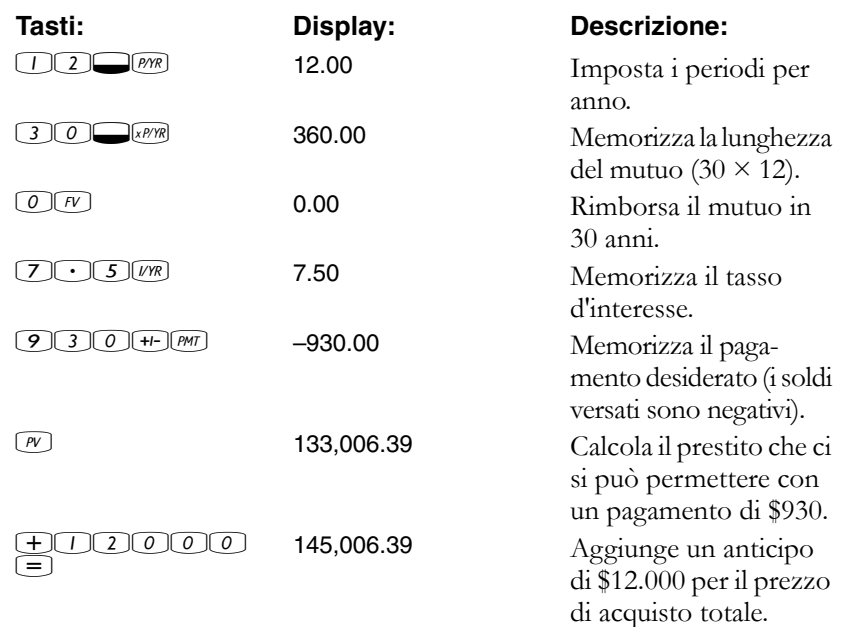

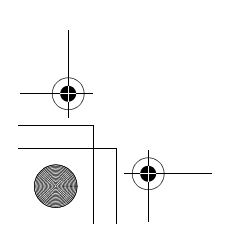

10B-050523-1.book Page 58 Friday, September 1, 2006 2:32 PM

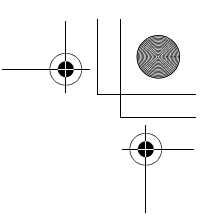

#### **Esempio: mutuo con pagamento a scadenza in soluzione unica.**

Si è ottenuto un mutuo venticinquennale di \$172.500 a un tasso d'interesse annuo dell'8,8%. Si prevede di conservare la proprietà dell'immobile per quattro anni e quindi di rivenderlo, rimborsando il mutuo con un pagamento a scadenza in soluzione unica. Quale sarà il pagamento a scadenza in soluzione unica?

Risolvere questo problema in due passaggi:

- **1.** Calcolare il pagamento del mutuo con un termine venticinquennale.
- **2.** Calcolare il saldo rimasto dopo 4 anni.

**Passo 1.** Calcolare innanzi tutto il pagamento del mutuo con un termine venticinquennale.

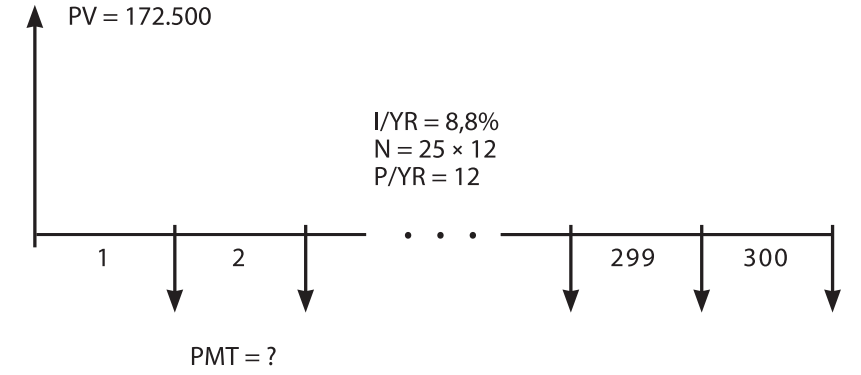

Modalità End

Impostare la modalità End (fine). Premere **IMEGENO** se viene visualizzato l'indicatore **BEGIN**.

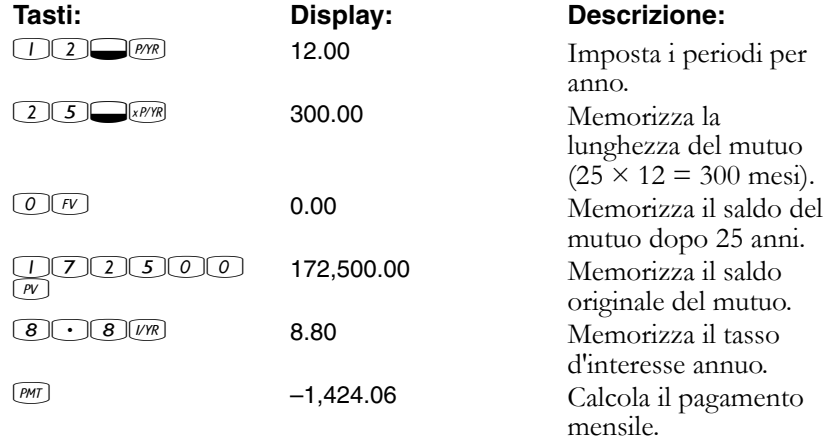

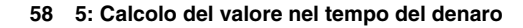

10B-050523-1.book Page 59 Friday, September 1, 2006 2:32 PM

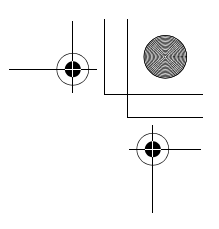

**Passaggio 2.** Poiché il pagamento ha luogo alla fine del mese, l'ultimo pagamento e quello a scadenza in soluzione unica si verificano contemporaneamente. Il pagamento finale è la somma di *PMT* e *FV*.

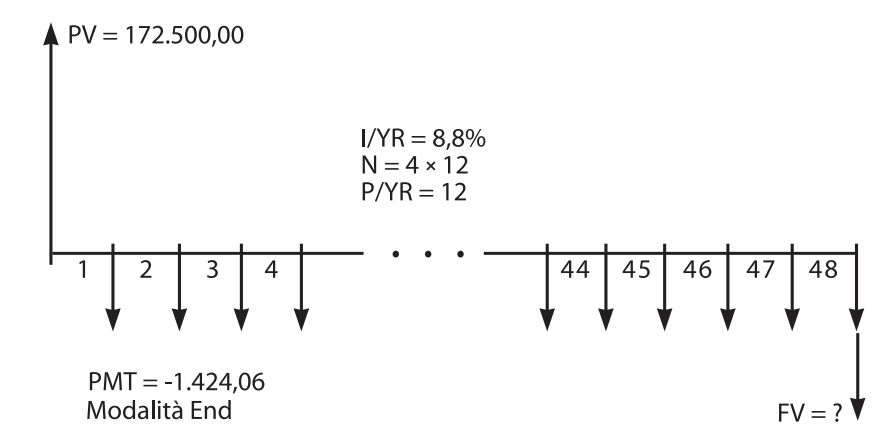

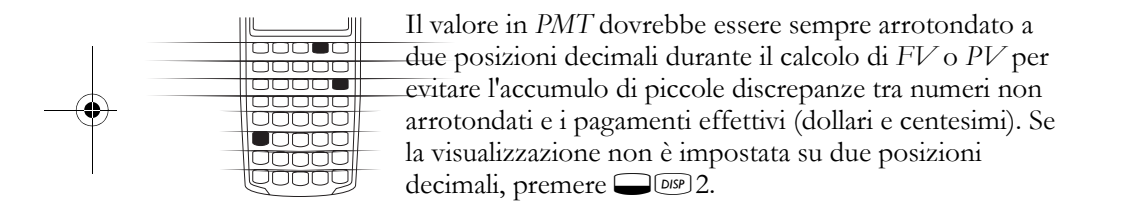

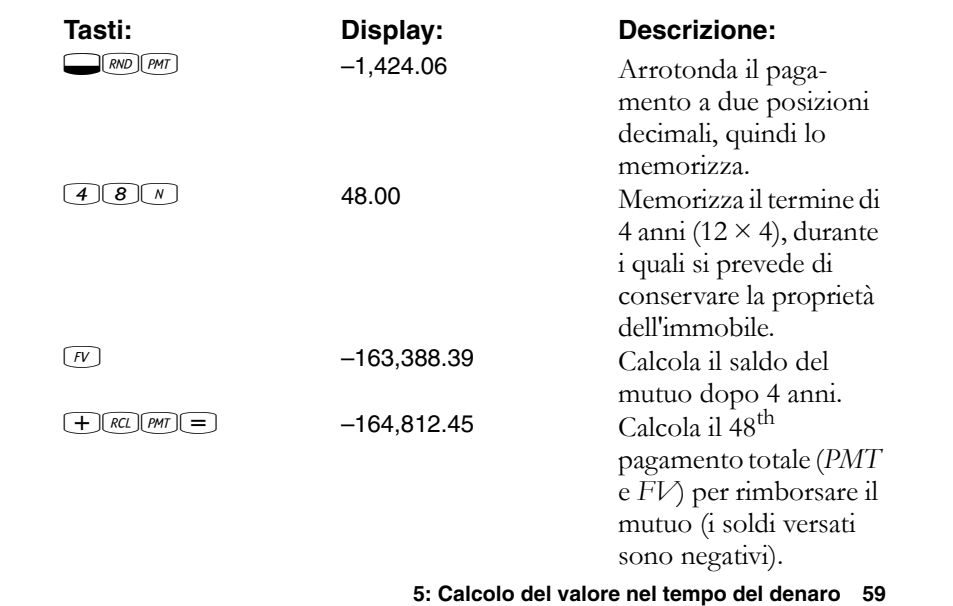

10B-050523-1.book Page 60 Friday, September 1, 2006 2:32 PM

# **Salvataggio dei calcoli**

**Esempio: conto di deposito.** Se si depositano \$2.000 in un conto di deposito che frutta un interesse annuo del 7,2% capitalizzato annualmente e non si depositano altri importi sul conto, quanto tempo impiegherà il conto a raggiungere un ammontare di \$3.000?

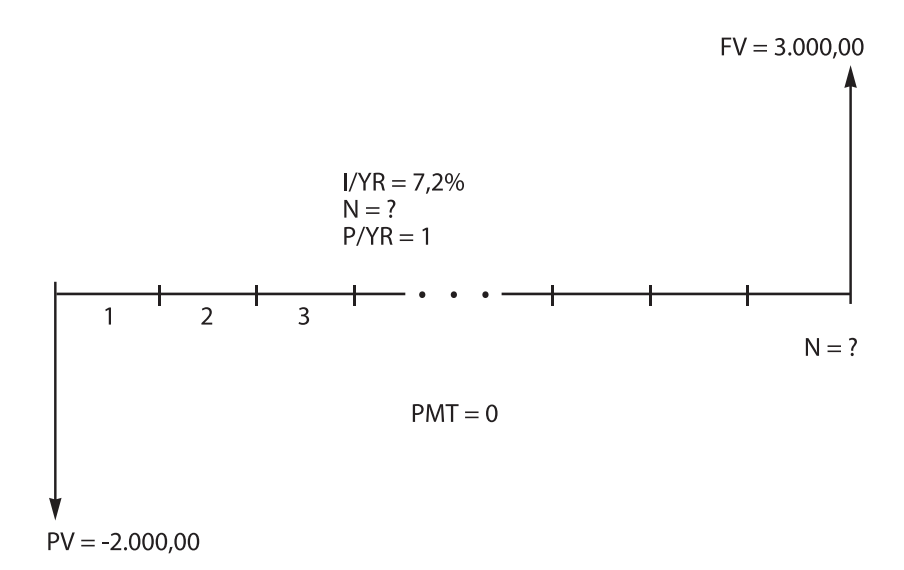

Poiché non si verificano pagamenti regolari su questo conto (*PMT* = 0), la modalità di pagamento (End o Begin) è irrilevante.

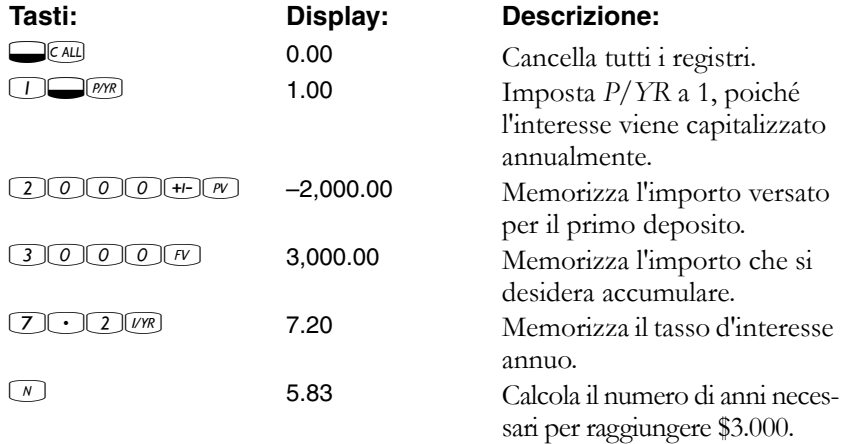

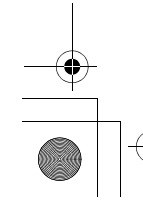

 $\overline{10B}$ -050523-1.book Page 61 Friday, September 1, 2006 2:32 PM

Poiché il valore calcolato di *N* è compreso tra 5 e 6, saranno necessari sei anni di capitalizzazione annua per raggiungere un saldo di *almeno* \$3.000. Calcolare il saldo effettivo alla fine di un periodo di sei anni.

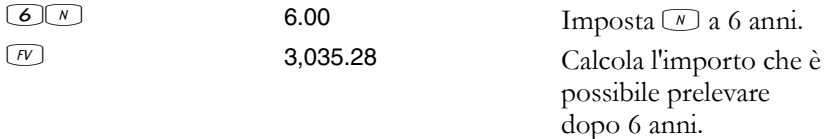

**Esempio: conto previdenziale individuale.** Il 14 aprile 1995 si apre un conto previdenziale individuale con un deposito di \$2.000. Vengono dedotti \$80,00 dalla busta paga, emessa due volte al mese. Il conto frutta un interesse annuo del 6,3% capitalizzato su base quindicinale. Quale sarà l'ammontare presente sul conto il 14 aprile 2010?

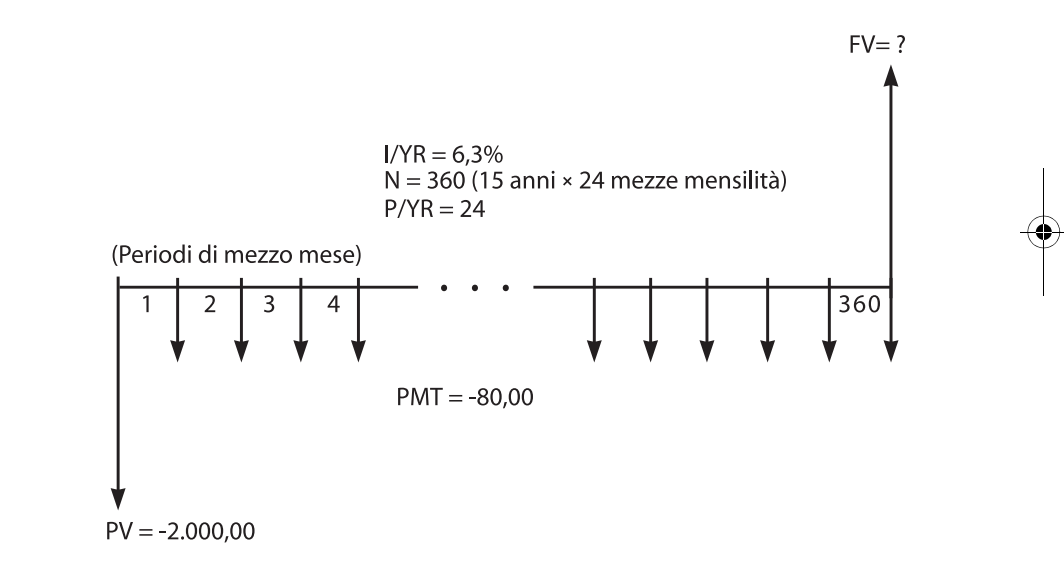

Impostare la modalità End (fine). Premere **DEGEND** se viene visualizzato l'indicatore **BEGIN**.

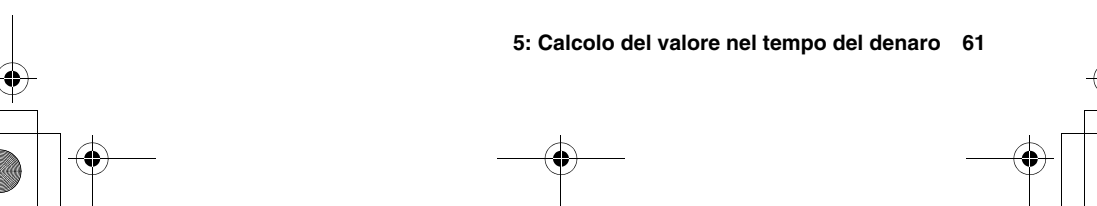

10B-050523-1.book Page 62 Friday, September 1, 2006 2:32 PM

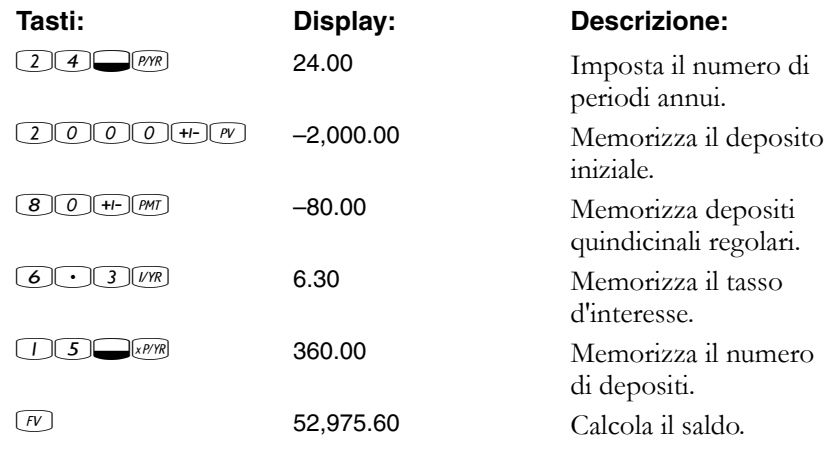

**Esempio: rendita vitalizia.** Dopo una carriera di successo, si sceglie di andare anticipatamente in pensione. Sono stati accumulati depositi per \$400.000, che fruttano un interesse annuo medio del 7% capitalizzato mensilmente. Quale rendita (ripetitiva, uniforme, prelievo di fondi) si riceverà all'inizio di ogni mese se si desidera che tale rendita vitalizia duri per i prossimi 50 anni?

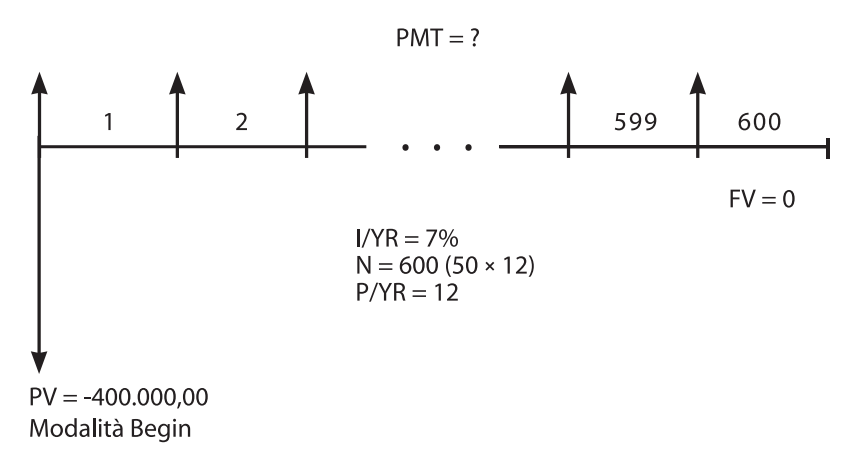

Impostare la modalità Begin (inizio). Premere **DEGEO** se non viene visualizzato l'indicatore.

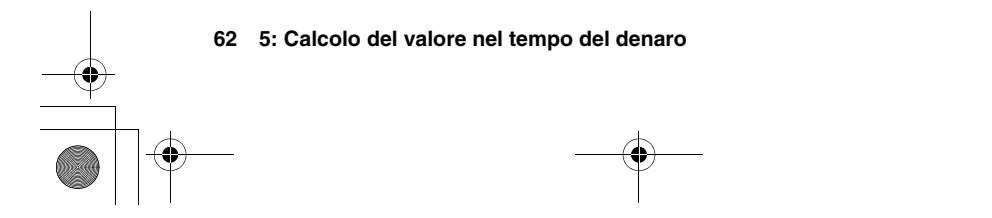

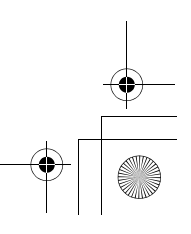

10B-050523-1.book Page 63 Friday, September 1, 2006 2:32 PM

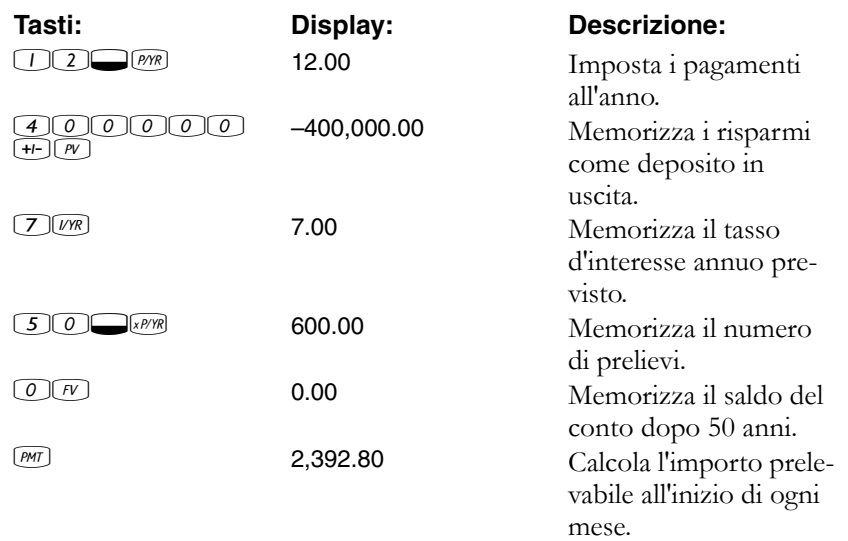

#### **Calcolo del leasing**

Un leasing è il noleggio di un bene di valore (quale un immobile, un'automobile o un'apparecchiatura) per un periodo di tempo specifico, a fronte di pagamenti regolari. Alcune forme di leasing vengono redatte sotto forma di contratti di acquisto, con un'opzione di acquisto del bene alla fine del periodo (a volte per un importo di appena \$1,00). Il valore futuro definito (*FV*) del bene alla fine del leasing viene a volte definito "valore residuo" o "valore di rilevamento".

Nei calcoli di leasing è possibile utilizzare tutti e cinque i tasti dell'applicazione TVM. Esistono due calcoli comuni di leasing.

- Trovare il pagamento necessario per ottenere il rendimento specificato.
- Trovare il valore attuale (valore capitalizzato) di un leasing.

Il primo pagamento di un leasing si verifica normalmente all'inizio del primo periodo, quindi la maggior parte dei calcoli utilizza la modalità Begin.

**Esempio: calcolo del pagamento di un leasing.** Un cliente desidera fare un leasing triennale di \$13.500 su un'automobile. Il leasing comprende l'opzione di acquisto dell'auto per \$7.500 alla fine del periodo. Il primo pagamento mensile è dovuto il giorno stesso del ritiro dell'auto dal concessionario. Se si desidera un rendimento annuo del 10% capitalizzato mensilmente, quali saranno i pagamenti? Calcolare i pagamenti dal punto di vista del concessionario.

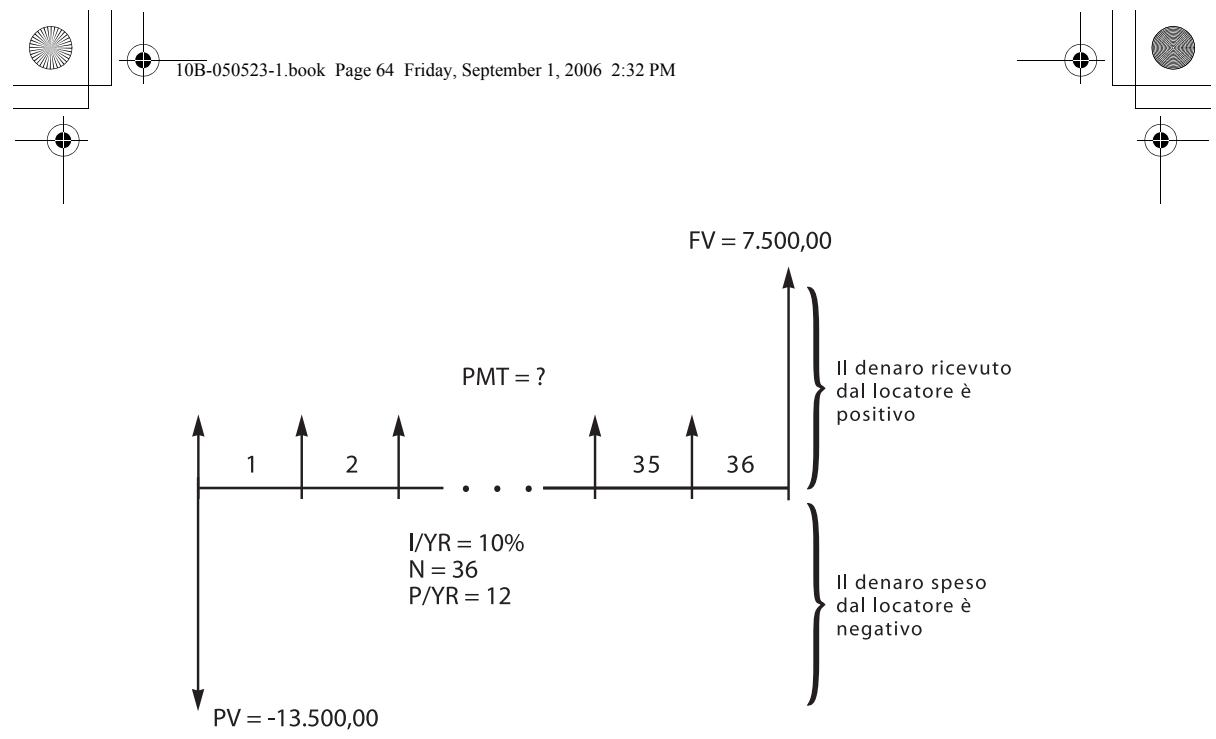

Modalità Begin

Impostare la modalità Begin (inizio). Premere **DEGEGEGE** se non viene visualizzato l'indicatore.

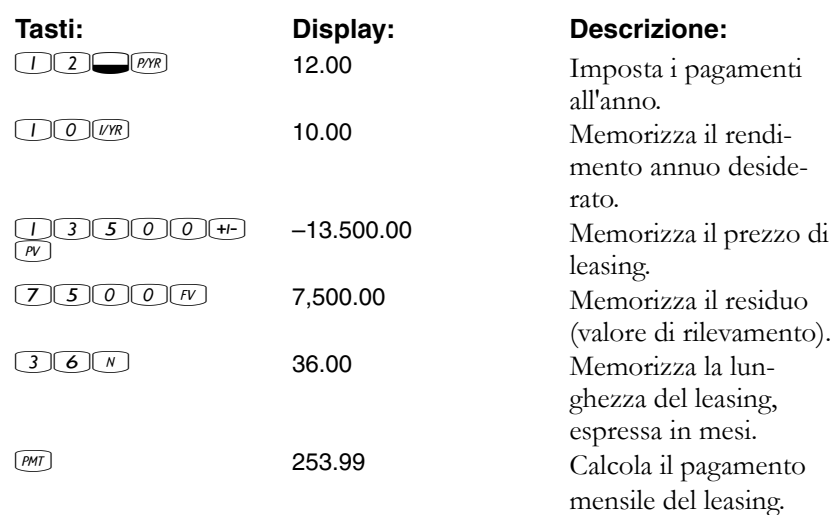

Si osservi che, anche se il cliente sceglie di non acquistare l'automobile, il concessionario include sempre un afflusso di cassa alla fine del leasing uguale al valore residuo dell'auto. Indipendentemente dal fatto che il cliente acquisti l'auto o che questa venga rivenduta sul mercato, il concessionario prevede di recuperare \$7.500.

10B-050523-1.book Page 65 Friday, September 1, 2006 2:32 PM

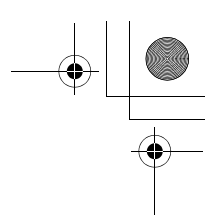

**Esempio: leasing con pagamenti anticipati.** La Quick-Kit Pole Barns prevede di prendere in leasing un carrello elevatore per il proprio magazzino. Il leasing viene concordato su un termine di 4 anni a fronte di pagamenti mensili di \$2.400. I pagamenti sono dovuti all'inizio del mese, con il primo e l'ultimo pagamento dovuti all'inizio del periodo di leasing. È compresa un'opzione di acquisto del carrello elevatore a \$15.000 alla fine del periodo di leasing.

Se il tasso d'interesse annuo è il 9%, qual è il valore capitalizzato del leasing?

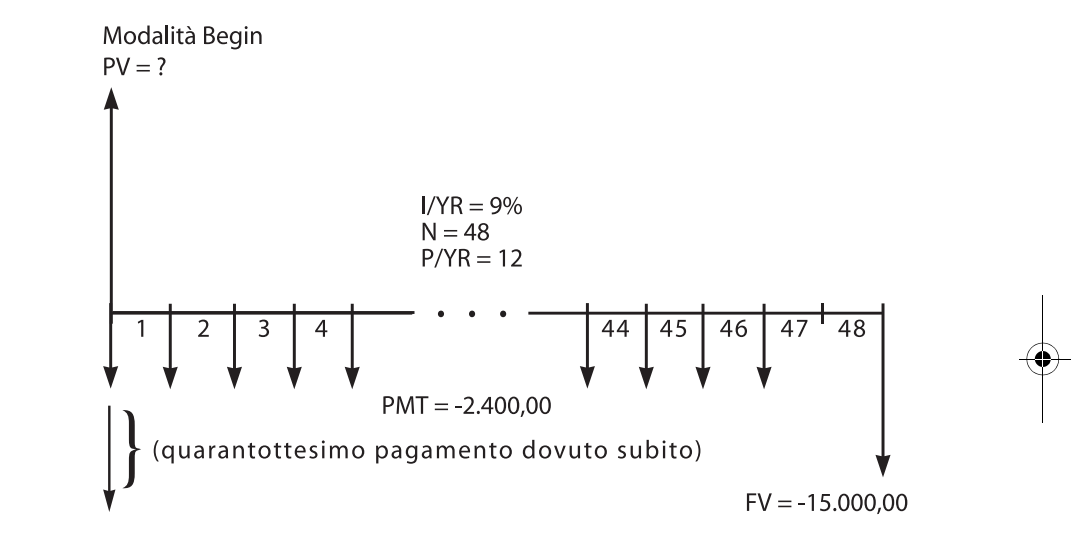

La soluzione comporta quattro passaggi.

- **1.** Calcolare il valore attuale dei 47 pagamenti mensili:  $(4 \times 12) - 1 = 47.$
- **2.** Sommare il valore del pagamento anticipato aggiuntivo.
- **3.** Trovare il valore attuale dell'opzione di acquisto.
- **4.** Sommare i valori calcolati nei passaggi 2 e 3.

**Passaggio 1**. Trovare il valore attuale dei pagamenti mensili.

Impostare la modalità Begin (inizio). Premere **Decento** se non viene visualizzato l'indicatore.

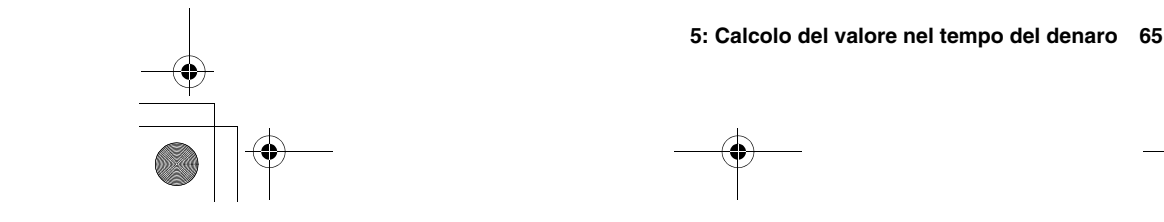

10B-050523-1.book Page 66 Friday, September 1, 2006 2:32 PM

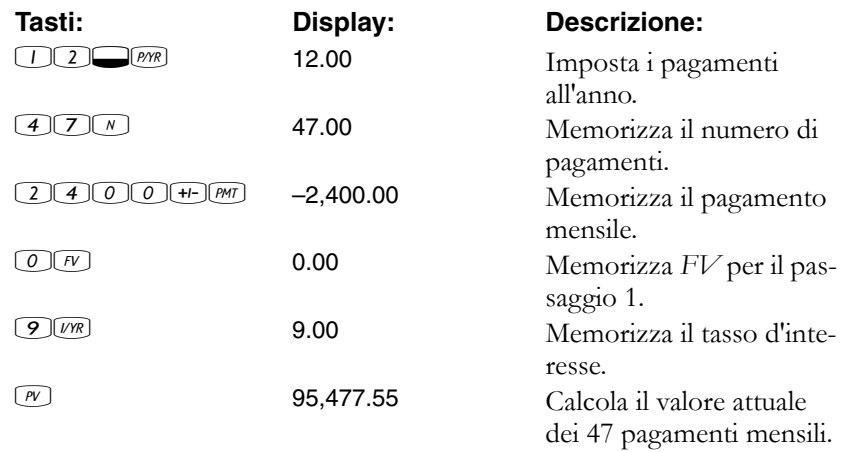

**Passaggio 2.** Sommare a PV il pagamento anticipato aggiuntivo. Memorizzare la risposta.

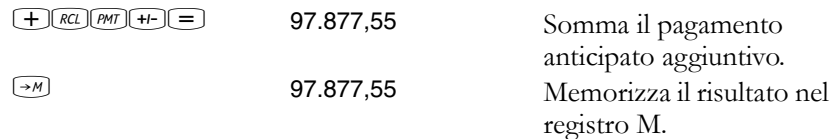

**Passaggio 3.** Trovare il valore attuale dell'opzione di acquisto.

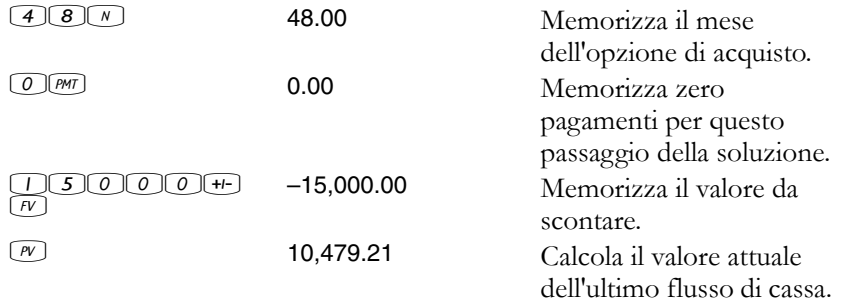

**Passaggio 4.** Somma i risultati dei passaggi 2 e 3.

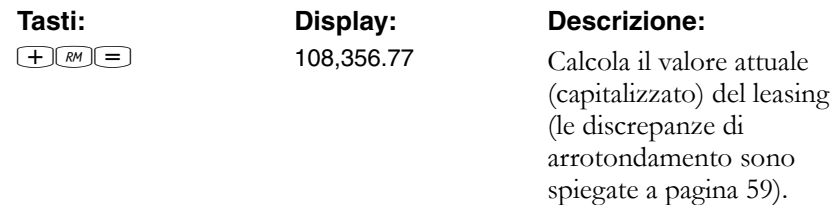

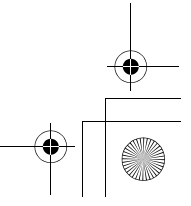

10B-050523-1.book Page 67 Friday, September 1, 2006 2:32 PM

#### **Ammortamento**

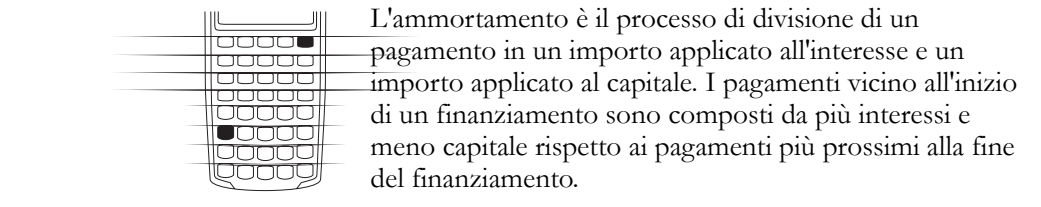

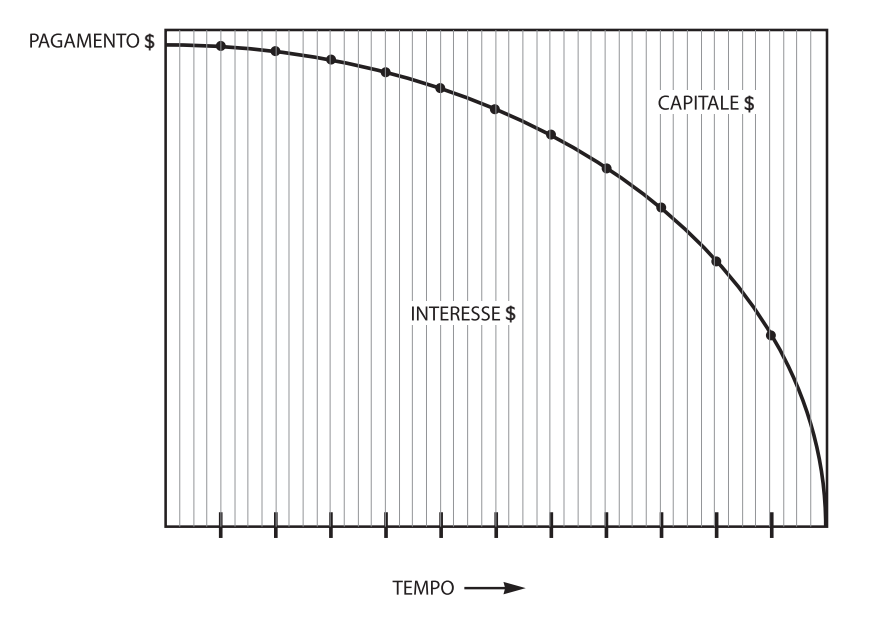

Il tasto WARRI sulla calcolatrice HP 10BII consente di calcolare:

- L'importo applicato all'*interesse* in una serie di pagamenti.
- L'importo applicato al *capitale* in una serie di pagamenti.
- Il *saldo del finanziamento* dopo un numero specificato di pagamenti.

La funzione Word presume che un pagamento sia appena stato calcolato o che siano stati memorizzati i giusti valori di ammortamento in *I/YR*, *PV*, *FV*, *PMT* e *P/YR*.

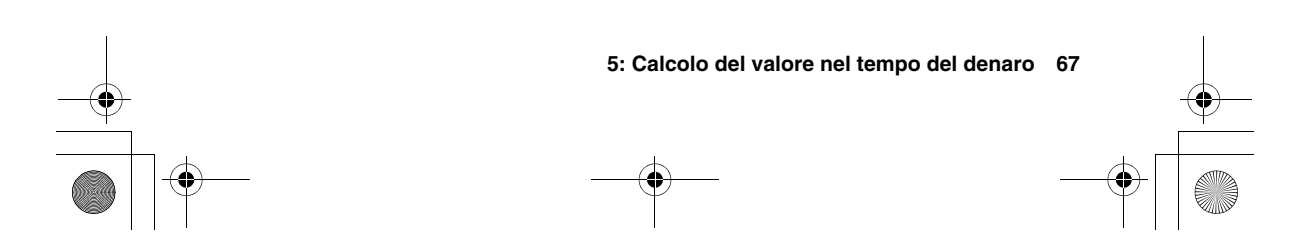

10B-050523-1.book Page 68 Friday, September 1, 2006 2:32 PM

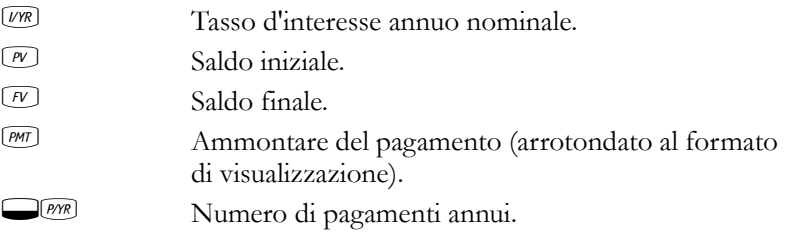

I numeri visualizzati per l'interesse, il capitale e il saldo sono arrotondati all'impostazione di visualizzazione corrente.

**Per ammortizzare.** Per ammortizzare un unico pagamento, immettere il numero di periodo e premere wa La calcolatrice HP 10BII visualizza l'indicatore PER seguito dai pagamenti iniziale e finale che saranno ammortizzati.

Premere  $\equiv$  per vedere l'interesse (INT). Premere nuovamente  $\equiv$  per vedere il capitale (PRIN) e premerlo ancora per vedere il saldo (BAL). Continuare a premere  $\equiv$  per eseguire un ciclo continuo sugli stessi valori.

Per ammortizzare una serie di pagamenti, immettere *numero periodo iniziale* **MPUT** numero periodo finale, quindi premere **IMORT**. La calcolatrice HP 10BII visualizza l'indicatore PER seguito dai pagamenti iniziale e finale che saranno ammortizzati. Premere quindi ripetutamente  $\equiv$  per eseguire un ciclo sull'interesse, sul capitale e sul saldo.

Premere nuovamente wer per passare alla serie di periodi successiva. Questa funzione di incremento automatico consente di evitare l'immissione dei nuovi periodi iniziale e finale.

Se si memorizzano, si richiamano o si eseguono altri calcoli durante l'ammortamento, la pressione di  $\equiv$  non eseguirà più un ciclo sull'interesse, sul capitale e sul saldo. Per riprendere l'ammortamento con la stessa serie di periodi, premere REI MAMORT.

**Esempio: ammortamento di una serie di pagamenti.** Calcolare i primi due anni del piano di ammortamento annuo di un mutuo trentennale di \$180.000 a un tasso d'interesse annuo del 7,75% con pagamenti mensili.

Impostare la modalità End (fine). Premere **entrano** se viene visualizzato l'indicatore **BEGIN**.

10B-050523-1.book Page 69 Friday, September 1, 2006 2:32 PM

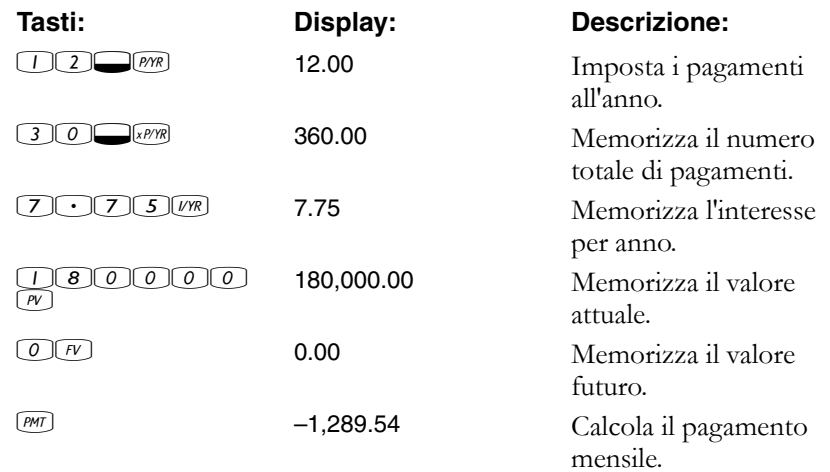

Se si conosce già il pagamento del mutuo, è possibile immetterlo e memorizzarlo allo stesso modo degli altri quattro valori. Ammortizzare quindi il primo anno.

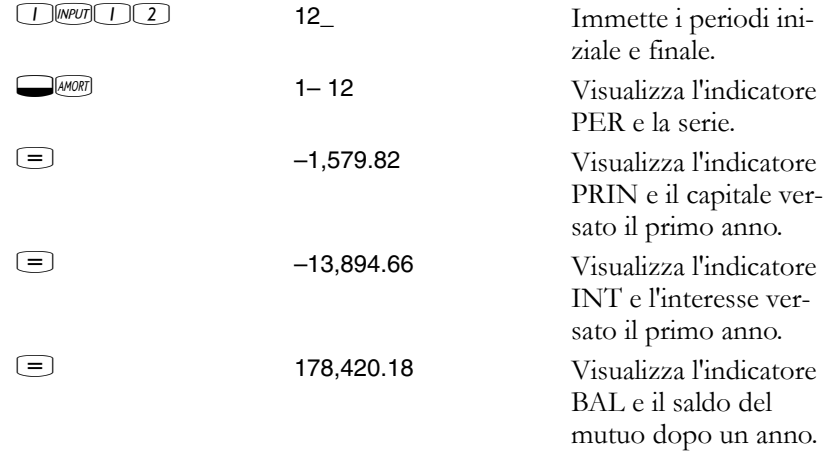

L'ammontare pagato per interesse e capitale (13.894,67 + 1.579,84 = 15.474,51) è uguale al totale di 12 pagamenti mensili (12  $\times$  1.289,54 = 15.474,51). Il saldo restante è uguale al mutuo iniziale, meno l'importo applicato sul capitale (180.000 – 1.579,84 = 178.420,16).

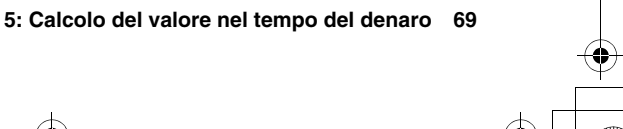

10B-050523-1.book Page 70 Friday, September 1, 2006 2:32 PM

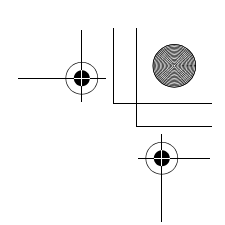

Ammortizzare il secondo anno:

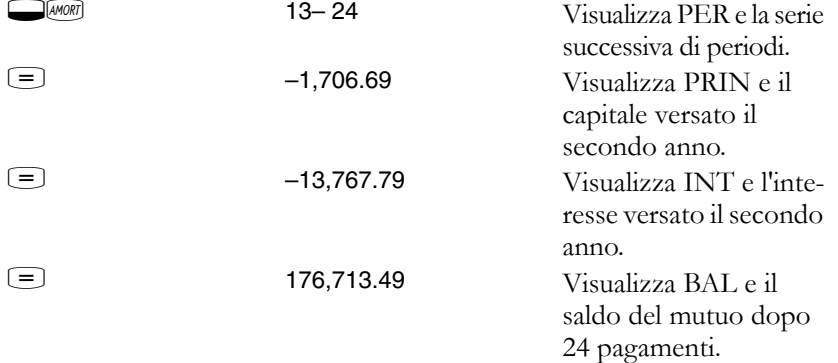

L'ammontare pagato per interesse e capitale (13.767,79 + 1.706,69 = 15.474,51) è uguale al totale di 12 pagamenti mensili (12  $\times$  1.289,54 = 15.474,51). Il saldo restante è uguale al mutuo iniziale, meno l'importo applicato sul capitale  $(180.000 - 1.579, 84 = 1.706, 69 = 176.713, 49)$ . L'importo del capitale è maggiore durante il secondo anno che durante il primo. Gli anni successivi proseguono allo stesso modo.

**Esempio: ammortamento di singoli pagamenti.** Ammortizzare il 1<sup>st</sup>, il 25th e il 54th pagamento di un leasing quinquennale su un'automobile. L'importo del leasing è di \$14.250 e il tasso d'interesse è l'11,5%. I pagamenti sono mensili e iniziano immediatamente.

Impostare la modalità Begin (inizio). Premere **DEGEND** se non viene visualizzato l'indicatore.

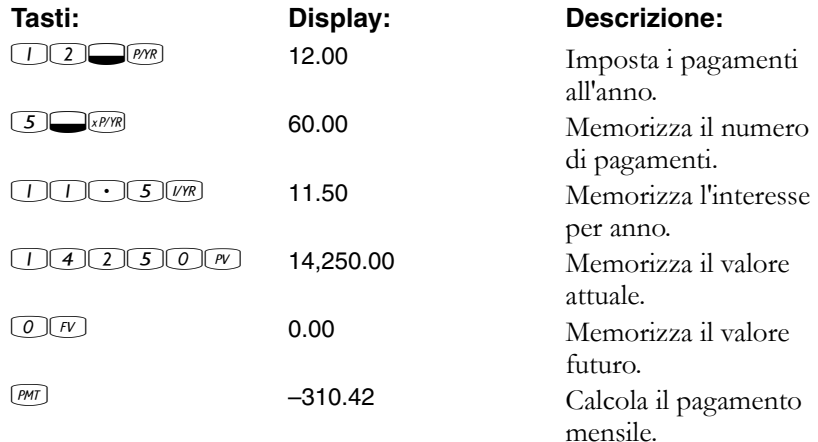

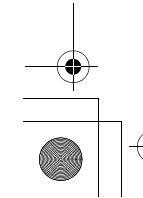

Ammortizzare il 1<sup>st</sup>, il 25<sup>th</sup> e il 54<sup>th</sup> pagamento.

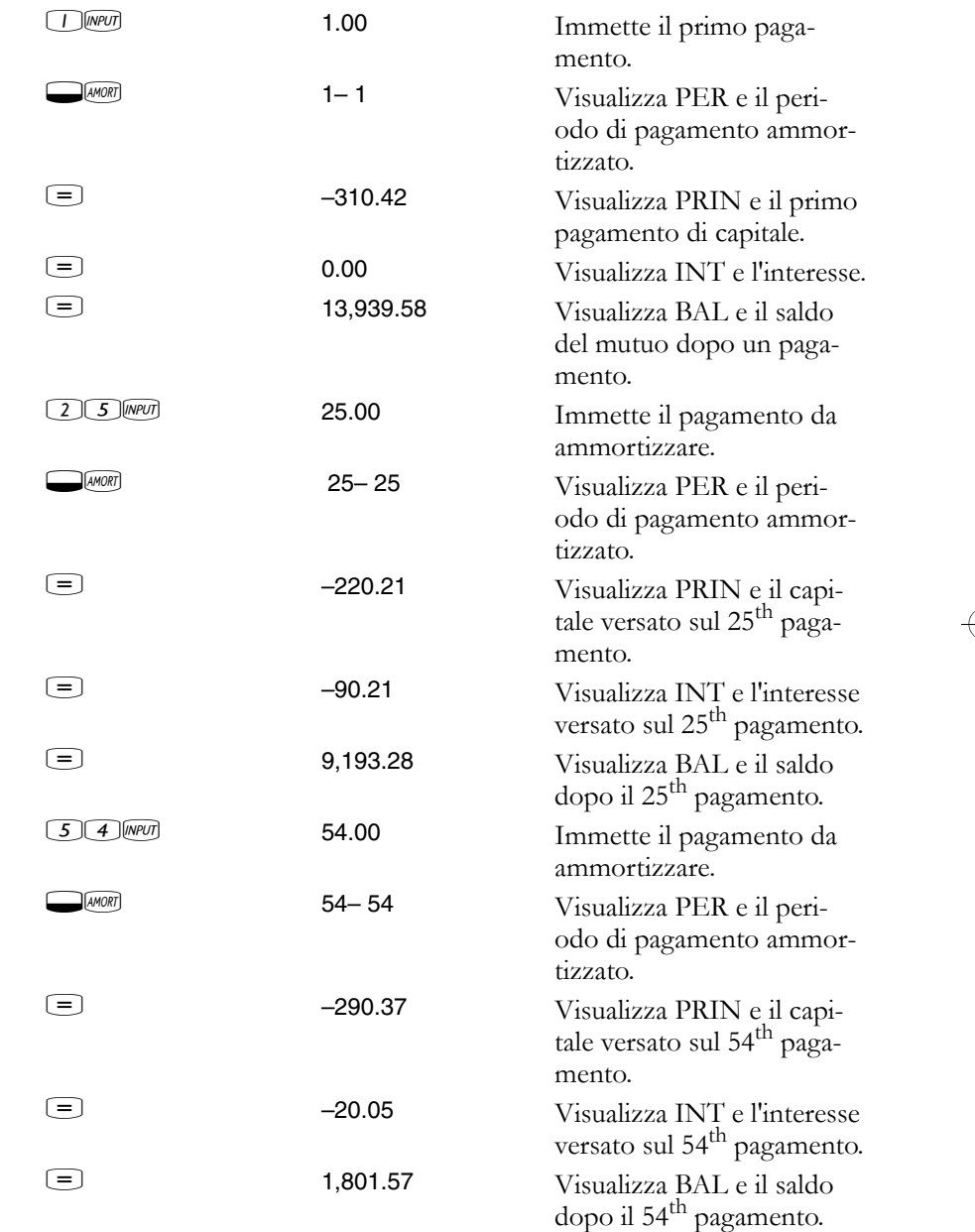

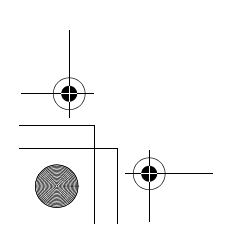

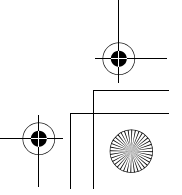

 $|\overline{\text{outol}}|$ <del>laaaaa</del><br>laaaaa looooo **J**UUUU loooog<br>looog

# **Conversioni del tasso d'interesse**

L'applicazione Conversione dell'interesse utilizza tre tasti:  $\Box$ WOMS,  $\Box$ EFFS e  $\Box$ PYR. Tali tasti convertono tra tassi d'interesse nominale ed effettivo annui. I tassi d'interesse nominale ed effettivo sono descritti a pagina 49.

Se si conosce un tasso d'interesse nominale annuo e si desidera trovare il corrispondente tasso effettivo annuo:

- 1. Immettere il tasso nominale e premere WOMS.
- **2.** Immettere il numero di periodi di capitalizzazione e premere  $\Box$ *[MM*].
- **3.** Calcolare il tasso effettivo premendo  $\Box$  [FF%].

Per calcolare un tasso nominale da un tasso effettivo conosciuto:

- 1. Immettere il tasso effettivo e premere **DEFF%**.
- **2.** Immettere il numero di periodi di capitalizzazione e premere  $\Box$  $\Box$ .
- **3.** Calcolare il tasso nominale premendo WOMS.

Nell'applicazione TVM, www. e *UYR* condividono lo stesso registro.

Le conversioni dell'interesse sono utilizzate soprattutto per due tipi di problemi:

- Confronto tra investimenti con periodi di capitalizzazione diversi.
- Risoluzione di problemi TVM con periodo di pagamento e periodo d'interesse diversi.

#### **Confronto tra investimenti con periodi di capitalizzazione diversi.**

**Esempio: confronto tra investimenti.** Si sta considerando l'apertura di un conto di deposito in una di tre banche. Quale banca offre il tasso d'interesse più favorevole?

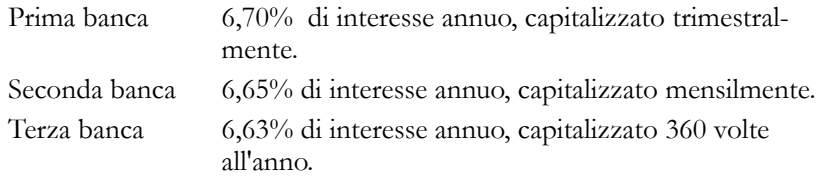

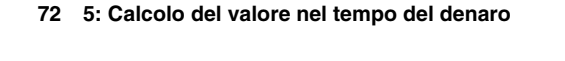

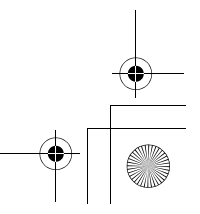
10B-050523-1.book Page 73 Friday, September 1, 2006 2:32 PM

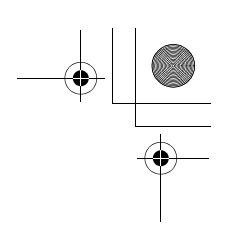

#### **Prima banca**

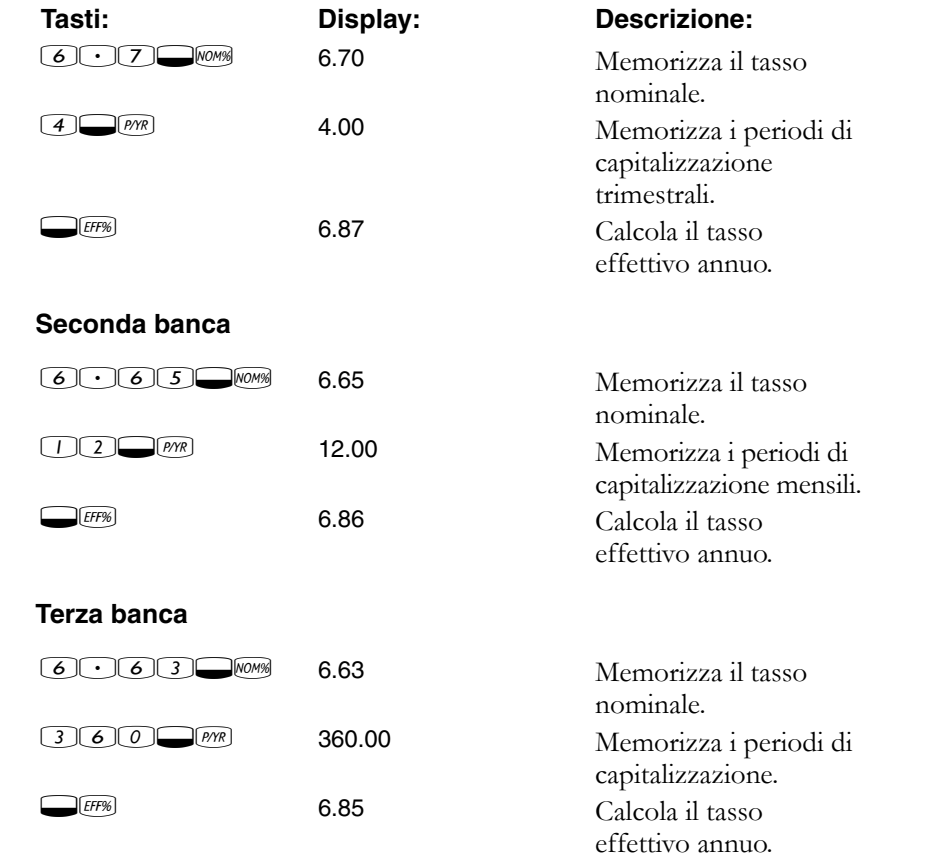

La prima banca offre condizioni leggermente migliori, poiché 6,87 è maggiore di 6,86 e 6,85.

### **Periodi di capitalizzazione e di pagamento diversi**

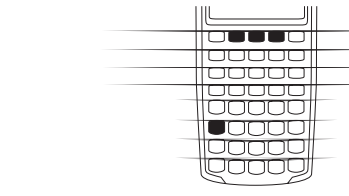

L'applicazione TVM presume che i periodi di capitalizzazione e di pagamento siano uguali, ma a volte le rate dei finanziamenti o i depositi e i prelievi di alcuni conti di deposito non coincidono con i periodi di capitalizzazione della banca. Se il periodo di pagamento è diverso dal periodo di capitalizzazione, regolare il tasso d'interesse in modo che corrisponda al periodo di pagamento prima di risolvere il problema.

**5: Calcolo del valore nel tempo del denaro 73**

10B-050523-1.book Page 74 Friday, September 1, 2006 2:32 PM

Per regolare un tasso d'interesse quando il periodo di capitalizzazione è diverso dal periodo di pagamento, procedere nel modo seguente:

- **1.** Immettere il tasso nominale e premere WOMS. Immettere il numero di periodi di *capitalizzazione* in un anno e premere *enere*. Trovare il tasso effettivo premendo  $\Box$ EFF%.
- **2.** Immettere il numero di periodi di *pagamento* in un anno e premere **EMP**. Trovare il tasso nominale regolato premendo WOMP.

**Esempio: pagamenti mensili, capitalizzazione giornaliera.** Iniziando da oggi, si effettuano depositi mensili di \$25 su un conto che frutta un interesse del 5% capitalizzato giornalmente (utilizzando un anno di 365 giorni). Quale sarà il saldo dopo sette anni?

**Passo 1.** Calcolare il tasso equivalente con capitalizzazione mensile.

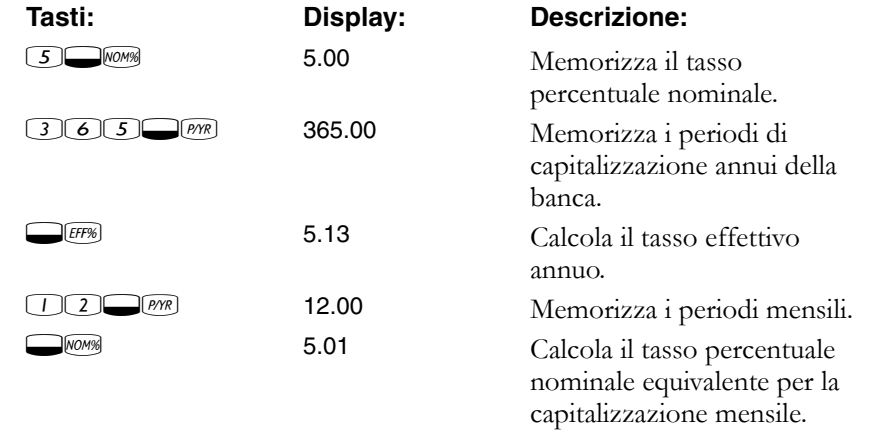

Poiché *NOM%* e *I/YR* condividono lo stesso registro, questo valore è già disponibile per la parte restante del problema.

**Passaggio 2.** Calcolare il valore futuro.

Impostare la modalità Begin (inizio). Premere **DEGEND** se non viene visualizzato l'indicatore.

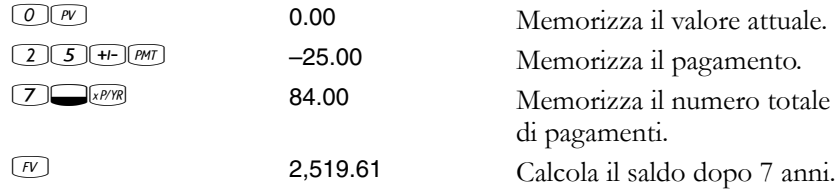

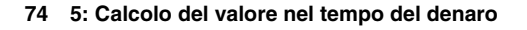

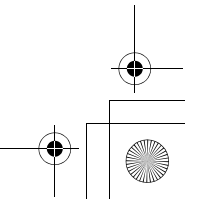

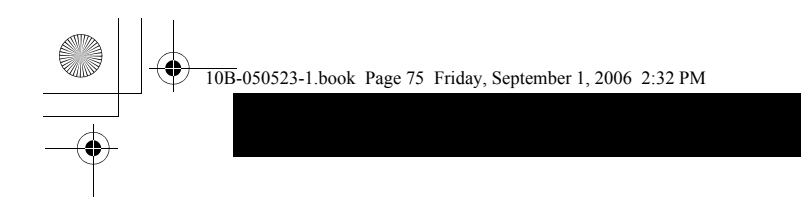

# **6**

# **Calcolo dei flussi di cassa**

# **Come utilizzare l'applicazione Flussi di cassa**

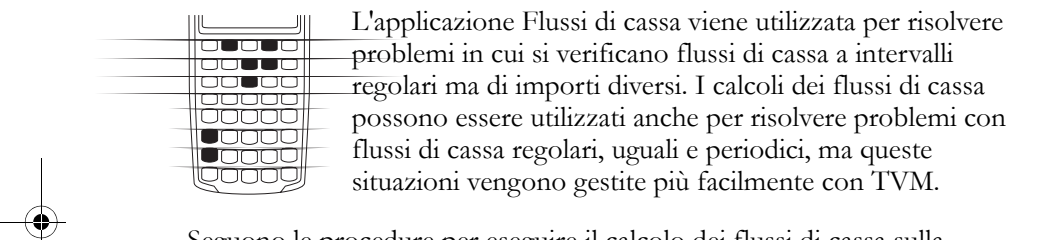

Seguono le procedure per eseguire il calcolo dei flussi di cassa sulla calcolatrice HP 10BII.

- **1.** Organizzare su carta i flussi di cassa; a tale scopo può essere utile un diagramma di flusso di cassa.
- **2.** Cancellare i registri.
- **3.** Immettere il numero di periodi annui.
- **4.** Immettere l'importo dell'investimento iniziale.
- **5.** Immettere l'importo del flusso di cassa successivo.
- **6.** Se l'importo immesso al passaggio 5 si verifica più di una volta *consecutivamente*, immettere il numero di volte in cui si verifica.
- **7.** Ripetere i passaggi 5 e 6 per ogni flusso di cassa e gruppo.
- **8.** Per calcolare il valore attuale netto, immettere il tasso d'interesse annuo e premere  $\overline{UR}$ , quindi premere  $\overline{C}$   $\overline{NP}$ . In alternativa, per calcolare l'indice di rendimento interno annuo, premere **DRRRR**.

**Esempio: un investimento a breve termine.** Il diagramma di flusso di cassa seguente rappresenta un investimento in titoli su tre mesi. I titoli sono stati acquistati all'inizio di ogni mese e rivenduti alla fine del terzo mese. Calcolare l'indice di rendimento interno annuo e mensile.

**6: Calcolo dei flussi di cassa 75**

10B-050523-1.book Page 76 Friday, September 1, 2006 2:32 PM

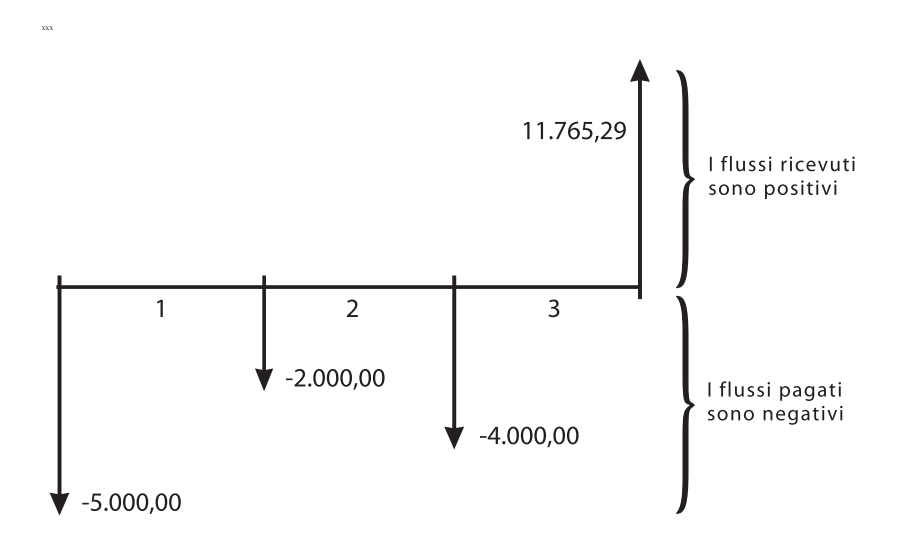

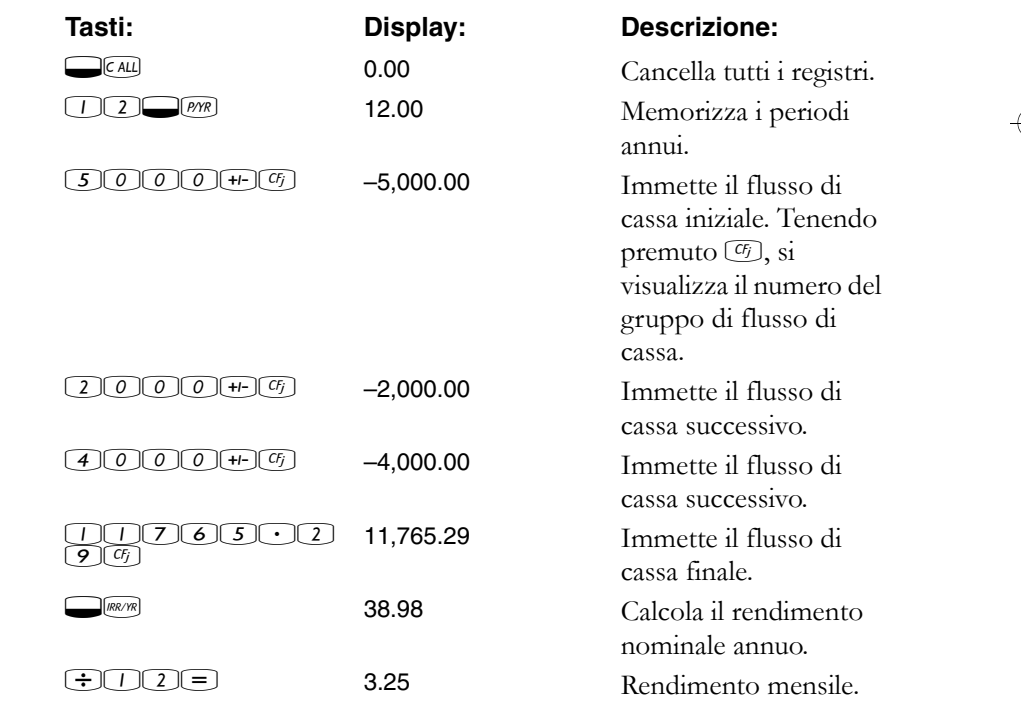

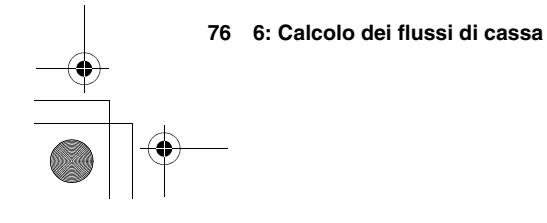

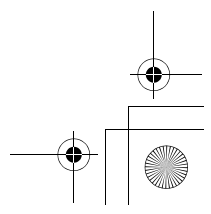

10B-050523-1.book Page 77 Friday, September 1, 2006 2:32 PM

# **NPV e IRR/YR: flussi di cassa scontati**

Il capitolo 4 spiega l'uso dei diagrammi di flusso di cassa per chiarire problemi finanziari, mentre questa sezione descrive i flussi di cassa scontati. Le funzioni *NPV* e *IRR/YR* sono spesso definite *funzioni di flusso di cassa scontato*.

Quando un flusso di cassa viene scontato, se ne calcola il valore attuale. Quando vengono scontati più flussi di cassa, si calcolano i valori attuali e quindi si sommano.

La funzione di valore attuale netto (*NPV*) trova il valore attuale di una serie di flussi di cassa. Per calcolare *NPV*, il tasso d'interesse nominale annuo deve essere noto.

La funzione di indice di rendimento interno (*IRR/YR*) calcola il tasso d'interesse nominale annuo necessario per produrre un valore attuale netto di zero.

L'utilità di questi due strumenti finanziari diventerà chiara dopo avere analizzato alcuni esempi. Le due sezioni successive descrivono l'organizzazione e l'immissione dei flussi di cassa. Seguono esempi di calcoli *NPV* e *IRR/YR*.

# **Organizzazione dei flussi di cassa**

La serie di flussi di cassa è organizzata in un *flusso di cassa iniziale* (CF 0) e in *flussi di cassa* successivi (fino a un massimo di 14). CF 0 si verifica all'inizio del primo periodo. Un gruppo di flussi di cassa è composto da un importo di flusso di cassa e dal numero di volte in cui si ripete.

Ad esempio, nel diagramma di flusso di cassa seguente il flusso di cassa iniziale è –\$11.000. Il gruppo successivo di flussi di cassa è composto da sei flussi di importo zero ciascuno, seguiti da un gruppo di tre flussi di \$1.000. L'ultimo gruppo è composto da un flusso di cassa di \$10.000.

**6: Calcolo dei flussi di cassa 77**

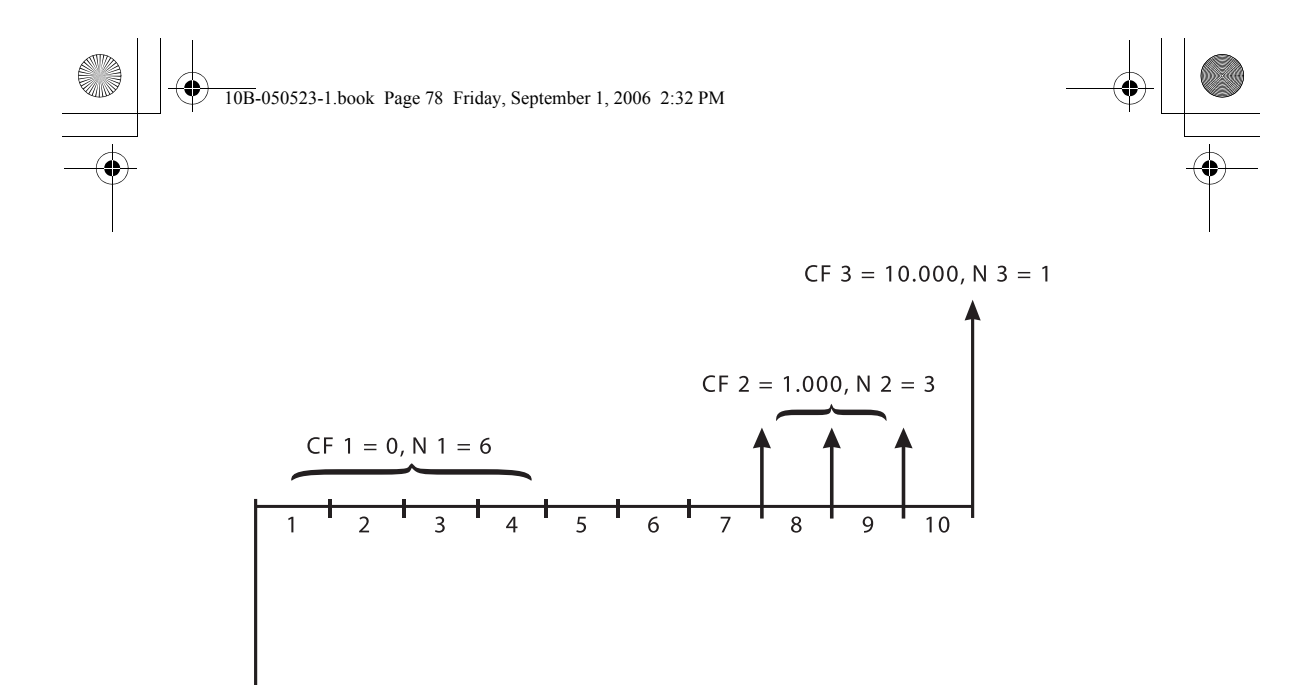

 $CFO = -11.000$ 

Ogni volta che si immette una serie di flussi di cassa, è importante tenere conto di ogni periodo sul diagramma, anche quelli con flussi di cassa zero.

# **Immissione dei flussi di cassa**

La calcolatrice HP 10BII è in grado di memorizzare un flusso di cassa iniziale, più 14 gruppi di flussi di cassa aggiuntivi. Ogni gruppo può essere composto da un massimo di 99 flussi di cassa. Immettere i flussi di cassa procedendo nel modo seguente:

- **1.** Premere !d per cancellare i registri.
- 2. Immettere il numero di periodi annui e premere  $\Box$ *[MR*].
- **3.** Immettere l'importo dell'investimento iniziale, quindi premere  $\boxed{c_j}$ (la "j" indica il "*numero*" di flusso di cassa, da 0 a 14).
- **4.** Immettere l'importo del flusso di cassa successivo e premere  $CF<sub>i</sub>$ .
- **5.** Se l'importo immesso al passaggio 4 si verifica più di una volta *consecutivamente*, immettere il numero di volte in cui si verifica e premere  $\Box$ W.
- **6.** Ripetere i passaggi 4 e 5 per ogni  $\textcircled{F}$  e  $\textcircled{I}$  finché non sono stati immessi tutti i flussi di cassa.

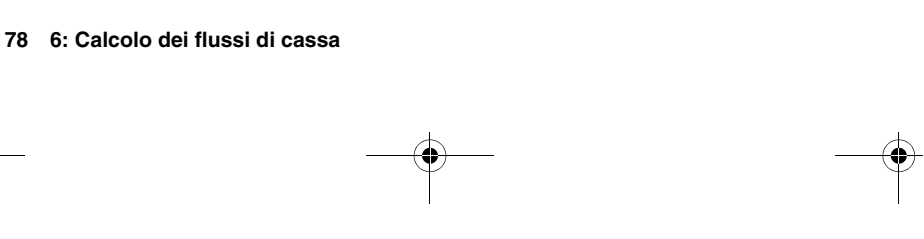

**Esempio.** Immettere i flussi di cassa del diagramma precedente e calcolare *IRR/YR*, quindi calcolare il tasso d'interesse effettivo, presumendo 12 periodi all'anno.

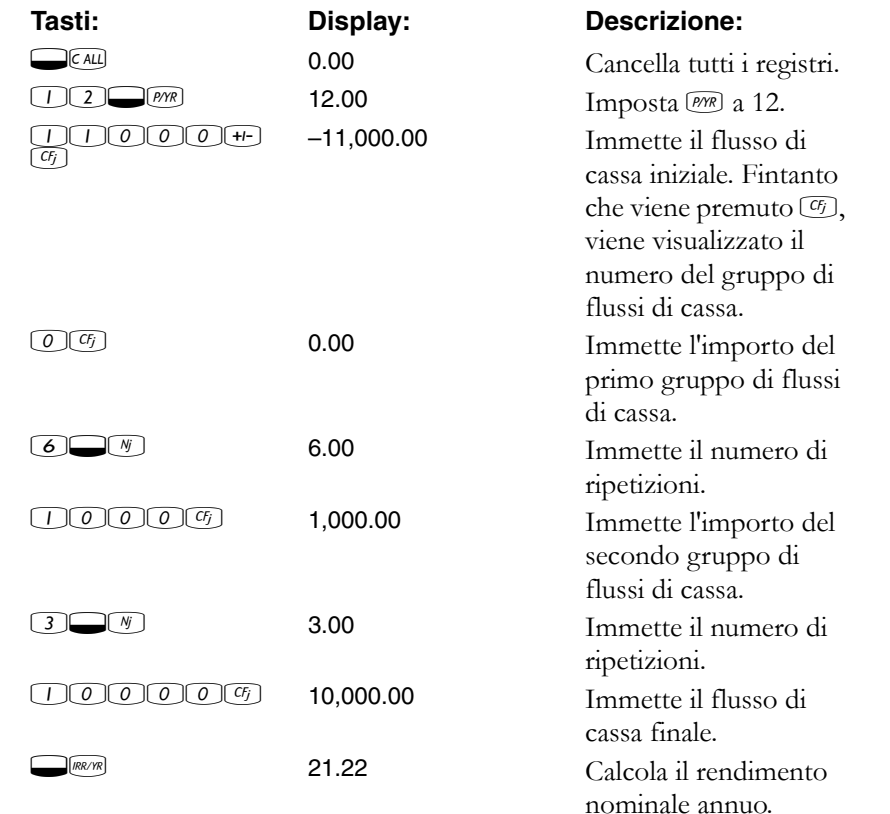

# **Visualizzazione e sostituzione di flussi di cassa**

Per visualizzare un flusso di cassa, premere:

- M&0 9 per visualizzare i flussi di cassa da 0 a 9, oppure
- $\blacksquare$   $\boxed{\text{Re} \cup \text{Gr} \cup \text{O}}$   $\boxed{4}$  per visualizzare i flussi di cassa da 10 a 14
- $\blacksquare$   $\mathbb{R} \square \boxed{cf}$   $\Box$  per visualizzare il flusso di cassa successivo
- $\blacksquare$   $\mathbb{R}$   $\Box$   $\Box$   $\Box$  per visualizzare il flusso di cassa precedente
- $\blacksquare$   $\mathbb{R}\square$   $\mathbb{G}$   $\square$   $\mathbb{G}$  per visualizzare il flusso di cassa attuale.

**6: Calcolo dei flussi di cassa 79**

Per sostituire un importo di flusso di cassa, premere:

- so GD 9 per memorizzare il nuovo importo nei flussi di cassa da 0 a 9
- solon 4 per memorizzare il nuovo importo nei flussi di cassa da 10 a 14
- so **s s per memorizzare l'importo nel flusso di cassa successivo**
- $\blacksquare$   $\Box$  per memorizzare l'importo nel flusso di cassa precedente
- so G per memorizzare l'importo nel flusso di cassa attuale.

Per sostituire il numero di volte in cui si verifica un dato flusso di cassa, premere  $\mathbb{R}$  con il flusso di cassa il cui numero di ricorrenze deve cambiare, quindi immettere il numero di ricorrenze e premere  $\Box$ <sup>M</sup>.

Poiché non è possibile eliminare o inserire i flussi di cassa, utilizzare **SEALL** per ricominciare.

# **Calcolo del valore attuale netto**

La funzione del valore attuale netto (NPV) viene utilizzata per scontare tutti i flussi di cassa all'inizio della linea temporale utilizzando un tasso d'interesse nominale annuo fornito dall'utente.

Questi passaggi mostrano come calcolare NPV:

- 1. Premere  $\Box$  e memorizzare il numero di periodi annui in *P*/YR.
- 2. Immettere i flussi di cassa utilizzando  $\boxed{G}$  e  $\boxed{N}$ .
- **3.** Memorizzare il tasso d'interesse nominale annuo in *I/YR* e premere  $\bigcircled{NPV}$ .

**Esempio: contratto scontato con flussi di cassa irregolari.** Si

presenta l'opportunità di acquistare un contratto con i flussi di cassa seguenti:

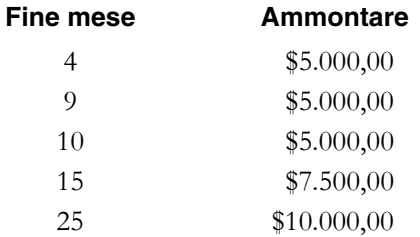

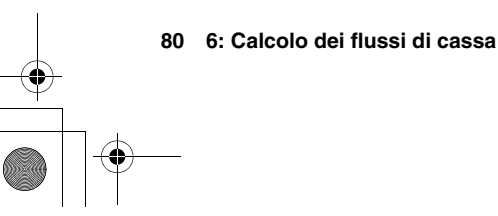

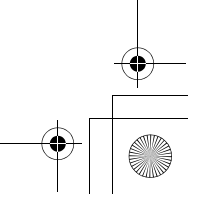

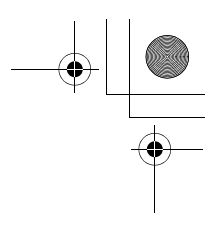

Qual è l'importo da pagare per il contratto se si desidera un rendimento annuo del 15% sull'investimento?

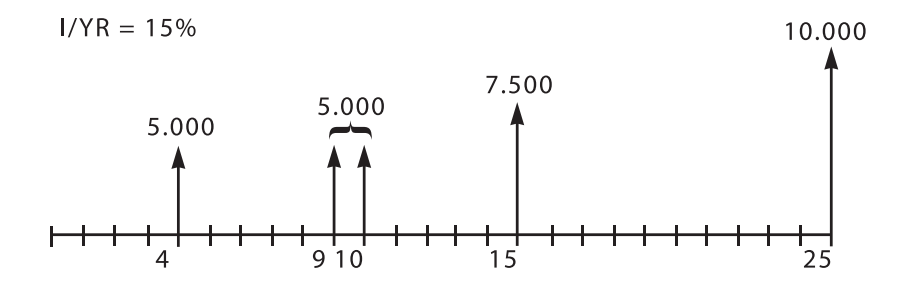

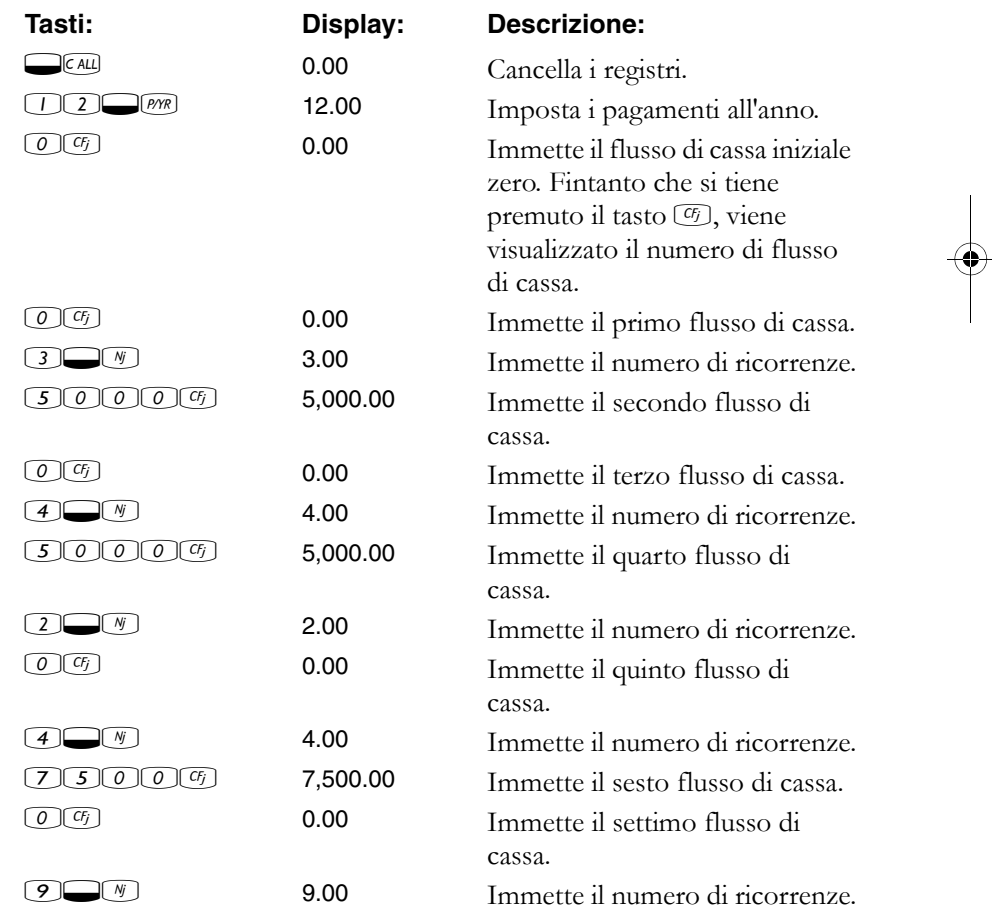

**6: Calcolo dei flussi di cassa 81**

10B-050523-1.book Page 82 Friday, September 1, 2006 2:32 PM

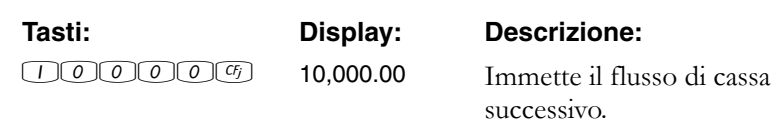

Il flusso di cassa che descrive il potenziale investimento si trova ora sulla calcolatrice. Per visualizzare i flussi di cassa e il numero di ricorrenze di ciascuno è possibile premere ripetutamente (Ra) (T), seguito da (Ra) (T)  $\bigoplus$  e  $\bigotimes$   $\bigotimes$   $\bigotimes$ .

Ora che sono stati immessi i flussi di cassa, memorizzare il tasso d'interesse e calcolare il valore attuale netto.

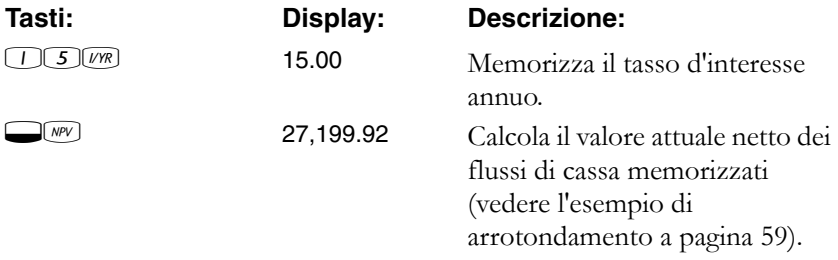

Questo risultato mostra che, se si desidera un rendimento del 15% annuo, il contratto dovrebbe essere acqusitato a \$27.199,92. Si osservi che tale importo è positivo. Il valore attuale netto è semplicemente il valore sommato (o sottratto) di una serie di flussi di cassa quando vengono scontati all'inizio della linea temporale.

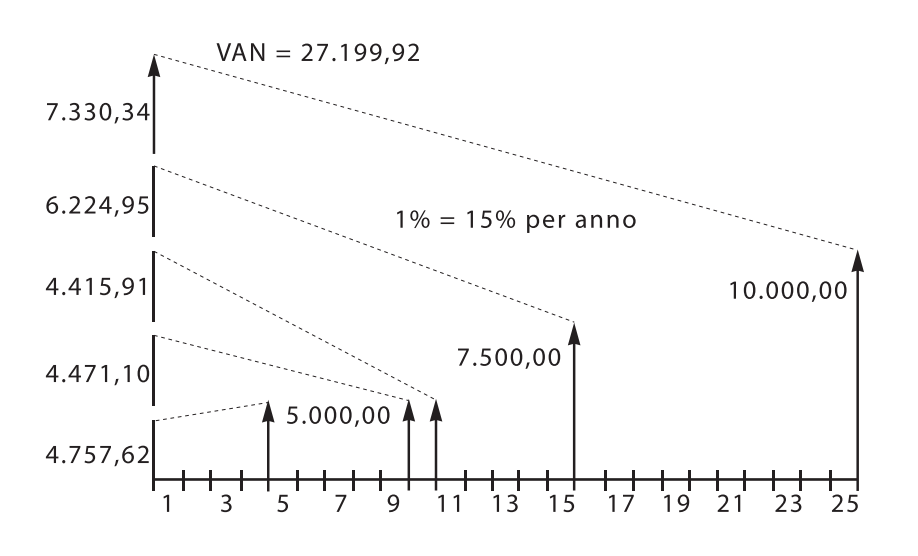

**82 6: Calcolo dei flussi di cassa**

10B-050523-1.book Page 83 Friday, September 1, 2006 2:32 PM

# **Calcolo dell'indice di rendimento interno**

- 1. Premere  $\bigcirc$  e memorizzare il numero di periodi annui in *P*/YR.
- 2. Immettere i flussi di cassa utilizzando  $\boxed{G}$  e  $\boxed{N}$ .
- 3. Premere  $\Box$ IRR/YR.

Quando si calcola *IRR/YR*, si ottiene il tasso nominale annuo che produce *NPV* zero.

L'esempio successivo utilizza i flussi di cassa immessi all'esempio precedente.

Può esistere più di un *IRR/YR*. Se viene visualizzato il messaggio No Solution, consultare l'appendice B (pagina 129).

**Esempio.** Se il venditore del contratto dell'esempio precedente chiede \$28.000 e si accetta tale prezzo, qual è il rendimento? Si tratta di un calcolo *IRR/YR* che richiede una leggera modifica ai flussi di cassa attualmente memorizzati.

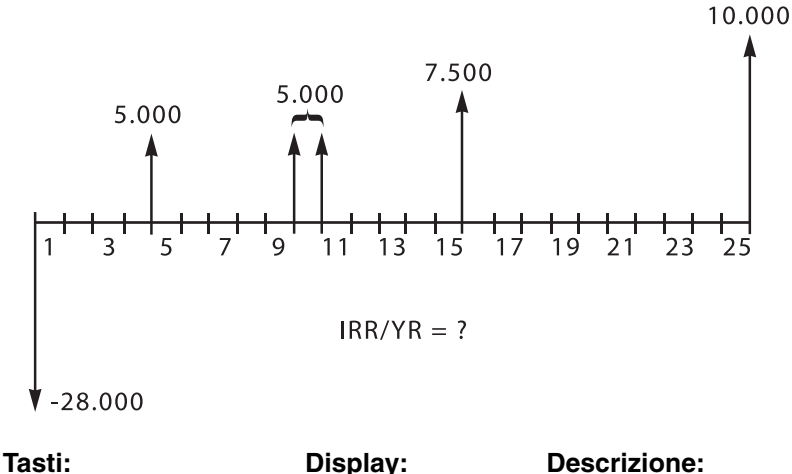

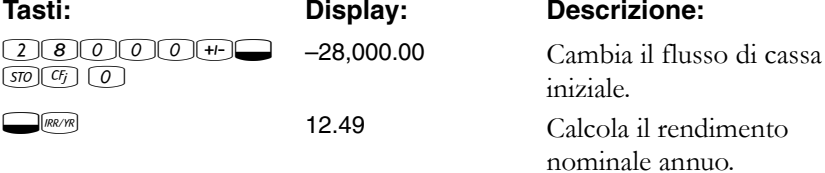

Il capitolo 8, "Esempi aggiuntivi", riporta altri esempi di calcoli *NPV* e *IRR/YR*.

**6: Calcolo dei flussi di cassa 83**

10B-050523-1.book Page 84 Friday, September 1, 2006 2:32 PM

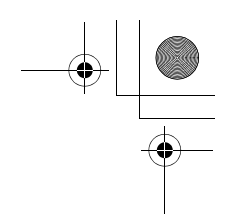

# **Memorizzazione automatica di IRR/YR e NPV**

Quando si calcola *NPV*, il risultato viene memorizzato in *PV* per comodità. Per richiamare tale risultato, premere REUP. Se i valori TVM dell'ultimo esempio non sono stati modificati utilizzando *NPV* (pagina 82), quando si preme  $\mathbb{R}\rightarrow\mathbb{N}$  il risultato è 27.199,92.

Quando si calcola *IRR/YR*, il risultato viene memorizzato anche in *I/YR*. Per l'esempio precedente, premere **Malvin** per visualizzare il rendimento annualizzato di 12,49.

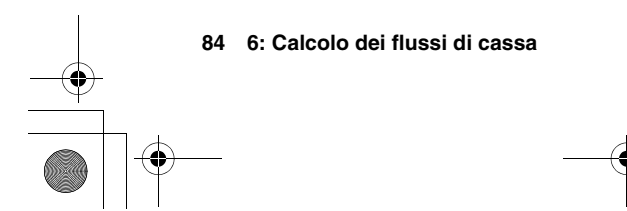

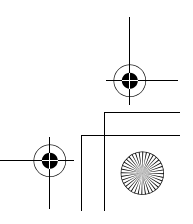

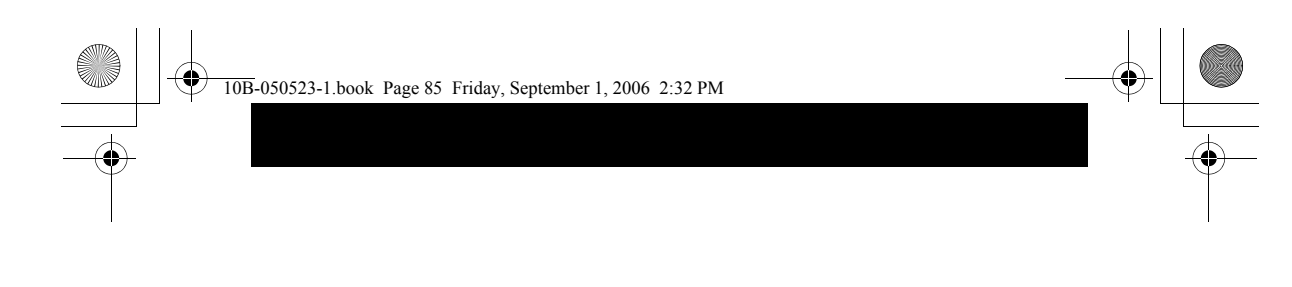

# **7**

# **Calcoli statistici**

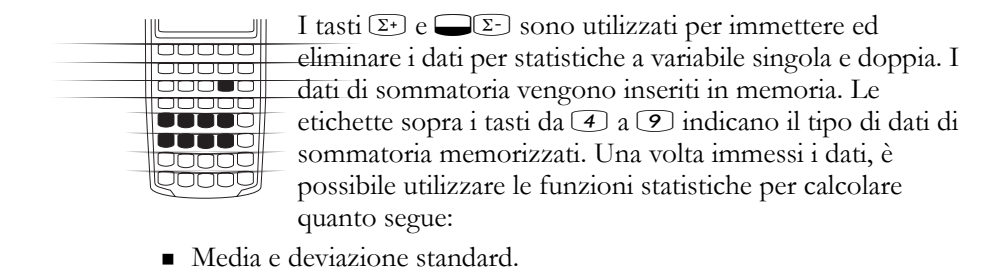

- Statistiche di regressione lineare.
- Stima lineare e previsione.
- Media ponderata.
- Sommatoria statistica: *n*,  $\Sigma x$ ,  $\Sigma x^2$ ,  $\Sigma y$ ,  $\Sigma y^2$  e  $\Sigma xy$ .

# **Cancellazione di dati statistici**

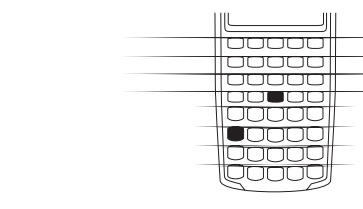

Cancellare i registri statistici prima di immettere nuovi dati, altrimenti i dati attualmente memorizzati vengono inclusi automaticamente nei calcoli di sommatoria. Per cancellare i registri statistici, premere  $\Box$  (az). Viene cancellato anche il display.

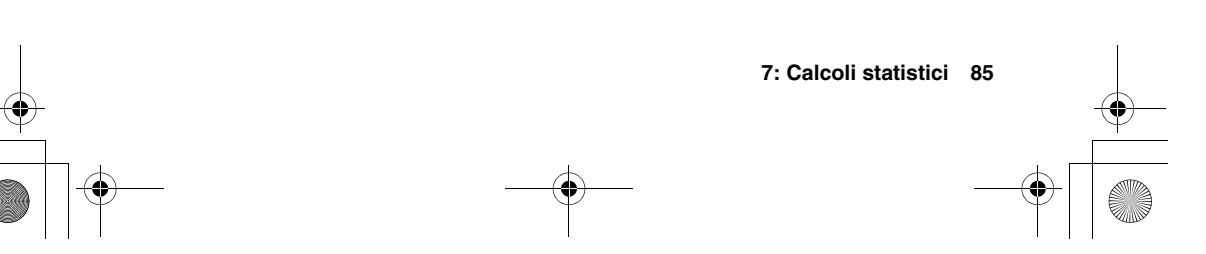

10B-050523-1.book Page 86 Friday, September 1, 2006 2:32 PM

# **Immissione di dati statistici**

Non esiste alcun limite al numero di valori che possono essere accumulati nei registri statistici.\*

#### **Statistiche a variabile singola**

Per immettere dati *x* per statistiche a variabile singola, completare i passaggi seguenti

- **1.** Cancellare i registri statistici premendo  $\square$   $\alpha\Sigma$ .
- **2.** Immettere il primo valore e premere  $\mathbb{E}$ . La calcolatrice HP 10BII visualizza *n*, il numero di coppie di elementi accumulati.
- **3.** Continuare ad accumulare valori immettendo i numeri e premendo  $\Sigma$ . Il valore *n* viene incrementato con ogni immissione.

#### **Statistiche a variabile doppia e media ponderata**

Per immettere coppie *x*,*y* di dati statistici, completare questi passaggi:

- **1.** Cancellare i registri statistici premendo  $\square$   $\alpha$ .
- **2.** Immettere il primo valore  $x$  e premere  $\mathbb{R}$ . La calcolatrice HP 10BII visualizza il valore *x*.
- **3.** Immettere il valore  $\gamma$  corrispondente e premere  $\Sigma$ . L'HP 10BII visualizza *n*, il numero di coppie di elementi accumulati.
- **4.** Continuare l'immissione di coppie *x*,*y*. Il valore *n* viene incrementato a ogni immissione.

Per immettere i dati per calcolare la media ponderata, immettere ogni valore di dati come *x* e il peso corrispondente come *y*.

Se i dati statistici fanno in modo che il valore di un registro superi  $\pm 9,99999999999 \times 10^{499}$ , la calcolatrice HP 10BII visualizza un avviso di overflow temporaneo (OFLO).

**86 7: Calcoli statistici**

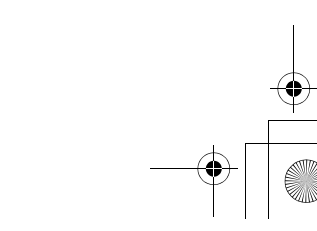

10B-050523-1.book Page 87 Friday, September 1, 2006 2:32 PM

# **Correzione di dati statistici**

Per eliminare le immissioni errate, utilizzare  $\Box$  Se entrambi i valori di una coppia *x*,*y* sono errati, è necessario eliminarli e reimmetterli entrambi.

# **Correzione di dati a variabile singola**

Per eliminare e reimmettere dati statistici:

- **1.** Digitare il valore *x* da eliminare.
- **2.** Premere  $\bigcirc$   $\Sigma$  per eliminarlo. Il valore *n* viene decrementato di uno.
- **3.** Immettere il valore corretto utilizzando  $(\overline{z})$ .

## **Correzione di dati a variabile doppia**

Per eliminare e reimmettere coppie *x*,*y* di dati statistici:

- **1.** Digitare il valore *x*, premere  $\mathbb{R}$  e quindi digitare il valore *y*.
- **2.** Premere  $\bigcirc$   $\Sigma$  per eliminare i valori. Il valore *n* viene decrementato di uno.
- **3.** Immettere la coppia *x*,*y* corretta utilizzando  $\mathbb{R}$  e  $\mathbb{R}$ .

# **Riepilogo dei calcoli statistici**

Alcune funzioni restituiscono due valori. L'indicatore **STAT** indica che sono stati restituiti due valori. Premere sua per vedere il valore nascosto.

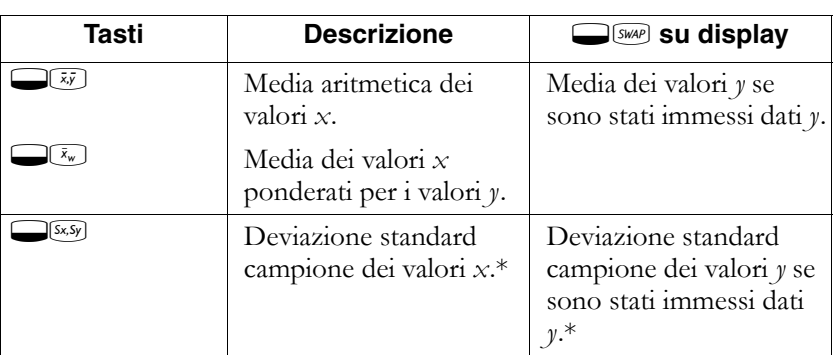

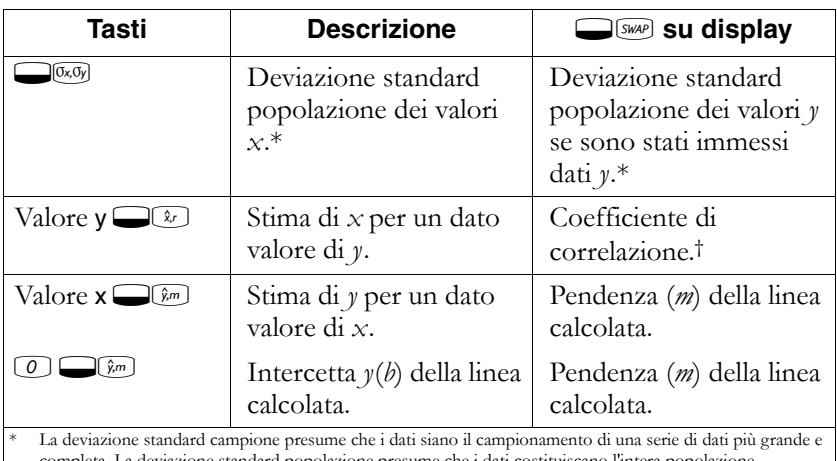

completa. La deviazione standard popolazione presume che i dati costituiscano l'intera popolazione. † Il coefficiente di correlazione è un numero compreso tra –1 e +1 che misura il grado di corrispondenza dei dati con la linea calcolata. Un valore +1 indica una correlazione positiva perfetta e –1 indica una correlazione negativa perfetta. Un valore prossimo a zero indica un basso grado di corrispondenza con la

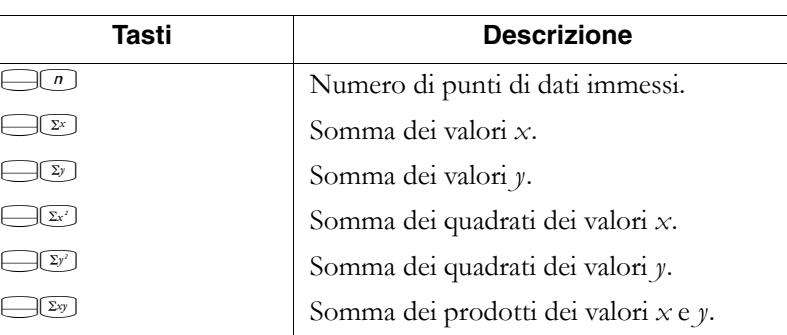

# **Media, deviazioni standard e sommatoria statistica**

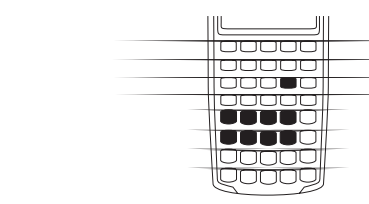

linea.

È possibile calcolare la media  $(\bar{x})$ , la deviazione standard  $\overline{\mathbf{c}}$ ampione (S<sub>x</sub>), la deviazione standard popolazione ( $\sigma$ <sub>x</sub>) e la sommatoria statistica, *n*, Σ*x* e Σ*x*2,dei dati *x*. Per i dati *x*,*y* è inoltre possibile calcolare la media, la deviazione standard campione e la deviazione standard popolazione dei dati *y* e la sommatoria statistica Σ*y*, Σ*y*2 e Σ*xy*.

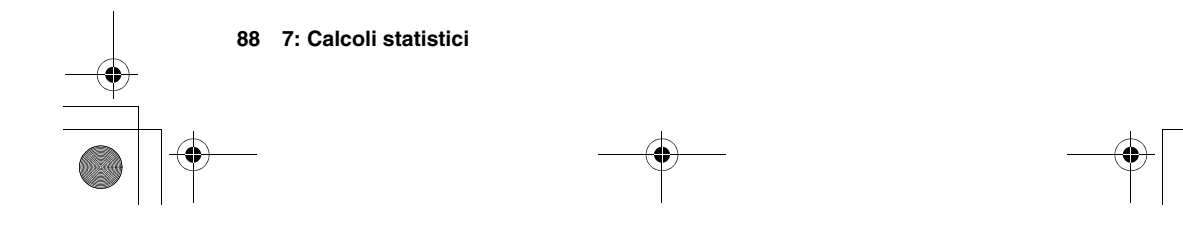

10B-050523-1.book Page 89 Friday, September 1, 2006 2:32 PM

**Esempio 1.** Il capitano di uno yacht desidera determinare il tempo necessario per cambiare una vela, quindi sceglie a caso sei membri dell'equipaggio, li osserva mentre eseguono il cambio di vela e registra il numero di minuti impiegati: 4,5, 4, 2, 3,25, 3,5, 3,75. Calcolare la media e la deviazione standard campione dei tempi, nonché la media quadratica, utilizzando la formula  $\sqrt{\sum x^2 / n}$ :

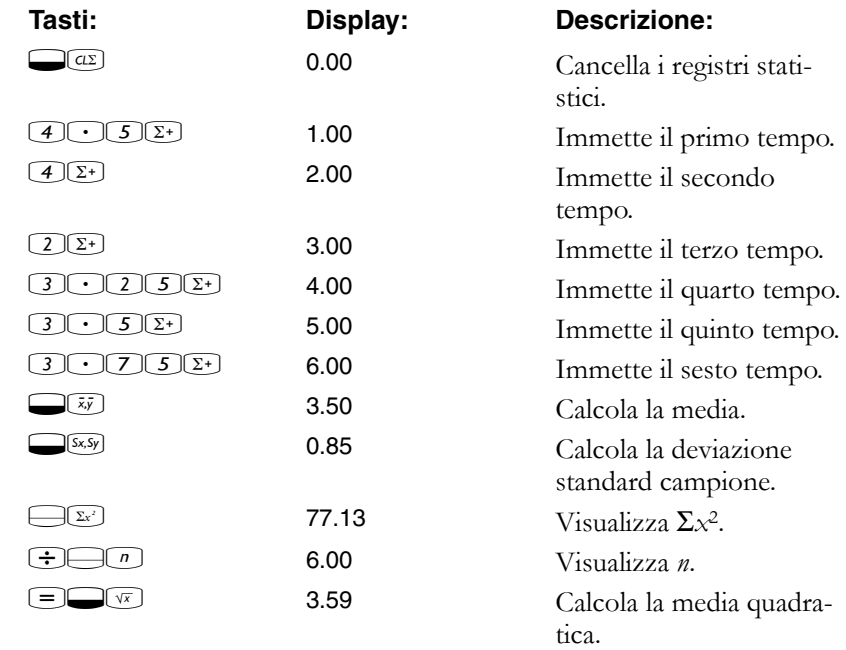

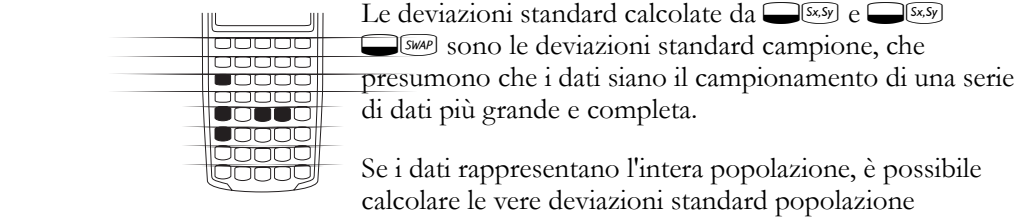

premendo  $\Box$   $\overline{(0x, 0y)}$  e  $\Box$   $\overline{(0x, 0y)}$   $\Box$   $\overline{(swaP)}$ .

**Esempio 2.** Un allenatore ha quattro nuovi giocatori in squadra, le cui altezze sono 193, 182, 177 e 185 centimetri e i cui pesi sono 90, 81, 83 e 77 chili. Trovare la media e la deviazione standard popolazione delle altezze e dei pesi, quindi sommare i dati *y*.

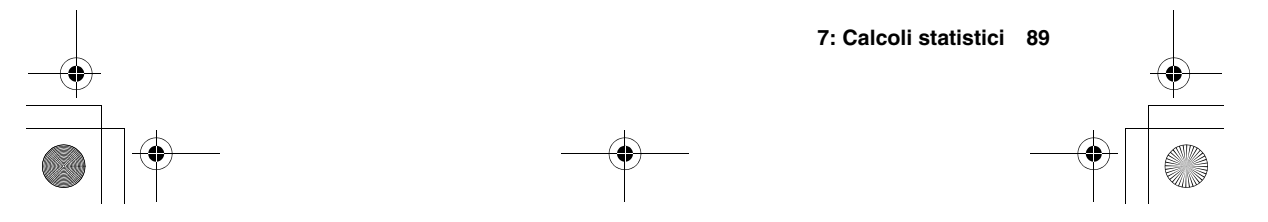

10B-050523-1.book Page 90 Friday, September 1, 2006 2:32 PM

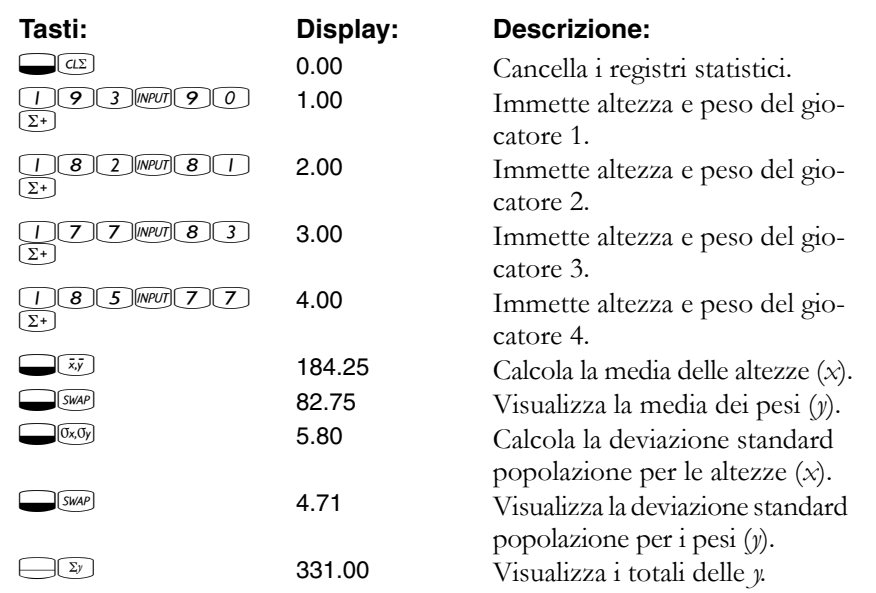

# **Regressione lineare e stima**

La regressione lineare è un metodo statistico per eseguire stime e previsioni, utilizzato per trovare la linea retta che meglio si adatta a una serie di dati *x*,*y*. Devono essere presenti almeno due coppie *x*,*y* diverse. La linea retta fornisce una relazione tra le variabili *x* e *y*: *y* = *mx* + *b*, dove *m* è la pendenza e *b* è l'intercetta *y*.

**Regressione lineare.** Calcolare *m*, *b* e *r* (il coefficiente di correlazione) nel modo seguente:

- **1.** Cancellare i registri statistici premendo  $\Box$  $a$ .
- 2. Immettere il primo valore *x* e premere **[MPU]**. Viene visualizzato il valore *x*.
- **3.** Immettere il valore  $\gamma$  corrispondente e premere  $\Sigma$ . La calcolatrice HP 10BII visualizza *n*, il numero di coppie di elementi accumulati.
- **4.** Continuare l'immissione di coppie *x*,*y*. Il valore *n* viene incrementato con ogni immissione.
- **5.** Per visualizzare *b* (l'intercetta *y*), premere  $\circ$   $\circ$   $\circ$   $\circ$ , quindi premere **SWAP** per visualizzare *m* (la pendenza della linea).
- **6.** Premere  $\bigcirc$   $\bigcirc$ correlazione.
- **90 7: Calcoli statistici**

<del>lacooo</del><br>lacooo **JOOOO** 100000 **UUU**UU lanna onnat

 $\overline{10B}$ -050523-1.book Page 91 Friday, September 1, 2006 2:32 PM

**Stima lineare.** La linea retta calcolata dalla regressione lineare può essere utilizzata per stimare un valore *y* per un dato valore *x* o viceversa:

- **1.** Immettere i dati *x*,*y* seguendo le istruzioni riportate a pagina 86.
- **2.** Immettere il valore *x* o *y*-noto.
	- Per stimare  $x$  per la  $y$  data, immettere il valore  $y$ , quindi premere  $\bigcirc$   $\widehat{\lambda}_r$ .
	- Per stimare  $y$  per la  $x$  data, immettere il valore  $x$ , quindi premere  $\bigcirc$   $\widehat{\mathfrak{g}}_m$ .

**Esempio: previsione.** Il negozio Ali's Azaleas ha acquistato pubblicità su una stazione radio locale. Per le sei settimane scorse, il responsabile ha conservato i registri del numero di minuti di pubblicità acquistata, insieme alle vendite relative a quella settimana.

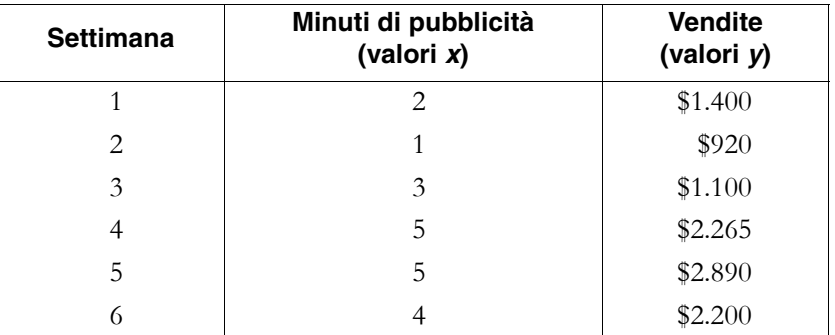

Quali sono l'intercetta *y*, la pendenza e il coefficiente di correlazione?

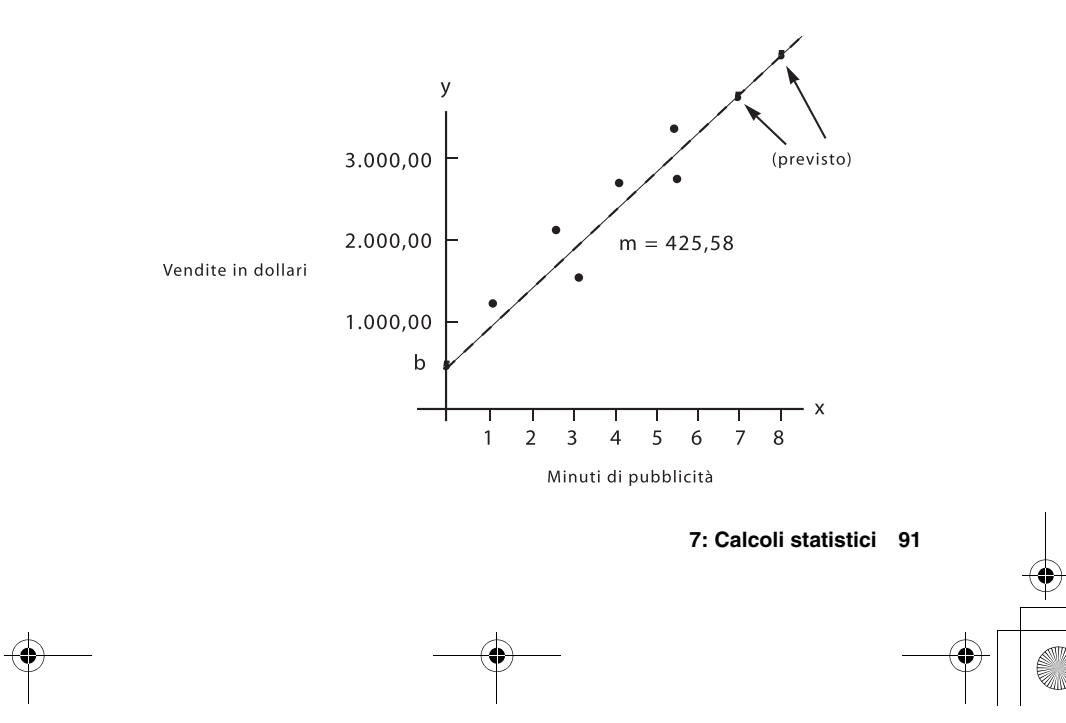

10B-050523-1.book Page 92 Friday, September 1, 2006 2:32 PM

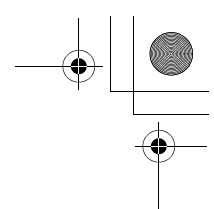

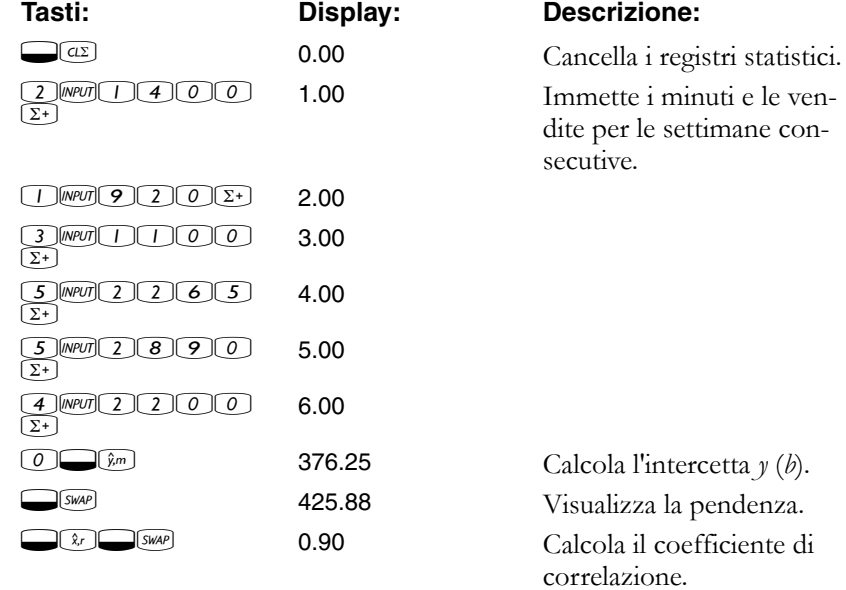

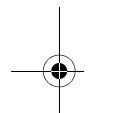

Stimare quale sarebbe il livello di vendita se il negozio acquistasse 7 o 8 minuti di pubblicità.

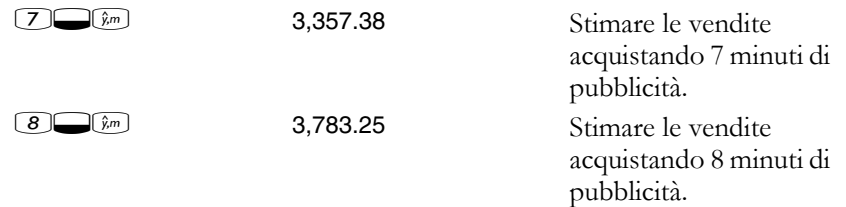

Quanti minuti di pubblicità dovrebbe acquistare il negozio per ottenere \$3.000 di vendite?

 $30000$   $\odot$  6.16 Stimare i minuti di

pubblicità necessari per ottenere \$3.000 di vendite.

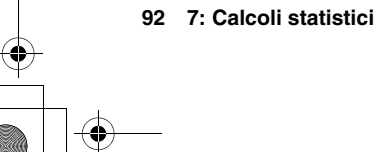

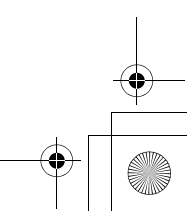

10B-050523-1.book Page 93 Friday, September 1, 2006 2:32 PM

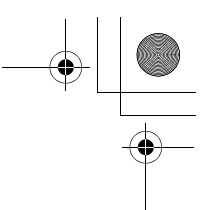

# **Media ponderata**

La procedura seguente calcola la media ponderata dei punti di dati *x*1,

 $x_2, \ldots, x_n$  che si verifica con i pesi  $y_1, y_2, \ldots, y_n$ .

- **1.** Utilizzare  $M$  e  $\Sigma$  per immettere le coppie *x*,*y*. I valori *y* sono i pesi dei valori *x*-.
- **2.** Premere  $\bigcirc$   $\overline{z_w}$ .

**Esempio.** Un sondaggio svolto su 266 monolocali in affitto mostra che 54 di essi vengono affittati a \$500 al mese, 32 a \$505, 88 a \$510 e 92 a \$516. Qual è l'affitto mensile medio?

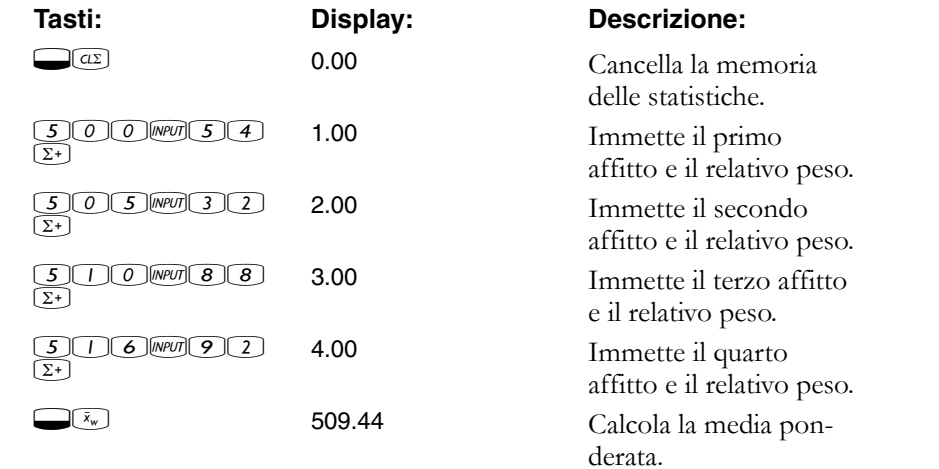

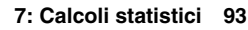

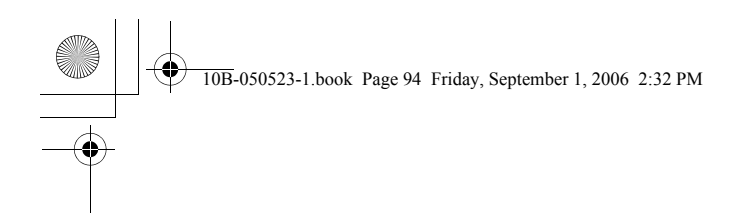

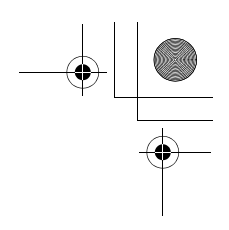

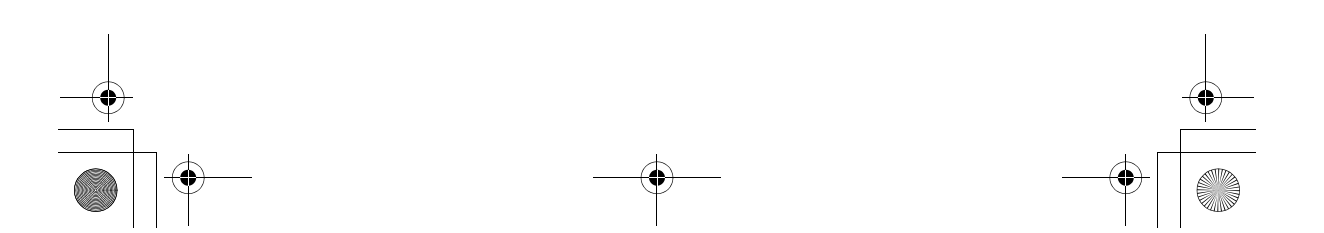

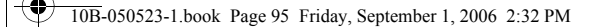

# **Esempi aggiuntivi**

# **Applicazioni aziendali**

#### **Impostazione di un prezzo di vendita**

Un metodo per impostare il prezzo unitario di vendita consiste nel determinare il costo unitario di produzione e moltiplicarlo per l'indice di rendimento desiderato. Perché questo metodo risulti accurato è necessario identificare tutti i costi associati al prodotto.

L'equazione seguente calcola il prezzo unitario basato sul costo totale e l'indice di rendimento:

PREZZO = COSTO TOTALE ÷ NUMERO DI UNITÀ × (1 + (*%RTN* ÷ 100))

**Esempio.** Per produrre 2.000 unità, il costo è \$40.000. Si desidera un indice di rendimento del 20%. Quale prezzo unitario si dovrebbe applicare?

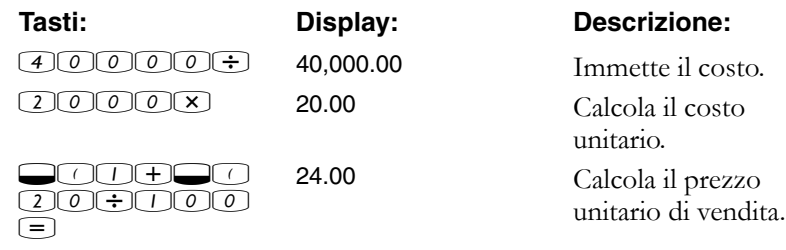

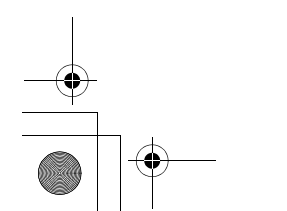

**8: Esempi aggiuntivi 95**

**8**

10B-050523-1.book Page 96 Friday, September 1, 2006 2:32 PM

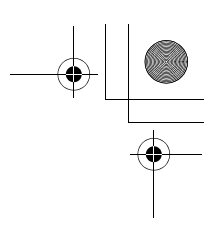

# **Previsione basata sui dati cronologici**

Un metodo di previsione delle vendite, dei prezzi di fabbricazione o delle spese consiste nell'analizzare le tendenze cronologiche. Quando si dispone di dati cronologici, questi vengono tracciati su una curva che riflette il tempo sull'asse *x*- e la quantità sull'asse *y*-.

**Esempio.** Sulla base dei dati di vendita seguenti, quali sono le stime di vendita per il sesto e il settimo anno?

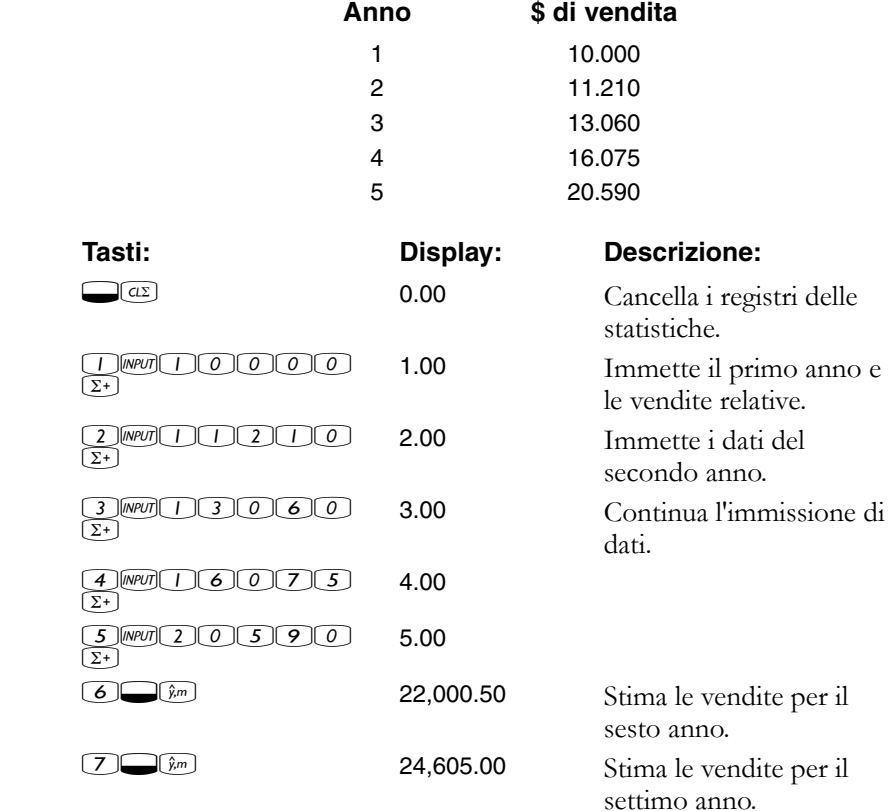

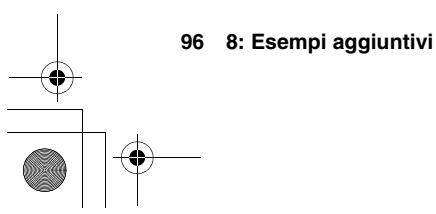

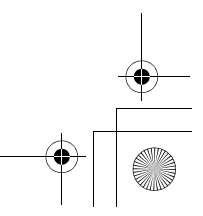

10B-050523-1.book Page 97 Friday, September 1, 2006 2:32 PM

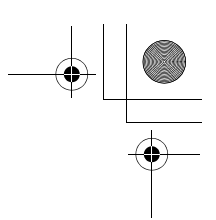

#### **Costo di un mancato sconto cassa**

Uno sconto cassa è una riduzione di prezzo concessa a un acquirente se il pagamento viene saldato entro un periodo specificato. Ad esempio, "2/10, NET/30" significa che l'acquirente può dedurre il 2 percento se il pagamento viene saldato entro 10 giorni. Se il pagamento non viene saldato entro 10 giorni, è necessario versare l'intero importo entro il 30<sup>th</sup> giorno.

È possibile utilizzare l'equazione sotto illustrata per calcolare il costo di un mancato sconto cassa. Il costo viene calcolato come tasso d'interesse annuo applicato su un pagamento ritardato.

%COSTO =  $\frac{\%SCONTO \times 360 \times 100}{((100 - \%SCONTO) \times (GIORNI TOT - GIORNI SCONTO))}$ 

*%SCONTO* è la percentuale di sconto concessa se il pagamento viene saldato anticipatamente. *GIORNI TOT* è il numero totale di giorni prima della scadenza del termine di pagamento. *GIORNI SCONTO* è il numero di giorni per i quali è disponibile lo sconto.

**Esempio.** Si riceve una fattura con il seguente termine di credito: 2/10, NET/30. Qual è il costo del mancato sconto cassa?

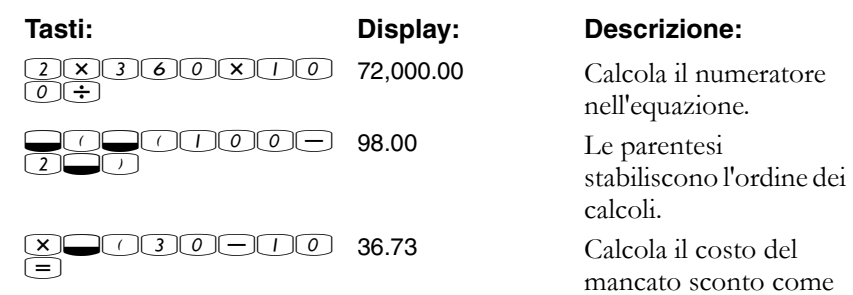

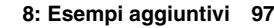

tasso percentuale

annuo.

10B-050523-1.book Page 98 Friday, September 1, 2006 2:32 PM

# **Finanziamenti e mutui**

#### **Interesse annuo semplice**

**Esempio.** Un amico ha bisogno di un prestito per avviare la sua ultima impresa e chiede un prestito di \$450 per 60 giorni. Il prestito di denaro avviene all'interesse annuo semplice del 10%, da calcolare su una base di 365 giorni. Quale interesse dovrà corrispondere in 60 giorni e qual è l'ammontare totale dovuto?

Questa equazione viene utilizzata per calcolare l'interesse annuo semplice utilizzando un anno di 365 giorni:

#### INTERESSE =

 $\frac{LMPORTO \; PRESTITO \times \; \%INTERESSE \times \;TERMINE \; DEL \; PRESTITO \; (IN \; GIORNI)}{365}$ 

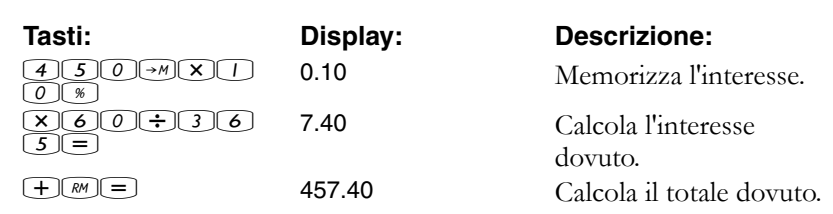

#### **Capitalizzazione continua**

L'equazione per calcolare un tasso effettivo per la capitalizzazione continua è:

$$
EFF\% = (e^{(NOM\% + 100)} - 1) \times 100
$$

Per risolvere un problema di capitalizzazione continua, completare questi passaggi:

- **1.** Calcolare un tasso effettivo annuo utilizzando l'equazione sopra riportata.
- **2.** Utilizzare tale tasso effettivo nei calcoli con un periodo annuale (*P/YR* = 1), oppure convertirlo in modo che si applichi al periodo di pagamento. Nell'esempio successivo, *P/YR* = 12, quindi è necessario calcolare un nuovo *NOM%* utilizzando l'applicazione di conversione del tasso d'interesse con *P/YR* uguale a 12.

#### **98 8: Esempi aggiuntivi**

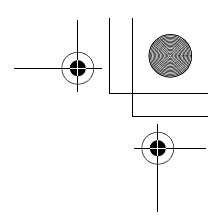

**Esempio.** Attualmente si dispone di \$4.572,80 in un conto d'investimento presso la Dream World Investments, che frutta un interesse annuo del 18% a capitalizzazione continua. Alla fine di ogni mese si depositano \$250,00 nel conto. Quale sarà il saldo dopo 15 anni?

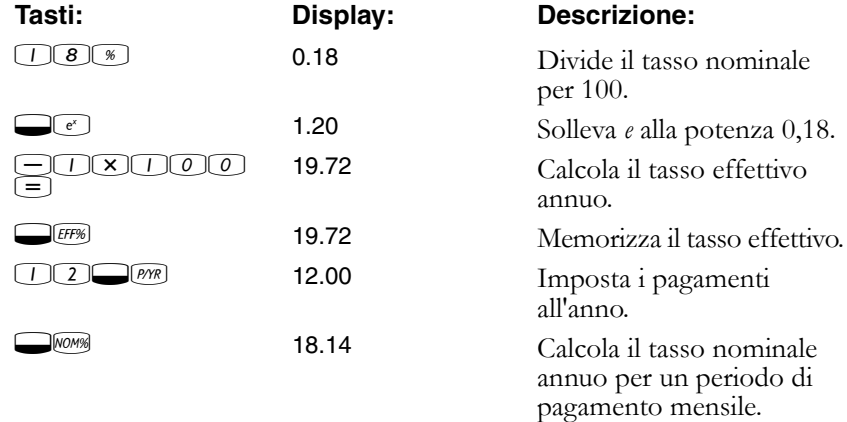

Imposta la modalità End (fine). Premere **DEGEND** se viene visualizzato l'indicatore **BEGIN**.

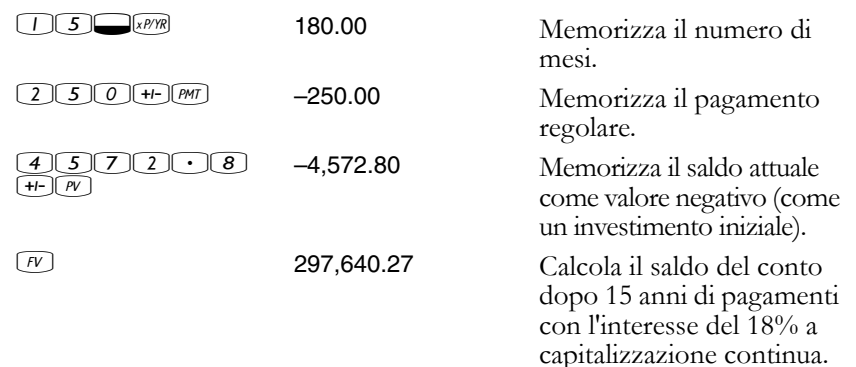

### **Rendimento di un mutuo scontato (o a premio)**

Il rendimento annuo di un mutuo ipotecario acquistato con uno sconto o premio può essere calcolato dato l'ammontare originale del mutuo (*PV*), il tasso d'interesse (*I/YR*), il pagamento periodico (*PMT*), l'importo del pagamento a scadenza in soluzione unica (*FV*) e il prezzo del mutuo (nuovo *PV*).

Ricordarsi la convenzione di segno dei flussi di cassa: i soldi in uscita sono negativi, quelli in entrata sono positivi.

**8: Esempi aggiuntivi 99**

10B-050523-1.book Page 100 Friday, September 1, 2006 2:32 PM

**Esempio.** Un investitore desidera acquistare un mutuo ipotecario di \$100.000 contratto al 9% per 20 anni. Da quando il mutuo è stato emesso, sono stati effettuati 42 pagamenti mensili. Il prestito va saldato totalmente (pagamento a scadenza in soluzione unica) alla fine del quinto anno. Qual è il rendimento per l'acquirente se il prezzo del mutuo è di \$79.000?

#### **Passaggio 1.** Calcolare *PMT*. Accertarsi che *FV* = 0.

Impostare la modalità End (fine). Premere **DEGENO** se viene visualizzato l'indicatore **BEGIN**.

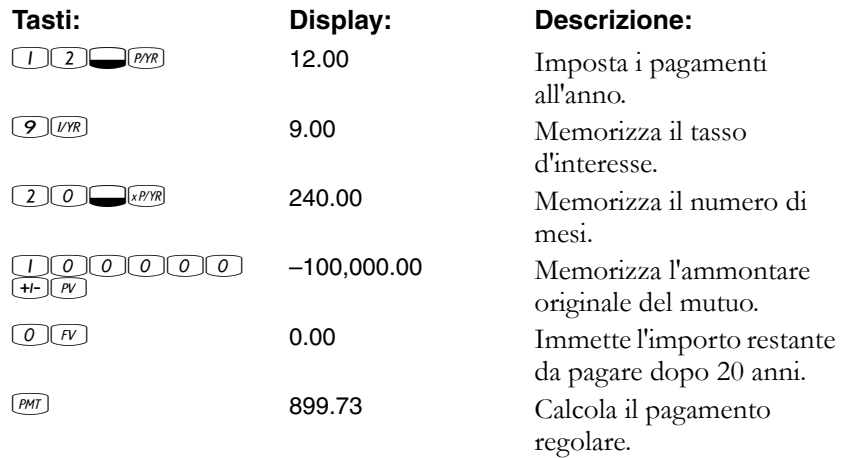

**Passaggio 2.** Immettere il nuovo valore di *N* indicando quando si verifica il pagamento a scadenza in soluzione unica, quindi trovare *FV*, l'ammontare di tale pagamento.

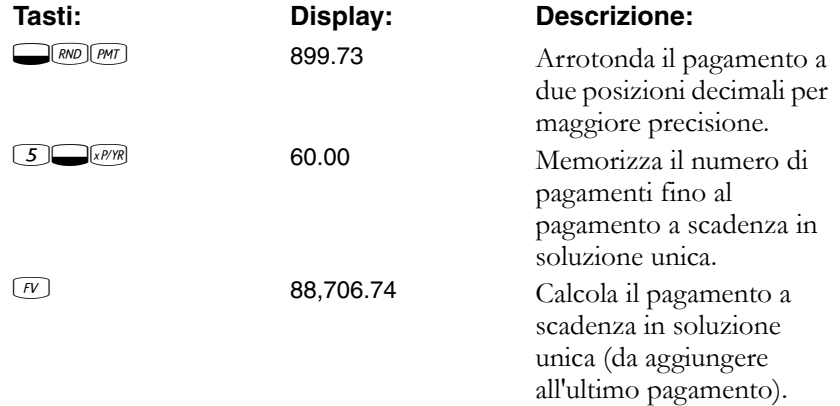

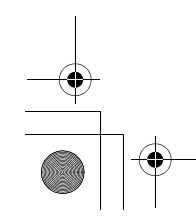

**100 8: Esempi aggiuntivi**

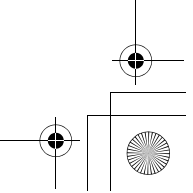

10B-050523-1.book Page 101 Friday, September 1, 2006 2:32 PM

**Passaggio 3.** Immettere i valori attuali ed effettivi di *N* e *PV*, quindi trovare il nuovo *I/YR* per il mutuo scontato con pagamento a scadenza in soluzione unica.

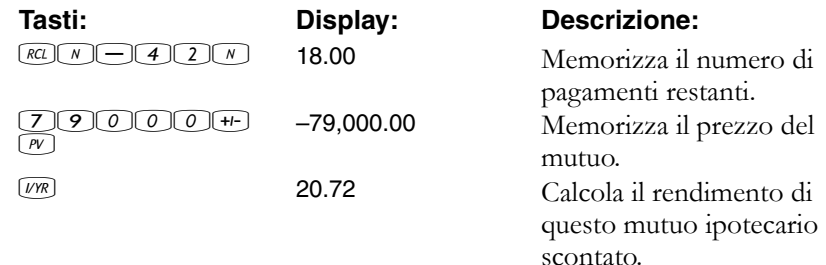

#### **Tasso percentuale annuo per un finanziamento con spese**

Il tasso percentuale annuo, *APR*, incorpora le spese generalmente addebitate all'accensione di un mutuo, che aumentano il tasso d'interesse. L'importo effettivo ricevuto dal mutuatario (*PV*) è ridotto, mentre i pagamenti periodici sono invariati. *APR* può essere calcolato dato il termine del mutuo (periodi *N*), il tasso d'interesse annuo (*I/PR*), l'importo del mutuo (nuovo *PV*) e l'importo delle spese.

Ricordarsi la convenzione di segno dei flussi di cassa: i soldi in uscita sono negativi, quelli in entrata sono positivi.

**Esempio: APR per un finanziamento con spese.** A un mutuatario vengono addebitati due punti per l'accensione di un mutuo (un punto corrisponde all'1% dell'importo del mutuo). Se l'importo del mutuo è di \$160.000 per 30 anni e il tasso d'interesse annuo è l'8,5% con pagamenti mensili, quale APR viene addebitato al mutuatario?

Imposta la modalità End (fine). Premere **IMEGENO** se viene visualizzato l'indicatore **BEGIN**.

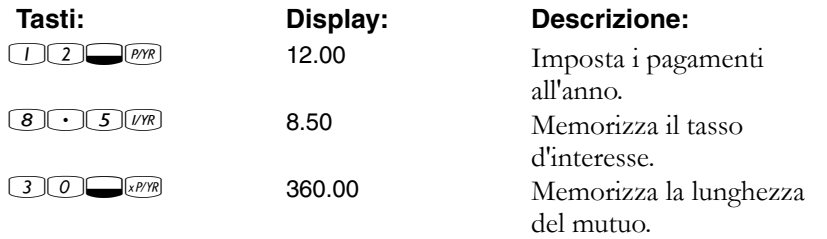

**8: Esempi aggiuntivi 101**

10B-050523-1.book Page 102 Friday, September 1, 2006 2:32 PM

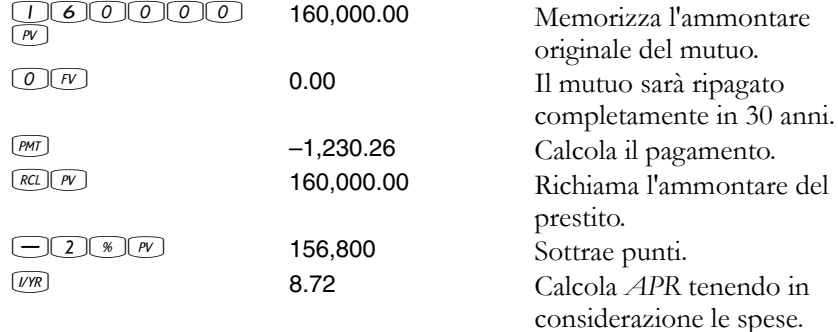

**Esempio: mutuo con pagamento rateizzato dei soli interessi e rimborso totale del capitale alla scadenza, con spese.** Un mutuo

*con pagamento rateizzato dei soli interessi e rimborso totale del capitale alla scadenza* di \$1.000.000, con durata 10 anni e interesse annuo del 12%, è soggetto a spese di accensione di tre punti. Qual è il rendimento del mutuante? Si assuma che vengano effettuati pagamenti mensili degli interessi.

Impostare sulla modalità End. Premere **DEGRO** se viene visualizzato l'indicatore **BEGIN**.

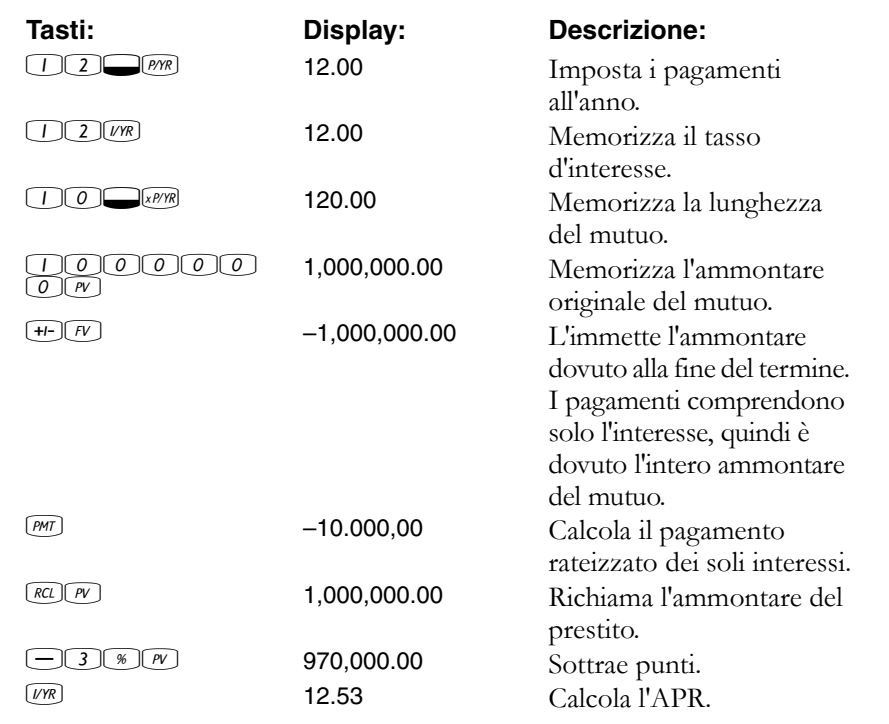

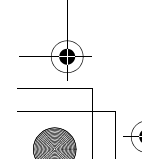

**102 8: Esempi aggiuntivi**

10B-050523-1.book Page 103 Friday, September 1, 2006 2:32 PM

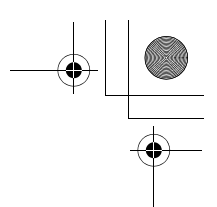

#### **Finanziamento con primo periodo parziale (flessibile)**

I calcoli TVM si applicano a transazioni finanziarie con periodi di pagamento della stessa lunghezza. Esistono tuttavia alcune situazioni in cui il primo periodo di pagamento non è della stessa lunghezza di quelli restanti. A volte il primo periodo viene definito *primo periodo flessibile* o *parziale*.

Se viene applicato un interesse al primo periodo flessibile, generalmente viene calcolato come interesse semplice. L'uso della calcolatrice HP 10BII per calcolare un pagamento con un primo periodo flessibile comporta due passaggi:

- **1.** Calcolare l'importo dell'interesse semplice che si matura durante il primo periodo frazionario e sommarlo all'importo del finanziamento. Questo è il nuovo *PV*. È necessario essere in grado di calcolare la lunghezza del primo periodo flessibile come frazione dell'intero periodo (ad esempio, un primo periodo flessibile sarebbe 0,5 periodi, presumendo che un periodo intero sia un mese di 30 giorni).
- **2.** Calcolare il pagamento utilizzando il nuovo *PV*, con *N* uguale al numero di periodi interi. Utilizzare la modalità Begin se il numero di giorni fino al primo pagamento è inferiore a 30, altrimenti utilizzare la modalità End.

**Esempio.** Un finanziamento di 36 mesi per un importo di \$4.500 è soggetto a un tasso annuo del 15%. Se il primo pagamento mensile viene effettuato dopo 46 giorni, qual è l'ammontare del pagamento mensile, presumendo mesi di 30 giorni?

Il primo periodo flessibile di questo esempio è di 16 giorni.

Impostare la modalità End. Premere **Deceno** se viene visualizzato l'indicatore **BEGIN**.

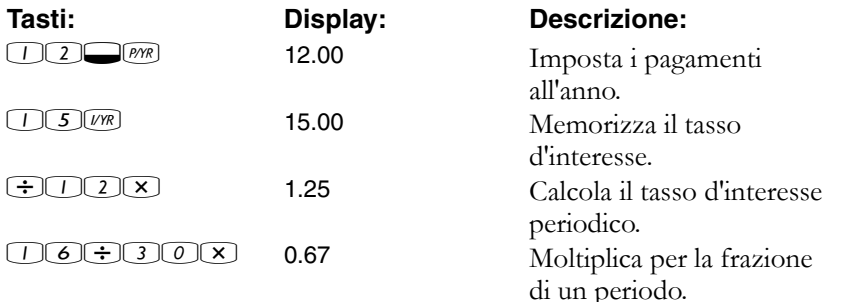

**8: Esempi aggiuntivi 103**

10B-050523-1.book Page 104 Friday, September 1, 2006 2:32 PM

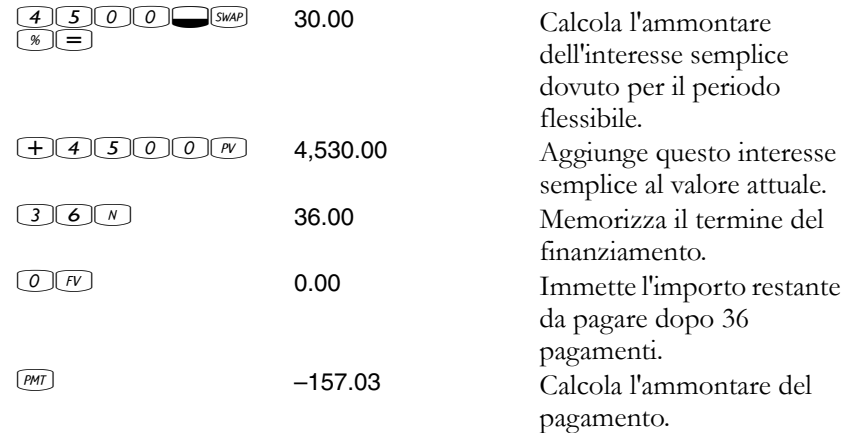

### **Finanziamento per l'acquisto di un'automobile**

**Esempio.** Si desidera acquistare una nuova berlina da \$14.000,00. L'anticipo è di \$1.500 e si richiederà un finanziamento per i restanti \$12.500. Il concessionario offre due scelte di finanziamento:

- Un finanziamento triennale con un tasso d'interesse annuo del 3,5%.
- Un finanziamento triennale con un tasso d'interesse annuo del 9,5% e uno sconto di \$1.000,00.

Quale scelta consente di spendere meno per acquistare l'auto?

Impostare la modalità End. Premere **IMEGER** se viene visualizzato l'indicatore **BEGIN**.

Calcolare la prima opzione:

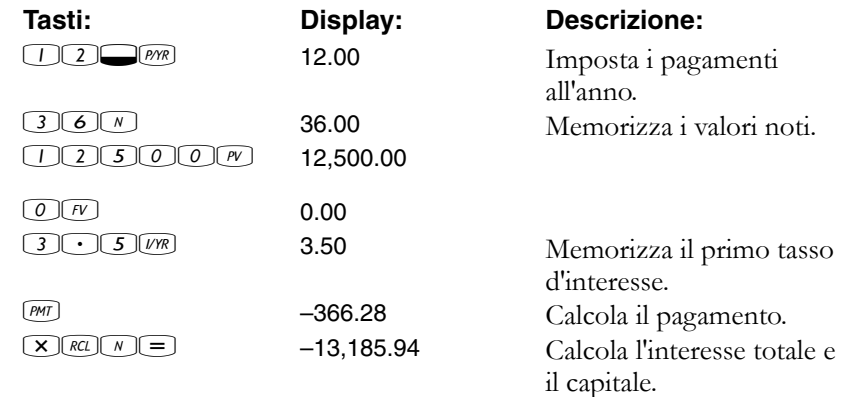

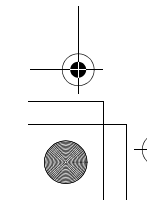

**104 8: Esempi aggiuntivi**

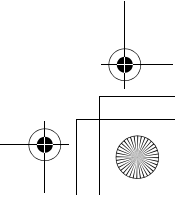

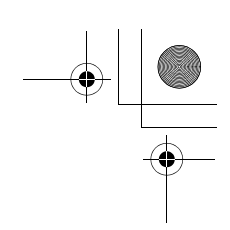

Calcolare la seconda opzione:

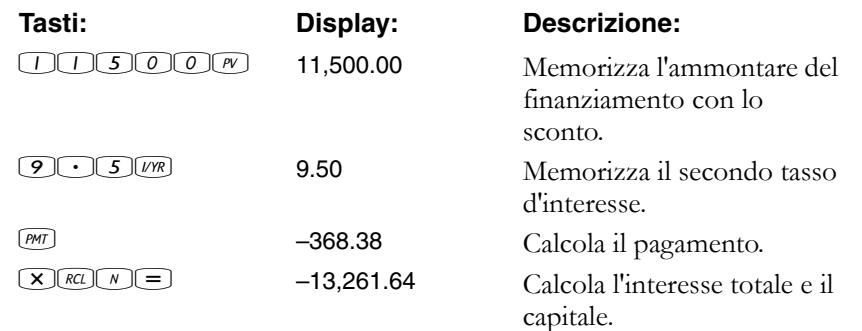

La prima opzione costa leggermente di meno.

#### **Mutui canadesi**

Nei mutui canadesi, i periodi di capitalizzazione e di pagamento non corrispondono. L'interesse viene capitalizzato semestralmente, mentre i pagamenti vengono effettuati mensilmente. Per utilizzare l'applicazione TVM della calcolatrice HP 10BII, è necessario calcolare un *fattore di mutuo canadese* (ossia un tasso d'interesse rettificato) da memorizzare in *I/YR*.

Per ulteriori informazioni sulle conversioni dei tassi d'interesse, vedere "Conversioni del tasso d'interesse" a pagina 72.

**Esempio.** Qual è il pagamento mensile necessario per ammortizzare completamente un mutuo canadese trentennale di \$130.000 se il tasso d'interesse annuo è il 12%?

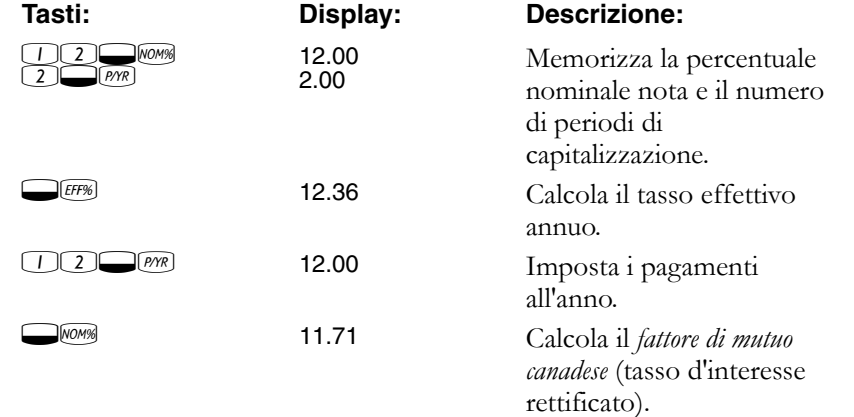

#### **8: Esempi aggiuntivi 105**

130000  $\widetilde{(\sqrt{\rho}V)}$  $(0)$   $FV$   $(3)$   $(0)$   $(xP)$   $(R)$ 130,000 360.00  $\frac{p_{M}}{q}$  –1,308.30 Calcola il pagamento

10B-050523-1.book Page 106 Friday, September 1, 2006 2:32 PM

Memorizza gli altri valori noti del mutuo.

mensile per il mutuo canadese.

#### **Ipotesi Calcoli TVM**

Uno degli aspetti più interessanti dell'applicazione TVM della calcolatrice HP 10BII è la facilità di gestione delle ipotesi nei calcoli finanziari. Ad esempio, una delle ipotesi più comuni è: "Cosa succede se cambia il tasso d'interesse? Come influirà sul pagamento?" Per rispondere a questa domanda, una volta calcolato un pagamento basato sul tasso d'interesse, è sufficiente immettere il nuovo tasso d'interesse e ricalcolare *PMT*.

Alcuni degli esempi riportati più indietro in questo manuale comprendevano alcune brevi ipotesi di questo tipo, ma di seguito viene riportato un esempio più completo.

**Esempio.** Si sta per accendere un mutuo ipotecario trentennale di \$735.000 per acquistare una seconda casa. Il tasso d'interesse annuo è l'11,2%.

**Parte 1.** Quali saranno i pagamenti alla fine del mese?

Impostare la modalità End. Premere **Decem** se viene visualizzato l'indicatore **BEGIN**.

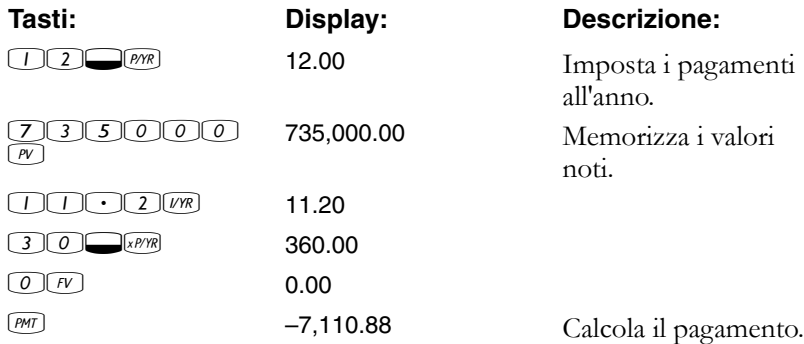

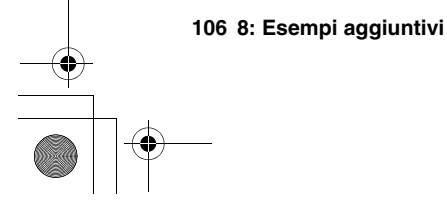

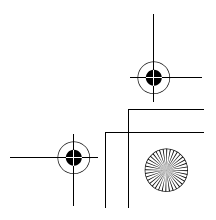

10B-050523-1.book Page 107 Friday, September 1, 2006 2:32 PM

**Parte 2.** La busta paga di un'azienda viene generata ogni due venerdì. La banca accetta di prelevare automaticamente pagamenti di \$3.555,00 da ogni busta paga (circa la metà di un pagamento mensile) e di rettificare di conseguenza il periodo di pagamento (26 periodi di capitalizzazione all'anno). Quale sarà il nuovo termine del finanziamento?

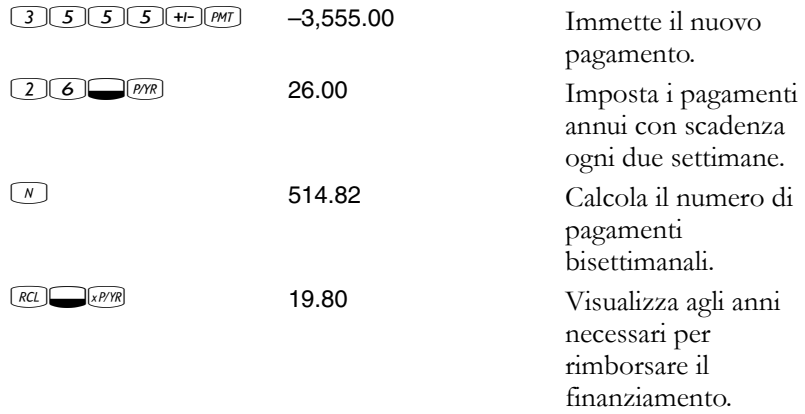

Parte 3. Cosa succede con gli stessi pagamenti mensili della parte 1, ma con un termine quindicennale? Quale sarà il nuovo pagamento? Quale sarà l'interesse totale versato per il contratto?

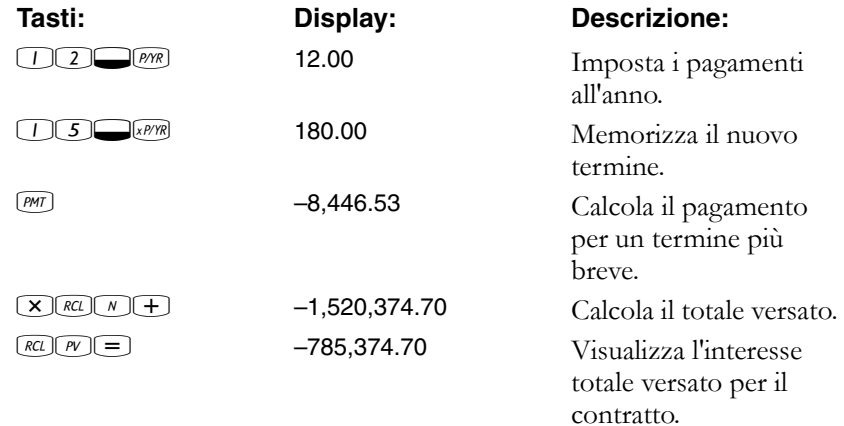

**8: Esempi aggiuntivi 107**

10B-050523-1.book Page 108 Friday, September 1, 2006 2:32 PM

# **Risparmi**

#### **Deposito per le spese universitarie**

Si supponga di iniziare a provvedere a una serie futura di deflussi di cassa. Un esempio è costituito dal risparmio per l'università. Per determinare quando occorre risparmiare per ogni periodo, è necessario conoscere quando i soldi occorreranno, di quanto si avrà bisogno e a quale tasso d'interesse è possibile investire i propri depositi.

**Esempio.** Una figlia andrà all'università tra 12 anni e si intende iniziare un fondo per i suoi studi. Saranno necessari \$15.000 all'inizio di ognuno dei quattro anni. Il fondo frutta un interesse annuo del 9%, capitalizzato mensilmente, e si prevede di effettuare depositi mensili, iniziando dalla fine del mese corrente. I depositi cesseranno quando la figlia inizierà l'università. Quanto si deve depositare ogni mese?

Questo problema può essere risolto in due passaggi. Calcolare innanzi tutto l'importo necessario all'inizio dell'università. Iniziare con una conversione del tasso d'interesse, per via della capitalizzazione mensile.

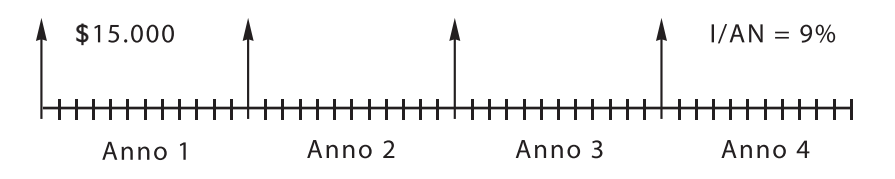

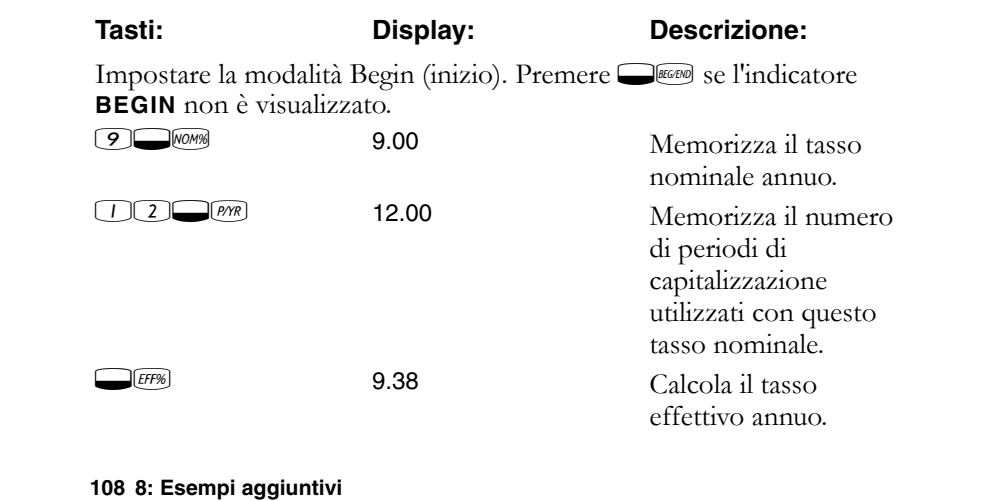
10B-050523-1.book Page 109 Friday, September 1, 2006 2:32 PM

Quando la capitalizzazione avviene solo una volta all'anno, il tasso effettivo e nominale sono uguali.

o 9.38 Memorizza il tasso effettivo come tasso annuale.

Impostare la modalità Begin (inizio). Premere **DEGENO** se non viene visualizzato l'indicatore **BEGIN**.

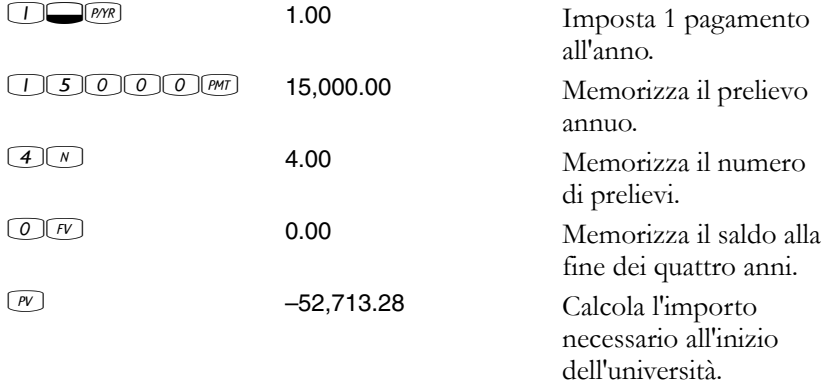

Utilizzare quindi tale *PV* come *FV* sul diagramma di flusso di cassa seguente e calcolare *PMT*.

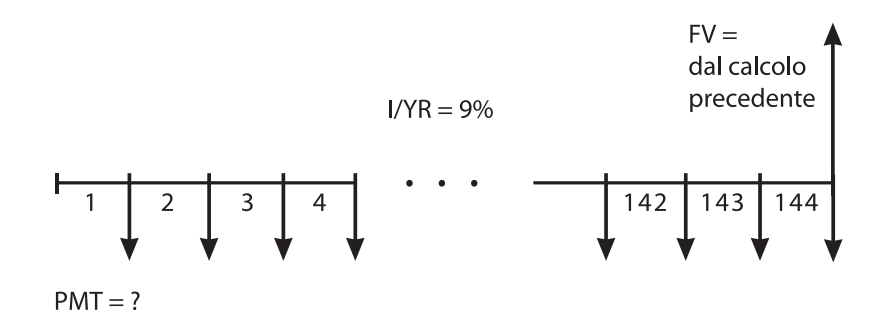

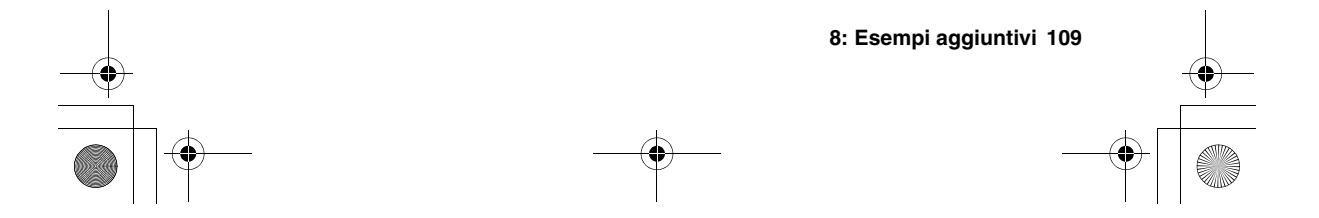

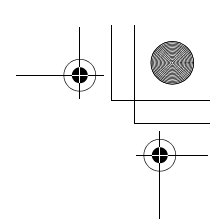

Impostare la modalità End. Premere **Decem** se viene visualizzato l'indicatore **BEGIN**.

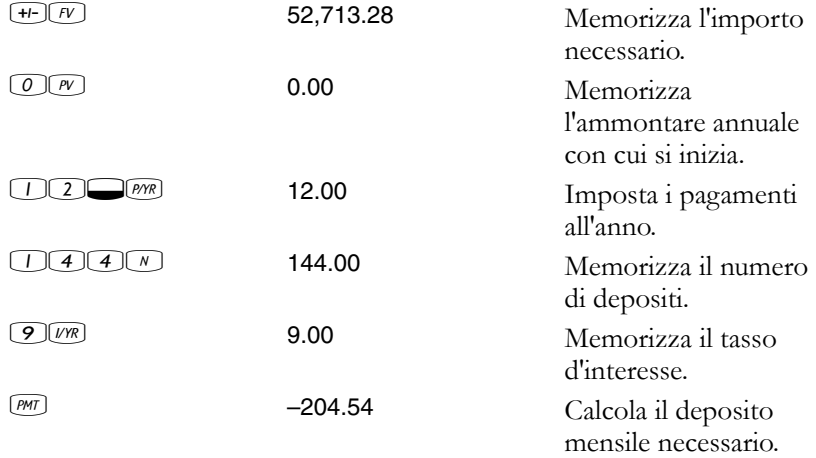

#### **Utili non imponibili fino al prelievo**

È possibile utilizzare l'applicazione TVM per calcolare il valore futuro di un conto esente da imposte o con rinvio dell'obbligo fiscale (le normative fiscali vigenti e il reddito specifico determinano se sia l'interesse che il capitale siano esenti da imposte. È possibile risolvere entrambi i casi.)

Il potere di acquisto di tale valore futuro dipende dal tasso d'inflazione e dalla durata del conto.

**Esempio.** Si sta considerando l'apertura di un conto con rinvio dell'obbligo fiscale e un tasso di dividendo dell'8,175%. Se si investono \$2.000 all'inizio di ogni anno per 35 anni, quale sarà l'ammontare del conto all'estinzione? Quanto si avrà versato nel conto? A quanto ammonteranno gli interessi fruttati? Se la tassa di post-estinzione è del 15%, qual sarà il valore futuro al netto delle tasse del conto? Si presuma che venga tassato solo l'interesse (presumendo che il capitale sia stato tassato prima del deposito). Qual è il potere di acquisto di tale importo, espresso in valuta odierna, presumendo un tasso d'inflazione del 4%?

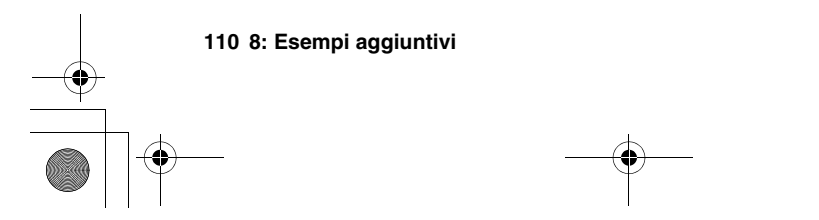

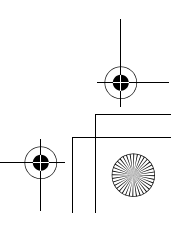

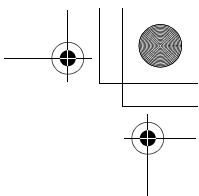

Impostare la modalità Begin (inizio). Premere  $\blacksquare$  se non viene visualizzato l'indicatore **BEGIN**.

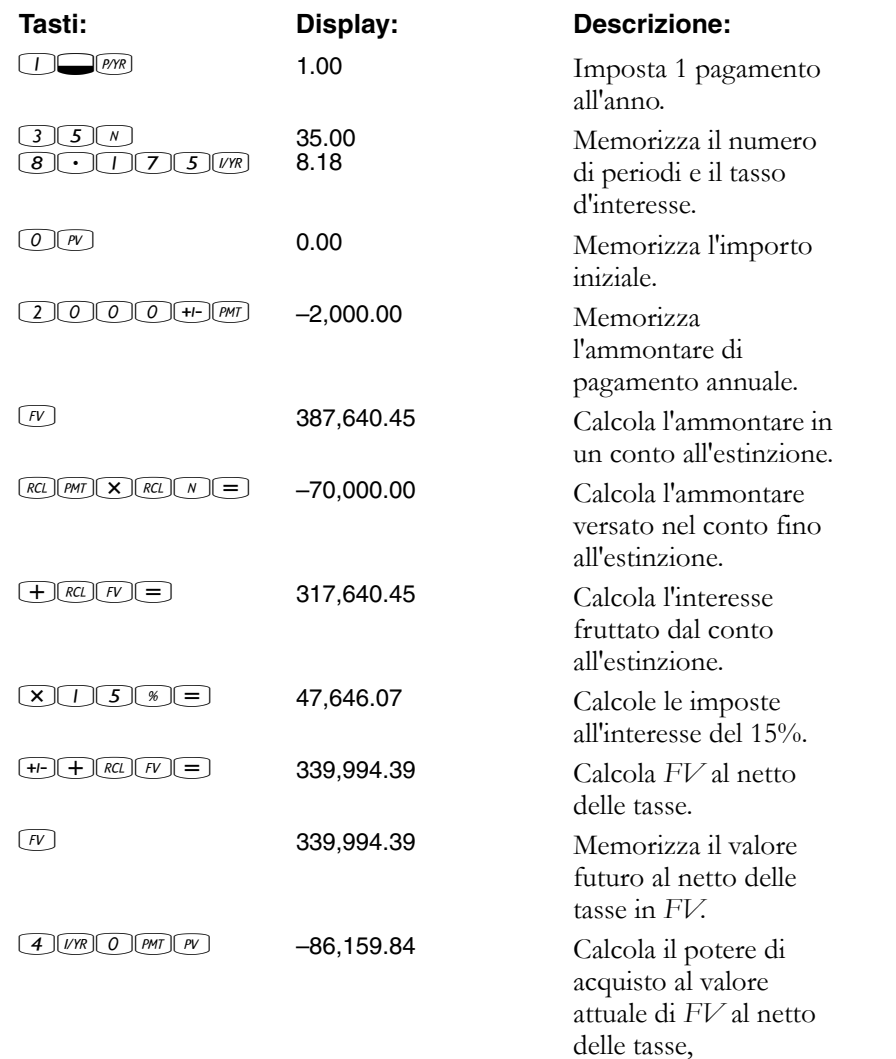

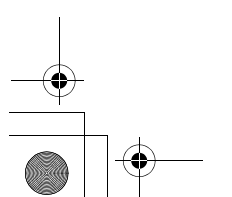

presumendo un tasso d'inflazione del 4%.

10B-050523-1.book Page 112 Friday, September 1, 2006 2:32 PM

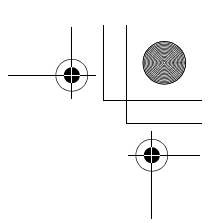

#### **Valore di un conto previdenziale tassabile**

Questo problema utilizza l'applicazione TVM per calcolare il valore futuro di un conto previdenziale tassabile che riceve pagamenti annui regolari a iniziare da oggi (modalità Begin). L'imposta annua sull'interesse viene detratta dal conto (presumendo che i depositi siano già stati tassati).

**Esempio.** Se si investono \$3.000 all'anno per 35 anni, con dividendi tassati come reddito ordinario, quanto si avrà all'atto dell'estinzione del conto? Si presuma un tasso dividendo annuo dell'8,175% e un'imposta del 28% e che i pagamenti inizino oggi. Qual è il potere di acquisto di tale importo, espresso in valuta odierna, presumendo un'inflazione del 4%?

Impostare la modalità Begin (inizio). Premere **IMEGENE** se non viene visualizzato l'indicatore **BEGIN**.

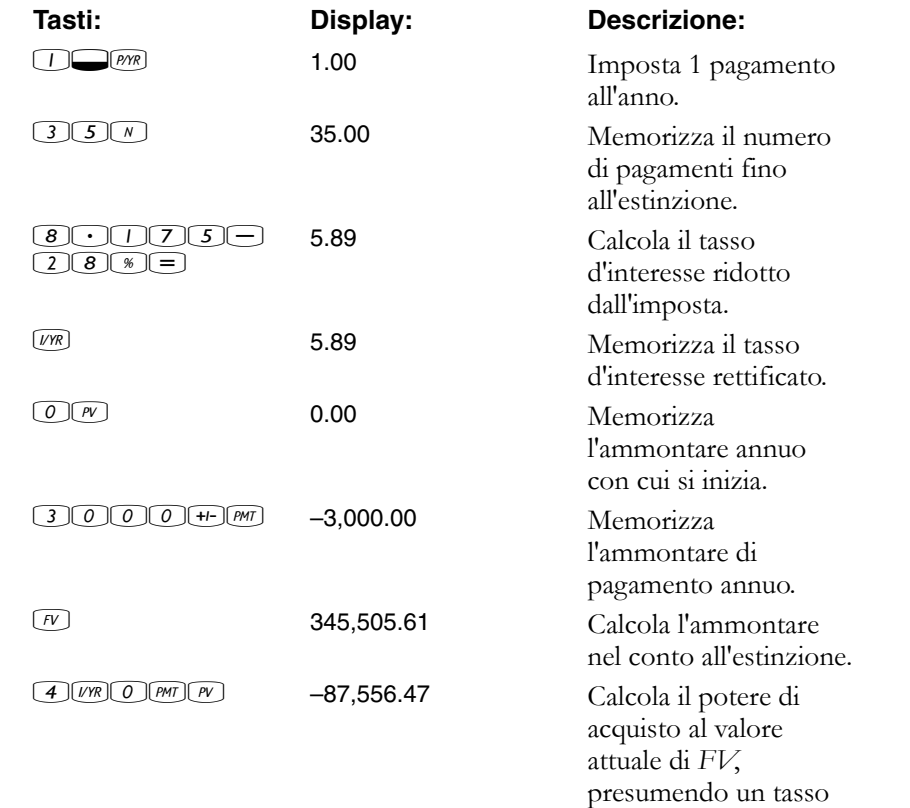

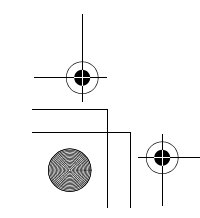

**112 8: Esempi aggiuntivi**

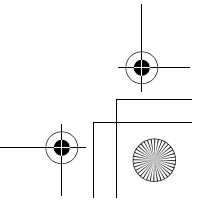

d'inflazione del 4%.

10B-050523-1.book Page 113 Friday, September 1, 2006 2:32 PM

# **Esempi di flusso di cassa**

#### **Mutui di rifinanziamento**

Un mutuo di rifinanziamento è una combinazione tra il rifinanziamento di un mutuo e un finanziamento sul valore effettivo di una proprietà. Generalmente le due quantità sconosciute nel mutuo di rifinanziamento sono il nuovo pagamento e l'indice di rendimento al mutuante. Per giungere alla soluzione è necessario utilizzare sia l'applicazione TVM che l'applicazione flusso di cassa.

**Esempio.** Sono rimasti 82 pagamenti mensili di \$754 su un mutuo all'8%, con un saldo restante di \$47.510,22. Si desidera concludere tale mutuo e chiedere un altro finanziamento di \$35.000 per un altro investimento. Si trova un mutuante disposto a "concludere" un mutuo di \$82.510,22 al 9,5% per 15 anni. Quali sono i nuovi pagamenti e qual è il rendimento ottenuto dal mutuante su questo mutuo di rifinanziamento?

Il calcolo del pagamento è un normale calcolo del pagamento TVM che utilizza il nuovo importo come *PV*.

Impostare sulla modalità End. Premere **DEGERO** se viene visualizzato l'indicatore **BEGIN**.

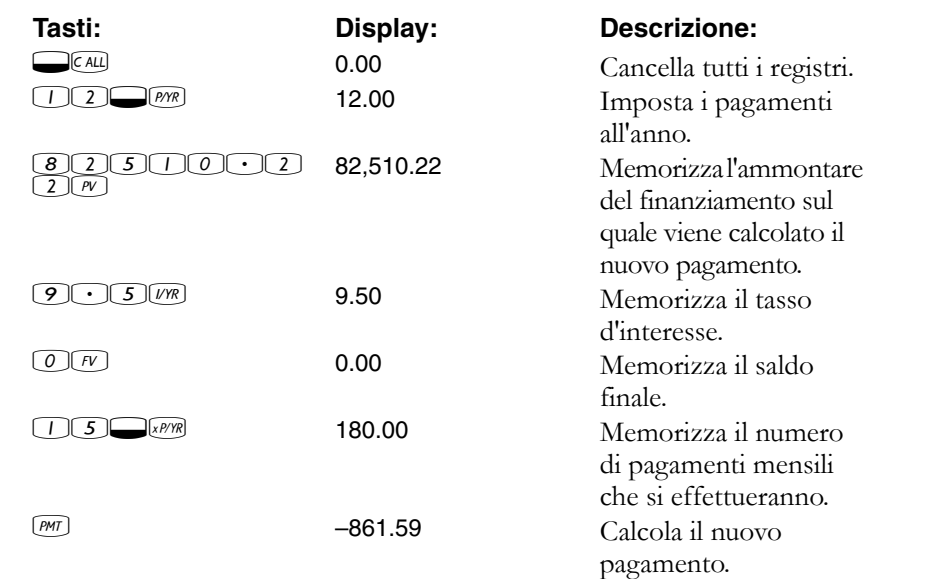

**8: Esempi aggiuntivi 113**

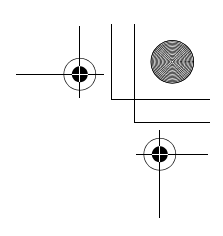

A questo punto, per calcolare il rendimento del mutuante, immettere i flussi di cassa che rappresentano il quadro *completo* del mutuo di rifinanziamento dal punto di vista del mutuante.

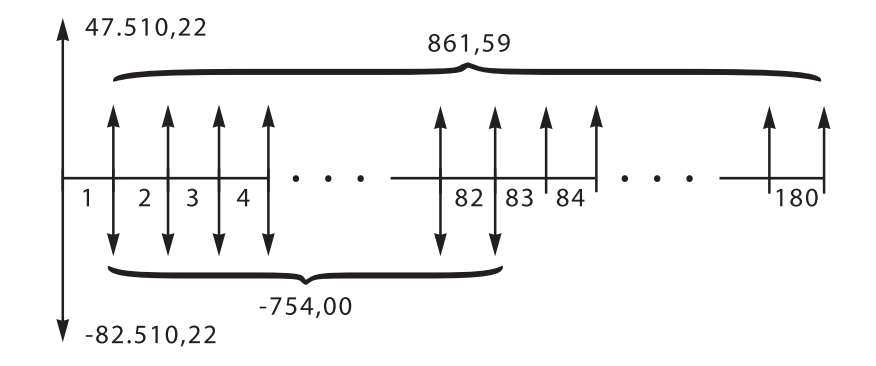

Raggruppando i flussi di cassa sopra riportati, si scoprirà che:

$$
CF_0 = 47.510,22 - 82.510,22 = -35.000
$$
  
\n
$$
CF_1 = 861,59 - 754,00 = 107,59
$$
  
\n
$$
N_1 = 82
$$
  
\n
$$
CF_2 = 861,59
$$
  
\n
$$
N_2 = 180 - 82 = 98
$$

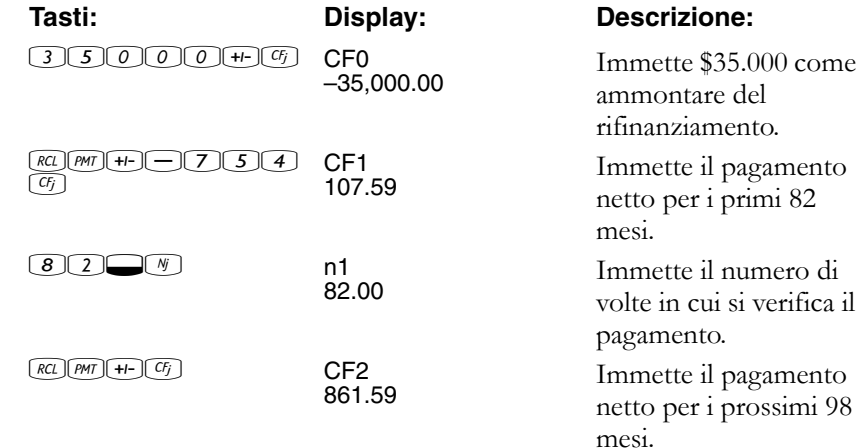

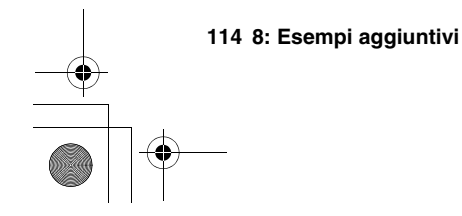

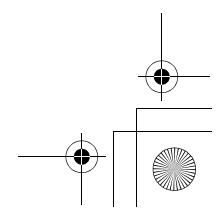

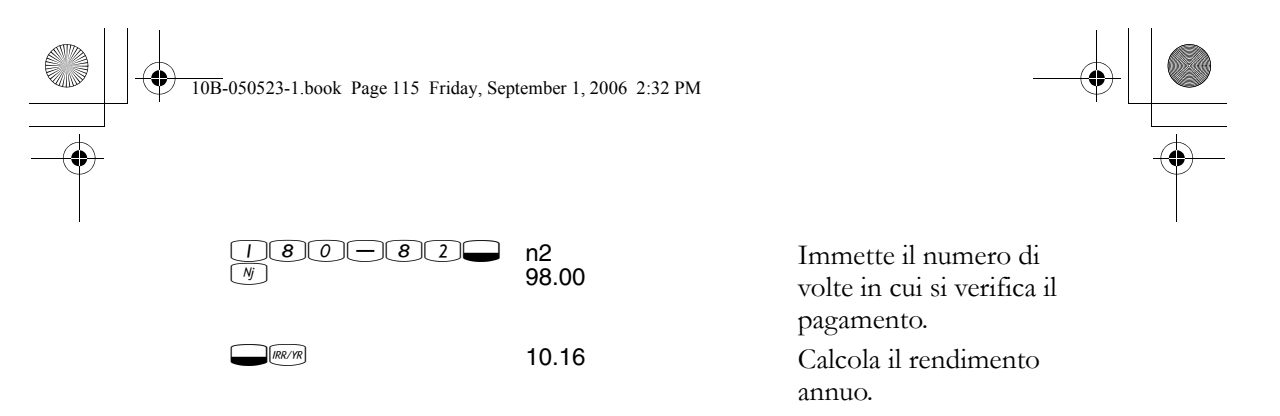

#### **Valore futuro netto**

Il valore futuro netto può essere calcolato utilizzando i tasti TVM per fare *scorrere* in avanti il valore netto attuale (*NPV*) sul diagramma di flusso di cassa.

**Esempio: valore di un fondo.** Nel corso degli ultimi due anni si sono versati i depositi seguenti in un fondo d'investimento monetario che frutta l'8,8%. Qual è il saldo attuale del conto?

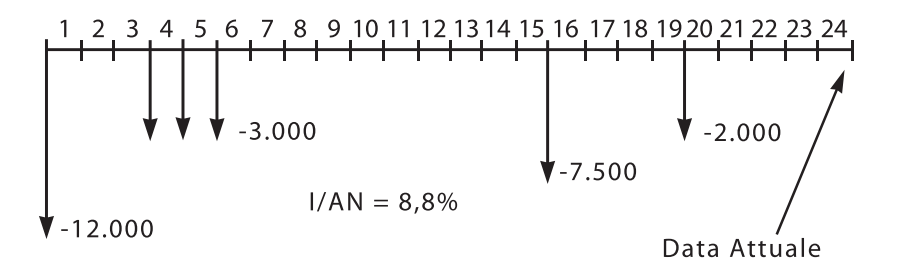

Impostare sulla modalità End. Premere **Dessu** se viene visualizzato l'indicatore **BEGIN**.

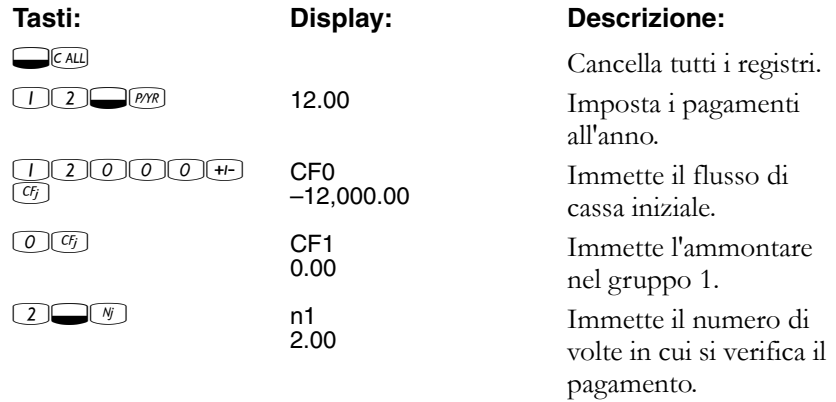

**8: Esempi aggiuntivi 115**

10B-050523-1.book Page 116 Friday, September 1, 2006 2:32 PM

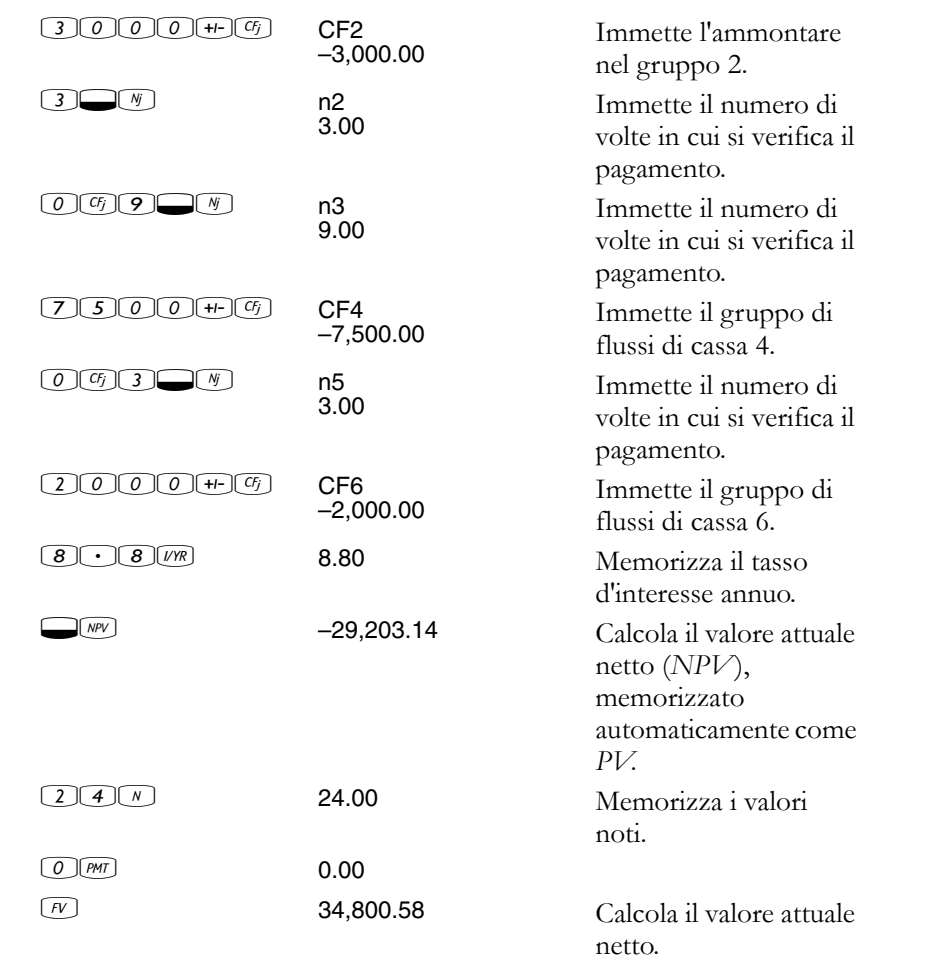

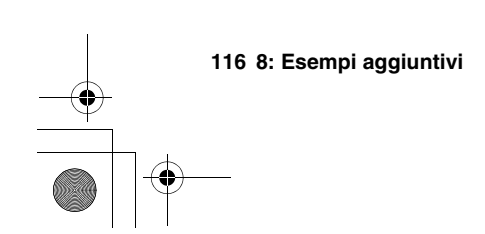

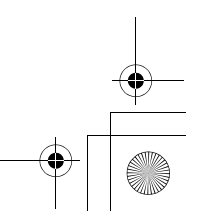

 $\begin{array}{c|c}\n\bullet & \bullet \\
\hline\n\bullet & \bullet\n\end{array}$ 

10B-050523-1.book Page 117 Friday, September 1, 2006 2:32 PM

# **Supporto, batterie e assistenza**

La Hewlett-Packard s'impegna a fornire all'utente un supporto continuo. Il nostro servizio di assistenza calcolatrici è a disposizione per fornire informazioni sull'uso di questa calcolatrice.

Prima di contattarci, leggere la sezione "Risposte a domande comuni", poiché la nostra esperienza ha dimostrato che molti clienti hanno domande simili relative ai nostri prodotti. Se non si trova una risposta alla propria domanda, è possibile contattarci tramite l'indirizzo o il numero di telefono riportati all'interno del coperchio posteriore.

# **Risposte a domande comuni**

**D:** Non sono sicuro se la calcolatrice sia difettosa o se stia sbagliando qualcosa. Come si determina se la calcolatrice funziona correttamente?

**R:** Vedere "Determinazione della necessità di assistenza per la calcolatrice" a pagina 121.

**D:** I miei numeri contengono la virgola al posto del punto come separatore dei decimali. Come si ripristina il punto?

**R:** Premere  $\Box$  (pagina 31).

**D:** Come si cambia il numero di posizioni decimali visualizzate dalla calcolatrice HP 10BII?

**R:** Premere  $\Box$  DSP e il numero di posizioni decimali desiderate (pagina 31).

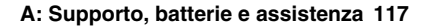

**A**

10B-050523-1.book Page 118 Friday, September 1, 2006 2:32 PM

**D:** Cosa indica una "E" in un numero (ad esempio, 2,51E–13)?

**R:** Esponente di dieci (ad esempio,  $2,51 \times 10^{-13}$ ). Consultare "Notazione" scientifica" a pagina 30.

**D:** Perché si ottiene una risposta sbagliata o il messaggio No Solution quando si utilizza TVM?

**R:** Accertarsi di immettere quattro dei cinque valori TVM prima di risolvere il quinto, anche se uno dei valori è zero (non dimenticarsi di memorizzare uno zero per  $\mathbb F$  se si rimborsa completamente un finanziamento). Cancellando tutti i registri (CEALLI) prima di immettere i valori noti si ottiene lo stesso risultato. Verificare che la calcolatrice sia impostata sulla giusta modalità di pagamento (Begin o End) e che *P/YR* sia impostato correttamente.

**D:** Come si cambia il segno di un numero in un elenco di flussi di cassa?

**R:** È necessario sostituire la voce del flusso di cassa. Vedere "Visualizzazione e sostituzione di flussi di cassa" a pagina 79.

**D:** Cosa significa **PEND** sul display?

**R:** Un'operazione aritmetica è in sospeso (in corso).

**D:** Cosa significa **INPUT** sul display?

**R:** E stato premuto il tasto **MA** (pagina 28).

**D:** Perché *IRR/YR* è più alto del previsto?

**R:** È l'*IRR* annuo. Per vedere un *IRR periodico*, dividere *IRR/YR* per *P/YR*.

# **Limiti ambientali**

Per preservare l'affidabilità del prodotto, evitare di bagnare la calcolatrice e osservare i limiti seguenti di temperatura e umidità:

- Temperatura d'esercizio: da 0° a 40°C (da 32° a 104°F).
- Temperatura di conservazione: da  $-20^{\circ}$  a  $65^{\circ}$ C (da  $-4^{\circ}$  a 149°F).
- Umidità d'esercizio e di conservazione: 90% di umidità relativa a 40°C (104°F) massimo.

**Rumorosità.** In condizioni di funzionamento normale (in conformità alla ISO 7779): LpA < 70dB.

10B-050523-1.book Page 119 Friday, September 1, 2006 2:32 PM

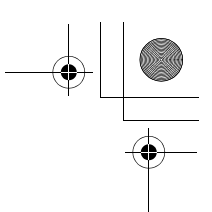

# **Alimentazione e batterie**

La calcolatrice è alimentata da due batterie a bottone al litio da 3 volt.

Quando si sostituiscono le batterie, servirsi solo di batterie a bottone nuove. È necessario sostituire entrambe le batterie contemporaneamente.

*Non utilizzare batterie ricaricabili.*

#### **Indicatore batteria bassa**

Quando si accende l'indicatore di batteria bassa (in el ), è necessario sostituire le batterie il prima possibile. Se l'indicatore delle batterie è acceso e si riduce l'intensità del display, è possibile che si verifichi una perdita di dati. In caso di perdita di dati a causa della mancanza di alimentazione, viene visualizzato il messaggio All Clear.

#### **Specifiche batterie**

Questa calcolatrice HP necessita di due batterie al litio CR2032.

#### **Installazione delle batterie**

- **1.** Procurarsi due batterie CR2032 nuove. Afferrare solo i bordi delle batterie. Pulire ogni batteria con un panno non peloso per eliminare sporcizia e depositi oleosi.
- **2.** Accertarsi che la calcolatrice sia spenta. Si osservi che quando si sostituiscono le batterie si perde il contenuto della memoria, quindi prendere nota di eventuali dati memorizzati che si desidera conservare.
- **3.** Girare la calcolatrice e far leva sul coperchio della batteria per aprirlo.

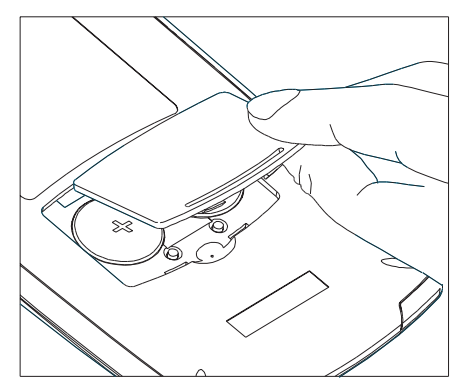

Apertura del vano batterie

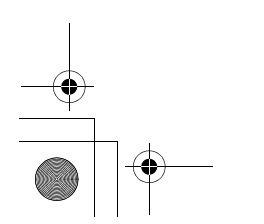

10B-050523-1.book Page 120 Friday, September 1, 2006 2:32 PM

**4.** Estrarre entrambe le batterie.

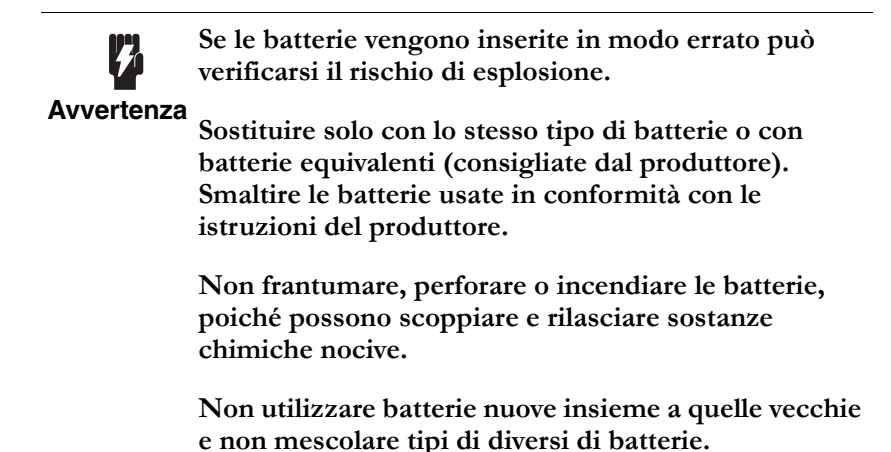

- **5.** Inserire le nuove batterie accertandosi che il segno positivo (+) su
- ogni batteria sia rivolto verso l'esterno.
- **6.** Riposizionare il coperchio del vano batterie.
- **7.** Premere  $\boxed{\omega}$ .

Se la calcolatrice non si accende, seguire le procedure elencate nella sezione successiva.

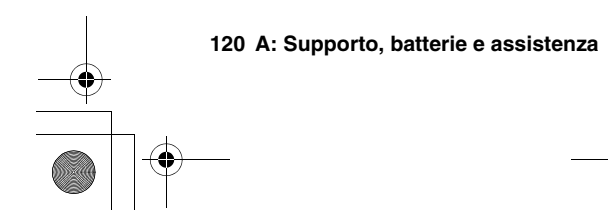

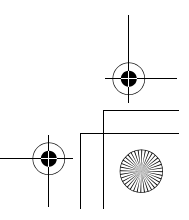

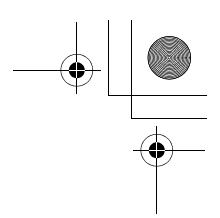

# **Determinazione della necessità di assistenza per la calcolatrice**

Seguire queste linee guida per determinare se la calcolatrice necessita di assistenza. Se queste procedure confermano che la calcolatrice non funziona correttamente, leggere la sezione "Necessità di assistenza per la calcolatrice" a pagina 123.

 **La calcolatrice non si accede (il display non visualizza niente):**

Molto probabilmente questa condizione indica che le batterie sono scariche. Installare nuove batterie.

- Se la calcolatrice non si accede quando si preme  $\circled{m}$ :
- **1.** reimpostare la calcolatrice (vedere più avanti) e, se necessario,
- **2.** cancellare la memoria (vedere più avanti).

Dovrebbe essere visualizzato il messaggio All Clear. In caso contrario la calcolatrice necessita di assistenza.

#### **Reimpostazione della calcolatrice**

- **1.** Girare la calcolatrice ed estrarre il coperchio della batteria.
- **2.** Inserire l'estremità di una graffetta nel buco situato tra le batterie. Inserire fino in fondo la graffetta, tenerla premuta per un secondo e quindi estrarla.
- **3.** Premere  $\boxed{ON}$ .
- **4.** Se la calcolatrice continua a non reagire, cancellare la memoria (vedere più avanti) e ripetere nuovamente le procedure da 1 a 3 sopra riportate.

#### **Cancellazione della memoria della calcolatrice**

- **1.** Tenere premuto il tasto ON.
- **2.** Tenere premuto il tasto  $\circled{r}$  e quindi il tasto  $\circled{r}$ .
- **3.** Rilasciare tutti e tre i tasti.

La memoria viene cancellata e dovrebbe essere visualizzato All Clear.

#### **La calcolatrice non risponde alla pressione dei tasti (non succede niente quando si premono i tasti):**

- **1.** Reimpostare la calcolatrice (vedere più indietro) e, se necessario,
- **2.** cancellare la memoria (vedere più indietro).
- Dovrebbe essere visualizzato il messaggio All Clear. In caso contrario la calcolatrice necessita di assistenza.

10B-050523-1.book Page 122 Friday, September 1, 2006 2:32 PM

- **La calcolatrice risponde alla pressione dei tasti ma si sospetta un guasto:**
	- **1.** Probabilmente si è commesso un errore nell'uso della calcolatrice. Rileggere alcune parti del manuale e controllare "Risposte a domande comuni" a pagina 117.
	- **2.** Rivolgersi al servizio di assistenza calcolatrici. L'indirizzo e il numero di telefono sono riportati all'interno del coperchio posteriore.

# **Garanzia limitata di un anno**

#### **Componenti inclusi nella garanzia**

*La calcolatrice* (ad eccezione delle batterie o di danni causati dalle batterie) è *garantita dalla Hewlett-Packard per difetti nei materiali e nella lavorazione per un anno dalla data di acquisto originale.* Se si vende o regala l'unità, la garanzia viene trasferita automaticamente al nuovo proprietario e resta in vigore per il periodo originale di un anno. Durante il periodo di garanzia i prodotti difettosi verranno riparati o sostituiti, a nostra scelta, senza alcun costo per l'utente, purché restituisca a proprie spese il prodotto a un centro assistenza Hewlett-Packard (il prodotto può essere sostituito con un modello più recente con funzionalità equivalenti o superiori).

Questa garanzia conferisce diritti legali specifici, oltre ad altri diritti che possono variare da stato a stato o da provincia a provincia.

#### **Componenti esclusi dalla garanzia**

La garanzia Hewlett-Packard non copre le batterie e i danni da esse causati. Consultare il produttore delle batterie relativamente alla garanzia sulle batterie e su eventuali perdite.

La presente garanzia non è valida se il prodotto è stato danneggiato incidentalmente o per uso errato o a causa di assistenza o modifiche apportate da un centro assistenza non autorizzato da Hewlett-Packard.

Non vengono fornite altre garanzie specifiche. La riparazione o la sostituzione di un prodotto è l'unico rimedio offerto al cliente. **Qualsiasi altra garanzia implicita di commerciabilità o idoneità è limitata alla durata di un anno della presente garanzia scritta.**

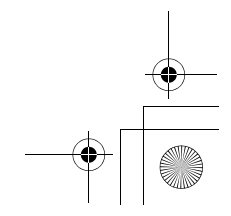

10B-050523-1.book Page 123 Friday, September 1, 2006 2:32 PM

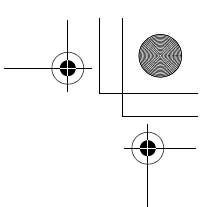

Alcuni stati, province o paesi non consentono limitazioni sulla durata di una garanzia implicita, pertanto la limitazione precedente potrebbe non applicarsi al caso particolare. **In nessun caso la Hewlett-Packard Company sarà responsabile per danni indiretti.** Alcuni paesi, stati o province non consentono l'esclusione o la limitazione di danni incidentali o indiretti, pertanto la limitazione o esclusione precedente potrebbe non applicarsi al caso particolare.

I prodotti vengono venduti sulla base delle specifiche applicabili al momento della fabbricazione. La Hewlett-Packard non è soggetta ad alcun obbligo di modifica o aggiornamento dei prodotti dopo la vendita.

# **Transazioni al consumo nel Regno Unito**

La presente garanzia non si applica alle transazioni al consumo e non ha effetto sui diritti legali del consumatore. Relativamente a tali transazioni, i diritti e gli obblighi del venditore e dell'acquirente verranno determinati dallo statuto.

# **Necessità di assistenza per la calcolatrice**

La Hewlett-Packard detiene centri di assistenza in molti paesi, che ripareranno una calcolatrice, oppure la sostituiranno con lo stesso modello o uno di valore corrispondente o superiore, indipendentemente dal fatto che la calcolatrice sia ancora in garanzia. L'assistenza dopo il periodo di garanzia è soggetta a un costo. Normalmente le calcolatrici vengono riparate e rispedite entro cinque giorni lavorativi.

#### **Come ottenere assistenza**

- **Negli Stati Uniti:** inviare la calcolatrice a un centro assistenza HP autorizzato elencato all'interno del coperchio posteriore.
- **In Europa:** per conoscere l'ubicazione del centro assistenza più vicino, contattare l'ufficio vendite o il concessionario Hewlett-Packard locale, oppure una delle sedi europee della Hewlett-Packard. *Non spedire la calcolatrice al servizio assistenza senza prima contattare un ufficio Hewlett-Packard*.

Per un elenco dei centri assistenza europei, visitare il sito http:// www.hp.com/calculators.

 **In altri paesi:** per conoscere l'ubicazione di altri centri assistenza, contattare l'ufficio vendite o il concessionario Hewlett-Packard locale (elencato all'interno del coperchio posteriore).

10B-050523-1.book Page 124 Friday, September 1, 2006 2:32 PM

Se non è disponibile un servizio assistenza locale, è possibile spedire la calcolatrice da riparare a un centro assistenza HP autorizzato. Tutte le spese di spedizione, reimportazione e doganali sono a carico del cliente.

# **Costo di assistenza**

Le riparazioni dopo il periodo di garanzia sono soggette a un costo fisso. I centri assistenza HP autorizzati (elencati all'interno del coperchio posteriore) sono in grado di indicare l'importo di tale costo. L'importo totale è soggetto all'imposta locale sulle vendite o sul valore aggiunto in vigore nel proprio paese.

Le calcolatrici danneggiate incidentalmente o per uso errato non sono coperte dal costo fisso di assistenza. In questi casi il costo viene determinato individualmente sulla base del tempo e dei materiali impiegati.

# **Istruzioni di spedizione**

Se la calcolatrice necessita di assistenza, spedirla al centro assistenza autorizzato o punto di raccolta più vicino.

- Includere il proprio indirizzo e una descrizione del problema.
- Se la garanzia non è scaduta, includere prova della data di acquisto.
- Includere un ordine di acquisto, un assegno o un numero di carta di credito (VISA o MasterCard) con relativa data di scadenza per la copertura del costo fisso di riparazione.

Si noti che le carte di credito possono non essere accettate in Europa. Per ulteriori informazioni, visitare il sito http:// www.hp.com/calculators.

- Spedire la calcolatrice in un imballaggio protettivo adeguato per evitare danni. Tali danni non sono coperti dalla garanzia, quindi si consiglia di assicurare la spedizione.
- Le spese di spedizione al centro assistenza Corvallis sono a carico del cliente, indipendentemente dal fatto che la calcolatrice sia ancora in garanzia.

# **Garanzia sull'assistenza**

L'assistenza è coperta da garanzia contro difetti nei materiali e nella manodopera per 90 giorni dalla data di assistenza o della garanzia originale, a seconda di quale data sia posteriore.

10B-050523-1.book Page 125 Friday, September 1, 2006 2:32 PM

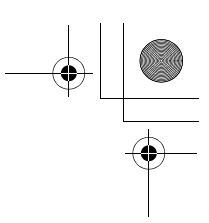

#### **Contratto di assistenza**

Negli Stati Uniti è disponibile un contratto di supporto per riparazioni e assistenza. Consultare il modulo riportato all'inizio del manuale. Per ulteriori informazioni, rivolgersi a un centro assistenza HP (vedere l'interno del coperchio posteriore).

# **Informazioni sulle normative**

**U.S.A.** Questa apparecchiatura è conforme alla Parte 15 delle Norme FCC. Il funzionamento è soggetto alle due condizioni seguenti: (1) questa apparecchiatura non può causare interferenze dannose e (2) questa apparecchiatura deve accettare eventuali interferenze in ricezione, comprese quelle che possono causare un funzionamento indesiderato.

La calcolatrice genera, utilizza e può irradiare radiofrequenze e può interferire con la ricezione radiotelevisiva. La calcolatrice è conforme ai limiti imposti alle apparecchiature digitali di Classe B, in conformità alla Parte 15 delle Norme FCC. Tali limiti sono studiati per fornire una protezione ragionevole da interferenze dannose in un'installazione residenziale. Non vi sono tuttavia garanzie che le interferenze non si verifichino presso una particolare installazione. Nell'improbabile caso in cui vi siano interferenze alla ricezione radiotelevisiva (il che può essere determinato spegnendo e riaccendendo la calcolatrice), l'utente è incoraggiato a provare a risolvere le interferenze mediante una o più delle misure seguenti:

- Riorientare o riposizionare l'antenna ricevente.
- Riposizionare la calcolatrice, sulla base del ricevitore.

In conformità alla Parte 15.21 delle Norme FCC, qualsiasi cambiamento o modifica non espressamente approvati dalla società Hewlett Packard può annullare il diritto dell'utente di utilizzare questa apparecchiatura.

**Canada** Questa apparecchiatura digitale di Classe B è conforme ai requisiti canadesi EMC di Classe B.

Cet appareil numérique de la classe B est comforme à la classe B des normes canadiennes de compatibilité électromagnétiques (CEM).

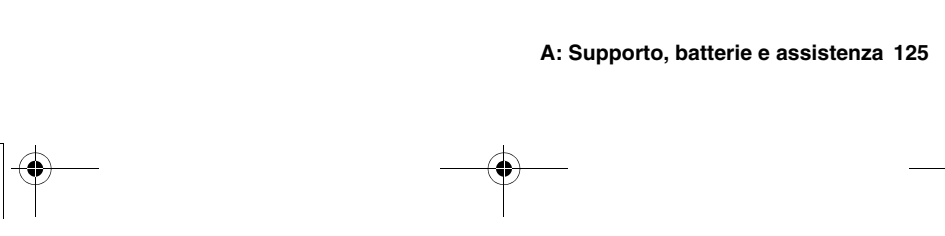

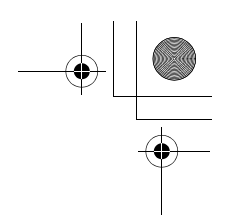

#### **Giappone**

この装置は、情報処理装置等電波障害自主規制協議会(VCCI)の基準 に基づく第二種情報技術装置です。この装置は、家庭環境で使用することを 目的としていますが、この装置がラジオやテレビジョン受信機に近接して使 用されると、受信障害を引き起こすことがあります。 取扱説明書に従って正しい取り扱いをして下さい。

#### **Smaltimento delle apparecchiature di rifiuto da parte degli utenti in abitazioni private all'interno dell'Unione Europea**

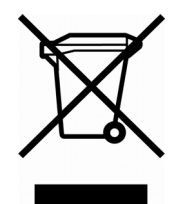

Questo simbolo sul prodotto o sul relativo imballaggio indica che questo prodotto non deve essere eliminato inseme agli altri rifiuti domestici.E' vostra responsabilita' eliminare il vostro apparecchio portandolo personalmente al punto di raccolta indicato per il riciclaggio delle apparecchiature elettrice ed elettroniche. La raccolta differenziata e il riciclaggio del vostro

apparecchio al momento della sua eliminazione aiutera' a conservare le risorse naturali e fara' si che esso sia riciclato in modo da poteggere la salute umana e l'ambiente. Per maggiori informazioni su dove potete portare il vostro apparecchio da eliminare per il riciclo, contattare l'ufficio locale, il servizio eliminazione rifiuti oppure il negozio dove avete comprato il prodotto.

# **Termini e condizioni per l'utente finale**

Calcolatrice HP 10B II

Periodo di garanzia: 12 mesi

- **1.** HP garantisce all'utente finale che l'hardware HP, gli accessori e le forniture sono esenti da difetti nei materiali e nella manodopera dopo la data d'acquisto, per il periodo sopra specificato. Se HP riceve notifica di tali difetti durante il periodo di garanzia, HP riparerà o sostituirà, a sua scelta, i prodotti ritenuti difettosi. I prodotti sostitutivi possono essere nuovi o come nuovi.
- **2.** HP garantisce l'utente finale che il software HP non avrà esito negativo nell'esecuzione delle sue istruzioni di programmazione dopo la data d'acquisto, per il periodo sopra specificato, a causa di difetti in materiale e manodopera quando correttamente installato e utilizzato. Se HP riceve notifica di tali difetti durante il periodo di

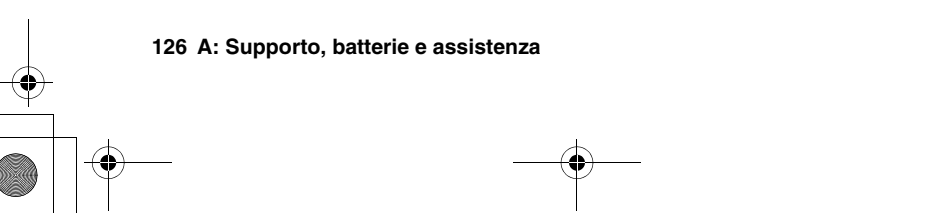

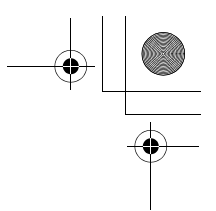

garanzia, HP sostituirà il supporto del software che non esegue le sue istruzioni di programmazione a causa di tali difetti.

- **3.** HP non garantisce che il funzionamento dei prodotti HP sarà senza interruzioni o esente da errori. Se HP non è in grado, entro un tempo ragionevole, di riparare o sostituire un qualsiasi prodotto per ottenere la condizione garantita, sarà operato un rimborso del prezzo d'acquisto alla pronta restituzione del prodotto.
- **4.** I prodotti HP possono contenere parti riprodotte equivalenti a quelle nuove in prestazioni o possono essere soggette a uso incidentale.
- **5.** La Garanzia non si applica ai difetti risultanti da (a) manutenzione o calibrazione impropria o inadeguata, (b) software, interfacciamento, parti o forniture non fornite da HP, (c) modifica non autorizzata o uso non corretto, (d) funzionamento non rispettoso delle specifiche ambientali pubblicate per il prodotto, oppure (e) preparazione o manutenzione non corretta del sito.
- **6.** HP non rilascia alcuna altra garanzia espressa o condizione scritta o orale. Per l'estensione consentita dalla normativa locale, qualsiasi garanzia implicita o condizione di commerciabilità, qualità soddisfacente o idoneità per uno scopo particolare è limitata alla durata della garanzia espressa sopra menzionata. Alcuni paesi, stati o province non consentono limitazioni alla durata di una garanzia implicita, pertanto la limitazione precedente o l'esclusione potrebbero non applicarsi al caso particolare. Questa garanzia fornisce i diritti legali specifici ed è possibile che si abbiano altri diritti che variano da paese a paese, stato a stato, o provincia a provincia.
- **7.** Per l'estensione consentita dalla normativa locale, i rimedi in questa dichiarazione di garanzia sono per rimedi soli ed esclusivi. Ad eccezione di quanto sopra indicato, in nessun caso HP o i suoi fornitori saranno responsabili per perdita di dati o per danni diretti, speciali, incidentali, indiretti (inclusa la perdita di profitto o di dati), o altri danni, se basati su contratto, illecito o altro. Alcuni paesi, stati o province non consentono l'esclusione o la limitazione di danni incidentali o indiretti, pertanto la limitazione o esclusione precedente potrebbe non applicarsi al caso particolare.
- **8. Per le transazioni dei clienti in Australia e Nuova Zelanda**: i termini della garanzia contenuta in questa dichiarazione, ad eccezione dell'estensione permessa per legge, non escludono, limitano o modificano e sono in aggiunta ai diritti obbligatori fissati per legge applicabili alla vendita di questo prodotto all'utente finale.

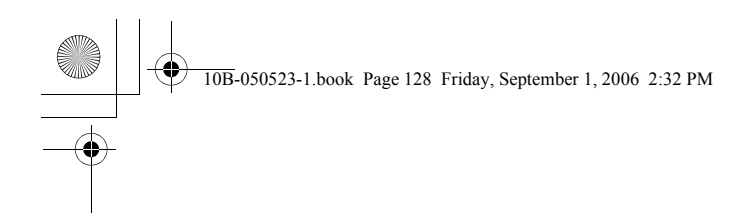

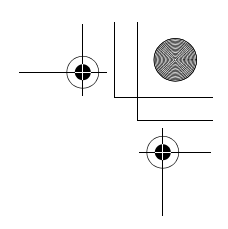

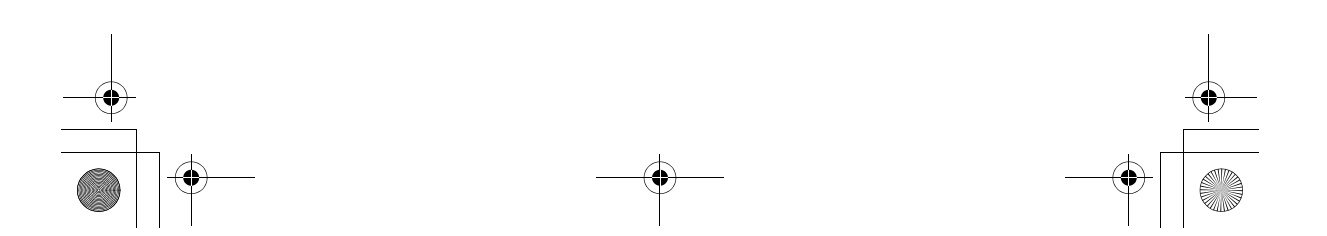

10B-050523-1.book Page 129 Friday, September 1, 2006 2:32 PM

# **B**

# **Altre informazioni sui calcoli**

# **Calcoli IRR/YR**

La calcolatrice determina *IRR/YR* per una serie di flussi di cassa utilizzando formule matematiche che procedono alla ricerca della risposta. Il processo trova una soluzione stimando una risposta e quindi utilizzando tale stima per effettuare un altro calcolo. Tale processo viene definito iterativo.

Nella maggior parte dei casi la calcolatrice trova la risposta desiderata, poiché generalmente il calcolo ha un'unica soluzione. Tuttavia il calcolo di *IRR/YR* per determinate serie di flussi di cassa è più complesso, poiché il problema può avere più soluzioni matematiche (o nessuna soluzione). In questi casi la calcolatrice visualizza un messaggio che aiuta l'utente a interpretare l'evento.

#### **Possibili risultati del calcolo IRR/YR**

Seguono i possibili risultati di un calcolo*IRR/YR*:

- **Caso 1.** La calcolatrice visualizza una risposta positiva. Si tratta dell'unica risposta positiva possibile, ma possono esistere una o più risposte negative.
- **Caso 2.** La calcolatrice trova una risposta negativa ma esiste anche un'unica risposta positiva. In questo caso visualizza: Pos Irr Also. Per vedere la risposta negativa, premere  $\bigoplus$  per cancellare il messaggio. Per cercare la risposta positiva è necessario immettere una stima (consultare la sezione "Immissione di una stima per *IRR/YR*" sotto riportata). Possono inoltre esistere altre risposte negative.
- **Caso 3.** La calcolatrice visualizza una risposta negativa e nessun messaggio. Si tratta dell'unica risposta possibile.
- **Caso 4.** La calcolatrice visualizza il messaggio: Not Found, che indica un calcolo molto complesso, che può comportare più di una

**B: Altre informazioni sui calcoli 129**

10B-050523-1.book Page 130 Friday, September 1, 2006 2:32 PM

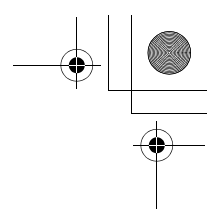

risposta positiva o negativa, oppure nessuna soluzione. Per proseguire il calcolo è necessario memorizzare una stima (vedere più avanti).

 **Caso 5.** La calcolatrice visualizza: No Solution. Non c'è alcuna risposta. Questa situazione può essere causata da un errore, ad esempio un'immissione errata dei flussi di cassa. L'errore che generalmente produce questo messaggio è l'immissione del segno sbagliato in un flusso di cassa. Una serie valida di flussi di cassa per un calcolo *IRR/YR* deve avere almeno un flusso di cassa positivo e uno negativo.

#### **Interruzione e riavvio di IRR/YR**

La ricerca di *IRR/YR* può richiedere un tempo relativamente lungo. È possibile interrompere in qualsiasi momento il calcolo premendo il tasto C. Viene visualizzato il messaggio **Interrupted**. Premendo ora  $\ominus$  si visualizza la stima corrente per *IRR/YR*. Per riprendere il calcolo, procedere in uno dei modi seguenti:

- Premere  $\Box$  mentre la stima corrente viene visualizzata sulla calcolatrice. In questo modo il calcolo riprenderà dal punto in cui è stato interrotto
- Memorizzare una stima per *IRR/YR* nel modo descritto di seguito.

#### **Immissione di una stima per IRR/YR**

Per immettere una stima per *IRR/YR*, digitarla e quindi premere **EIRE ENGLISHED EXAMPLE IN A STARE DESCRIPTION** OUTSIDE IN A Stima per *IRR/YR*:

- Prima di iniziare il calcolo. Una stima piuttosto accurata riduce il tempo necessario per calcolare la risposta e le probabilità di ottenere una soluzione negativa indesiderata.
- $\blacksquare$  Dopo avere interrotto il calcolo.
- Dopo che la calcolatrice ha interrotto il calcolo per via dei casi summenzionati. Tuttavia, per i casi 3 e 5 non verranno trovate altre soluzioni.

Quando si calcola *IRR/YR* utilizzando una stima, il calcolo si interrompe quando trova una risposta Tuttavia, possono presentarsi altre risposte positive o negative, o nessuna vera soluzione. È possibile continuare a cercare un'altra soluzione interrompendo il calcolo e immettendo una stima diversa.

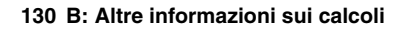

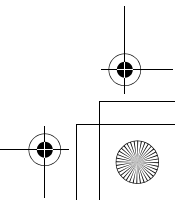

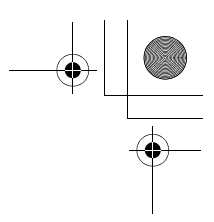

Un modo per ottenere una buona stima per *IRR/YR* consiste nel calcolare *NPV* per vari tassi d'interesse. Poiché *IRR/YR* è il tasso d'interesse al quale *NPV* è uguale a zero, *IRR/YR* è il tasso d'interesse che genera il valore di *NPV* più prossimo a zero.

# **Effetto dell'uso di** Σ**– per correggere i dati**

La calcolatrice HP 10BII memorizza i numeri statistici in modo "accumulato", ossia non memorizza ogni numero immesso, ma esegue calcoli intermedi quando si preme il tasto  $\Sigma$ . Il tasto  $\Omega$  esegue i calcoli intermedi opposti per eliminare efficacemente un numero o una coppia di numeri dai risultati memorizzati.

Durante la correzione di dati statistici,  $\bigcirc$ E non elimina gli errori di arrotondamento che possono verificarsi durante i calcoli intermedi eseguiti da  $\Sigma$ . I risultati successivi dei dati corretti possono quindi essere diversi rispetto a quelli dei dati immessi originariamente senza utilizzare !K. Tuttavia la differenza non sarà eccessiva, a meno che i dati errati non abbiano una grandezza molto elevata rispetto ai valori corretti; in questo caso è consigliabile cancellare i registri statistici e immettere nuovamente i dati.

# **Serie di numeri**

I numeri positivi e negativi più alti disponibili sulla calcolatrice sono  $\pm$  9,9999999999999  $\times$  10<sup>499</sup>; i numeri positivi e negativi più bassi disponibili sono  $\pm 1 \times 10^{-499}$ . L'underflow visualizza brevemente UFLO e quindi zero. Consultare i messaggi OFLO e UFLO nella sezione "Messaggi" successiva a questa appendice.

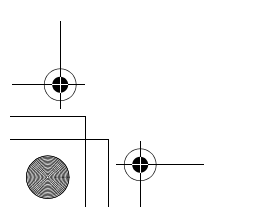

**B: Altre informazioni sui calcoli 131**

10B-050523-1.book Page 132 Friday, September 1, 2006 2:32 PM

# **Equazioni**

# **Calcolo del margine e del profitto**

$$
MAR = \left(\frac{PRC - COSTO}{PRC}\right) \times 100 \quad MU = \left(\frac{PRC - COSTO}{COSTO}\right) \times 100
$$

# **Valore nel tempo del denaro (TVM)**

Fattore modalità di pagamento:  $S = 0$  per la modalità End 1; per la modalità Begin.

$$
i\% = \frac{I/YR}{P/YR}
$$

$$
0 = PV + \left(1 + \frac{i\% \times S}{100}\right) \times PMT \times \left(\frac{1 - \left(1 + \frac{i\%}{100}\right)^{-N}}{\frac{i\%}{100}}\right)
$$

$$
+ FV \times \left(1 + \frac{i\%}{100}\right)^{-N}
$$

#### **Ammortamento**

Σ*INT* = interesse accumulato

Σ*PRN* = capitale accumulato

*i* = tasso d'interesse periodico

*BAL* è inizialmente *PV* arrotondato all'impostazione di visualizzazione corrente.

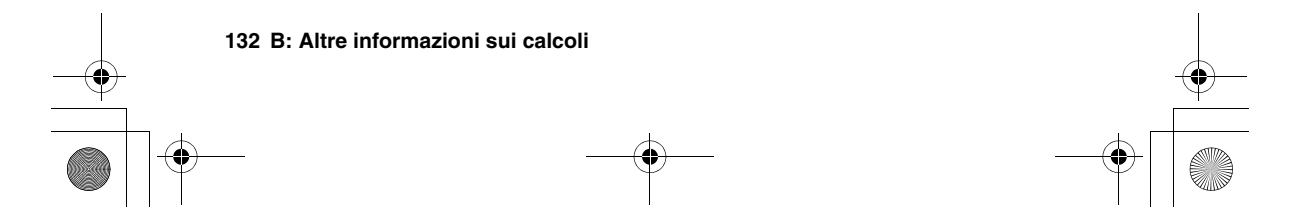

10B-050523-1.book Page 133 Friday, September 1, 2006 2:32 PM

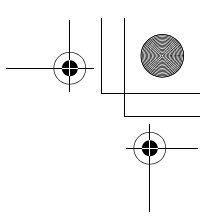

*PMT* è inizialmente *PMT* arrotondato all'impostazione di visualizzazione corrente.

$$
= \frac{I / YR}{P / YR \times 100}
$$

Per ogni pagamento ammortizzato:

*INT'* = visualizzazione corrente; *INT'* = 0 per il periodo 0 in *BAL* × *i* (*INT'* viene arrotondato all'impostazione di modalità Begin).

*INT* = *INT'* (con il segno di *PMT*)

*PRN* = *PMT* + *INT'* 

*BALnuovo* = *BALvecchio* + *PRN*

*ΣΙΝΤηνονο* = *ΣΙΝΤ<sub>νετελίο</sub>* + *INT* 

$$
\Sigma PRNnuovo = \Sigma PRN_{vector} + PRN
$$

#### **Conversioni del tasso d'interesse**

$$
EFF\% = \left( \left( 1 + \frac{NOM\%}{100 \times P / YR} \right)^{P / YR} - 1 \right) \times 10^{-10}
$$

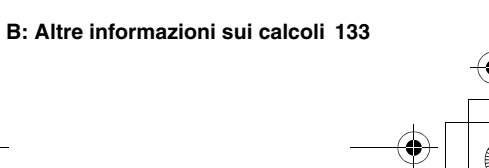

10B-050523-1.book Page 134 Friday, September 1, 2006 2:32 PM

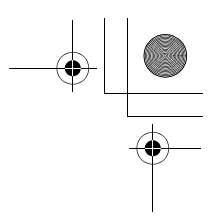

#### **Calcolo dei flussi di cassa**

- *i%* = tasso d'interesse periodico.
- *j* = numero di gruppo del flusso di cassa.
- *CFj* = ammontare del flusso di cassa per il gruppo *j*.
	- $n_j$  = numero di volte in cui si verifica il flusso di cassa per il gruppo *j*.
	- *k* = numero di gruppo dell'ultimo gruppo di flussi di cassa.
- $Nj = \sum n_i$  = numero totale di flussi di cassa precedenti il gruppo *j*. *nl* 1 ≤*l j* < ∑

$$
NPV = CF_0 + \sum_{j=1}^{k} CF_j \times \left(\frac{1 - \left(1 + \frac{i\%}{100}\right)^{-n_j}}{\frac{i\%}{100}}\right) \times \left(1 + \frac{i\%}{100}\right)^{-n_j}
$$

Quando *NPV* = 0, la soluzione di *i%* è l'indice di rendimento interno periodico.

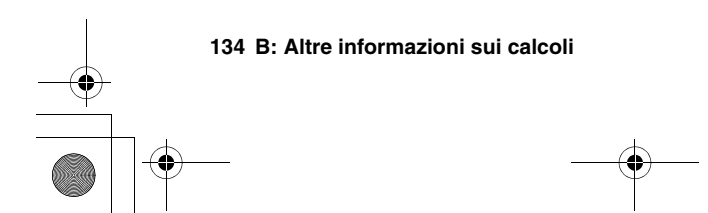

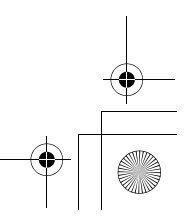

 $10B-050523-1$ .book Page 135 Friday, September 1, 2006 2:32 PM

# **Statistiche**

 $\frac{\textcolor{blue}{\bigcirc \phi}}{\textcolor{blue}{\bigcirc \bigcirc}}$ 

$$
\bar{x} = \frac{\sum x}{n}, \ \bar{y} = \frac{\sum y}{n}, \ \bar{x}_w = \frac{\sum xy}{2}
$$
\n
$$
Sx = \sqrt{\frac{\sum x^2 - \frac{(\sum x)^2}{n}}{n - 1}}
$$
\n
$$
Sy = \sqrt{\frac{\sum x^2 - \frac{(\sum y)^2}{n}}{n - 1}}
$$
\n
$$
\sigma x = \sqrt{\frac{\sum x^2 - \frac{(\sum y)^2}{n}}{n}}
$$
\n
$$
r = \frac{\sum xy - \frac{\sum y}{n}}{\sqrt{(\sum x^2 - \frac{(\sum y)^2}{n})(\sum y^2 - \frac{(\sum y)^2}{n})}}
$$
\n
$$
m = \frac{\sum xy - \frac{\sum y}{n}}{\sqrt{(\sum x^2 - \frac{(\sum y)^2}{n})(\sum y^2 - \frac{(\sum y)^2}{n})}}
$$
\n
$$
m = \frac{\sum xy - \frac{\sum y}{n}}{\sqrt{(\sum y^2 - \frac{(\sum y)^2}{n})}}
$$

 $b = \bar{y} - m\bar{x}$   $\hat{x} = \frac{y-b}{m}$   $\hat{y} = mx + b$ 

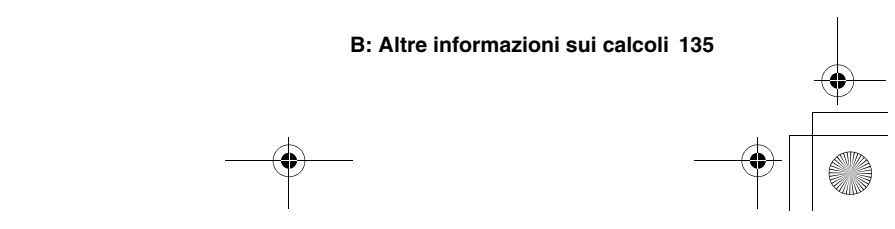

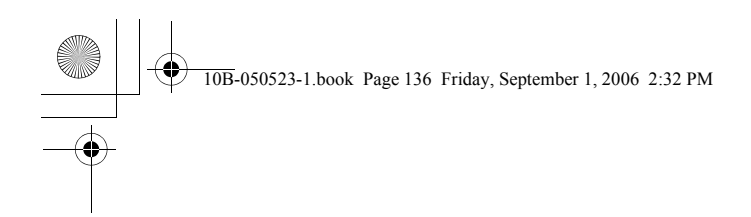

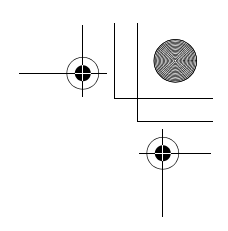

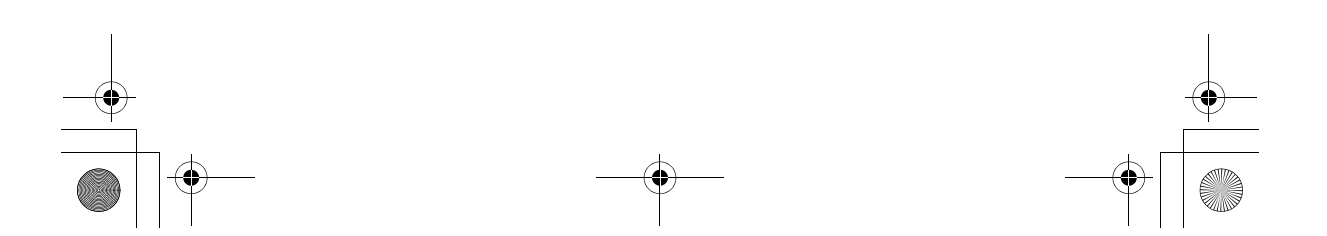

10B-050523-1.book Page 137 Friday, September 1, 2006 2:32 PM

# **C**

# **Messaggi**

Premere  $\overline{\mathbb{C}}$  o  $\overline{\bigoplus}$  per cancellare un messaggio dal display.

#### All Clear

La memoria è stata cancellata (pagina 25).

#### COPR HP 2000

Messaggio di copyright.

#### Interrupted

Un calcolo *IRR/YR*, *I/YR* o di ammortamento è stato interrotto premendo  $\overline{\mathbb{C}}$ .

#### No Solution

Non esiste alcuna soluzione per i valori immessi (pagina 129).

#### Not Found

Può esistere o non esistere una soluzione per *IRR/YR* o *I/YR*. Se si sta tentando di risolvere *I/YR*, può essere possibile svolgere il calcolo utilizzando *IRR/YR*. Se si sta tentando un calcolo *IRR/YR*, consultare pagina 129.

#### OFLO

(Overflow). La grandezza di un risultato è eccessiva per la calcolatrice. Il messaggio viene visualizzato per pochi istanti, quindi viene restituito il risultato dell'overflow (±9,99999999999E499). Il messaggio di overflow viene visualizzato anche se un calcolo TVM intermedio o di flusso di cassa genera una condizione di overflow.

#### Pos Irr Also

(Anche indice di rendimento interno positivo). Un calcolo IRR/YR ha generato una soluzione negativa, ma esiste anche una soluzione positiva (pagina 129).

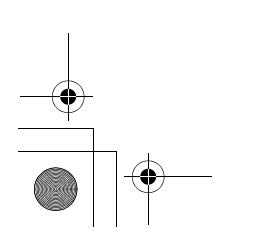

**C: Messaggi 137**

10B-050523-1.book Page 138 Friday, September 1, 2006 2:32 PM

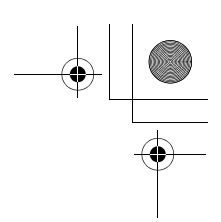

#### running

(In esecuzione). È in corso un calcolo.

#### UFLO

(Underflow). Un risultato intermedio in TVM è troppo piccolo per poter essere elaborato dalla HP 10BII. Questo messaggio viene visualizzato brevemente anche in caso di underflow di qualsiasi calcolo e in questo caso è seguito da zero.

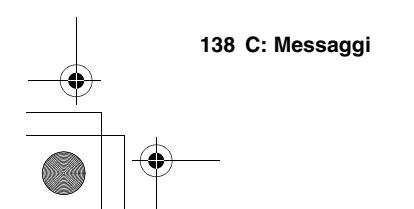

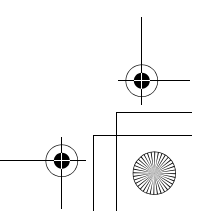

# **Indice**

I tasti non elencati di seguito sono riportati nelle sezioni alfabetiche del presente indice.

#### **Tasti speciali**

 $\bigoplus$  23  $\bigodot$  23  $\overline{\times}$  23  $\bigoplus$  23  $\circledcirc$  42  $(x)$  42  $\overline{(.6)}$  31  $(+)$  24  $\bigoplus$  26  $\bigcirc$  26  $\bigodot$  23, 25  $\rightarrow$  37, 39  $xP/YR$  54 % 33 **ВЕСНО** 34  $(x, 0)$  88  $\boxed{2^x}$  88  $\boxed{2}$  88  $\boxed{\Sigma x^2}$  88  $\Sigma$ <sup>2</sup> 88  $\Sigma$  85  $\textcircled{z}$  85, 131  $\boxed{\Sigma y}$  88  $\overline{z}$  $\overline{y}$  87  $\bar{x}_{w}$  87 **2** 88  $\boxed{\hat{\mathbf{y}}_m}$  88

# **A**

Accensione 23 Ammortamento 67–71 capitale 67 equazioni 132 interesse 67 saldo 67 serie di pagamenti 68 singolo pagamento 68, 70 Ammortamento nel complesso 16 *AMORT* 67 **AMORT** 26 Annunciatori 26 Anticipo 57 APR 101 Aritmetica 42 Aritmetici, operatori 23 Arrotondamento 32 Assistenza 121 Europa 123 USA 123 altri paesi 123

#### **B**

Backspace 23 **BAL** 26 Batterie 23, 119 batteria bassa 26 installazione 119  $66600$  54 **BEGIN** 26, 55

**Indice 139**

10B-050523-1.book Page 140 Friday, September 1, 2006 2:32 PM

# **C**

 $\overline{C}$  25 Calcoli a catena 24 Calcoli IRR/YR immissione di ipotesi 130 interruzione 130 risultati possibili 129 calcoli IRR/YR riavvio 130  $\overline{cau}$  25 Cancellazione display 25 memoria 25 messaggi 25 statistiche 85 TVM 54 Capitale 67 Capitalizzazione continua 98 **CF** 26  $(F)$  78 **C-FLOW** 26  $\sqrt{az}$  25 Coefficiente di correlazione 19, 88 Condizioni di esercizio 118 Contrasto del display 23 Conversione del tasso d'interesse 72 Conversione dell'interesse nel complesso 17 Costanti 37 Costo 12 Costo del mancato sconto 97  $\boxed{\text{cst}}$  35 Cursore 25

#### **D**

Depositi 60, 108 Deviazione standard 19, 88 campione 87 popolazione 88

Deviazione standard campione 87 Deviazione standard popolazione 88  $\boxed{\text{DISP}}$  30 Display, contrasto 23 Domande 117 Domande frequenti 117

#### **E**

 $\boxed{F}$  30  $\left[\overline{e^x}\right]$  42  $EFF%$  72 Equazioni ammortamento 132 calcolo del flusso di cassa 134 conversioni dei tassi d'interesse 133 margini e profitti 132 statistiche 135 TVM 132 **ERROR** 26 Esponenti 30

# **F**

FAQ 117 Fattoriale 42 Finanziamenti 55, 98 numero di pagamenti 54 primo periodo parziale 103 Flussi di cassa scontati 77 Flusso di cassa 18, 47 diagrammi 45 equazioni 134 esempi 113 immissione 78 iniziale 77 irregolare 80 problemi 51, 75–84 sconto 77 sostituzione 79 visualizzazione 79

#### **140 Indice**

10B-050523-1.book Page 141 Friday, September 1, 2006 2:32 PM

Flusso di cassa iniziale 77 Flusso di cassa irregolare 80 Formato di visualizzazione 29 **FULL** 27 **FUNC** 27 Funzioni 28  $\lceil r \rceil$  49

# **G**

Garanzia 122

#### **I**

Importo alla scadenza 45 Importo restante 45 Informazioni sulle normative 125  $MPT$  28 **INT** 26 Intercetta y 88 Interesse composto 48 semplice 47 Interesse composto 48 Interesse effettivo 17 Interesse nominale 17 Interesse semplice 47 Introduzione agli elementi fondamentali 11 Inverso 42 Ipotesi di IRR/YR 130 IRR calcolo 83 IRR/YR 51, 129 memorizzazione automatica 84 nel complesso 18  $(V/R)$  49  $\boxed{RR/VR}$  51

#### **K-L**

 $\boxed{\kappa}$  37 Leasing 63

con pagamenti anticipati 65 Limiti ambientali 118  $(m)$  42 Logaritmo 42 Logaritmo naturale 42

#### **M**

 $(M+)$  37, 39 [MAR] 35 Margine 12, 35 Media 19, 87, 88 ponderata 86, 93 Media ponderata 86, 93 Memoria cancellazione 25, 121 Memorizzazione 37 Messaggi 32, 137 cancellazione 25 Messaggi di errore 137 Modalità Begin 55 Modalità End 55  $\boxed{MU}$  35 Mutui 98 canadesi 105 con pagamento rateizzato dei soli interessi e rimborso totale del capitale alla scadenza 102 con un pagamento a scadenza in soluzione unica 58 di rifinanziamento 113 esempi di 57 scontati 99 Mutui canadesi 105 Mutui di rifinanziamento 113 Mutuo con pagamento rateizzato dei soli interessi e rimborso totale del capitale alla scadenza 102 Mutuo scontato 99

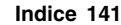

10B-050523-1.book Page 142 Friday, September 1, 2006 2:32 PM

# **N**

 $\boxed{n}$  88  $\oslash$  49 **N** 26  $\boxed{n}$  42  $\sqrt{y}$  78 wom<sub>8</sub> 72 Notazione scientifica 30  $\boxed{\text{NPV}}$  51 NPV 51 calcolo 80 memorizzazione automatica 84 nel complesso 18 Numeri arrotondamento 32 memorizzazione 37 negativi 24 precisione completa 31 serie di 131 visualizzazione, formato 29 Numeri negativi 24

# **O**

 $[$ OFF $]$  23  $[ON]$  23 Operatori aritmetici 23

#### **P**

Pagamenti anticipati 65 Pagamento a scadenza in soluzione unica 58 anticipato 65  $(M)$  49 Pagamento a scadenza in soluzione unica 45, 58 Parentesi 43 Passivo mutuatario 113 Passivo patrimoniale 113 **PEND** 26 Pendenza 88

#### **PER** 26

Percento 12 Percentuale somma o sottrazione 34 variazione 34 Percentuali 33 nel complesso 12 Periodi 17, 47, 49, 73 Periodi di capitalizzazione e periodi di pagamento 73 periodi diversi 72 Periodi di pagamento 73  $(M)$  49 Posizioni decimali 30 Potenze 43  $PRC$  35 Precisione 31  $\lceil \overline{PV} \rceil$  49 Previsione 91, 96 Prezzo 12, 95 Prezzo di vendita 35 Prezzo di vendita, impostazione 95 Primo pagamento flessibile 103 **PRIN** 26 Profitto 12, 35 PV *Vedere* Valore attuale  $PMR$  72

# **Q**

Quadrati 42

# **R**

Radice quadrata 42 Radici 42  $\boxed{\text{RL}}$  35, 37 Reciproco 42 Registri 13 numerati 40 operazioni aritmetiche nei 41 statistiche 85 Registro M 13

**142 Indice**

10B-050523-1.book Page 143 Friday, September 1, 2006 2:32 PM

Regressione 90 Regressione lineare 19, 90 Reimpostazione 121 Rendimento 83 Rendimento annualizzato 84 Rendita vitalizia 62 Residuo 45, 63 Riferimento rapido 11 Risoluzione dei problemi 121  $(M)$  37, 39  $RND$  32

# **S**

Saldo del finanziamento 67 Sconto 97 Segno, cambiamento 24 Separatore dei numeri 31 Separatore delle migliaia 31 Separatore virgola 31, 117 Separatori 31 **SHIFT** 26 Sommatoria statistica 88 Spegnimento 23  $\overline{(s_x,s_y)}$  87 **STAT** 26, 27 Statistiche a variabile doppia 86 a variabile singola 86 cancellazione 19, 25, 85 deviazione standard 19, 87 immissione di dati 86 media 19, 87 nel complesso 19 previsione 90 registri 85 regressione lineare 90 sommatoria 88 stima 19, 90 tasto 27 Statistiche a variabile doppia 86

Statistiche a variabile singola 86 Stima 88, 90  $57037$  $5WAP$  28

# **T**

Tasso effettivo 49, 72 nominale 49, 72 periodico 49 Tasso nominale annuo 49 Tasso nominale effettivo 49 Tasso percentuale annuo 101 Tasso periodico 49 Tasti di memoria nel complesso 13 Tasto Shift 27 Termini e condizioni 126 TVM 53 equazioni 132 nel complesso 14–15 problemi 49 **TVM** 26

# **V**

Valore attuale 49 Valore capitalizzato 63 Valore di rilevamento 63 Valore futuro 45, 49 Valore futuro netto 115 Valore nel tempo del denaro*Vedere* TVM

# **X**

 $\bigcirc$  42

**Y**

 $\sqrt{y^2}$  43

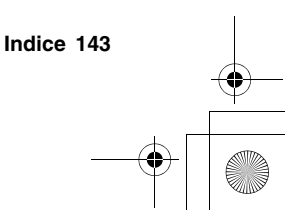

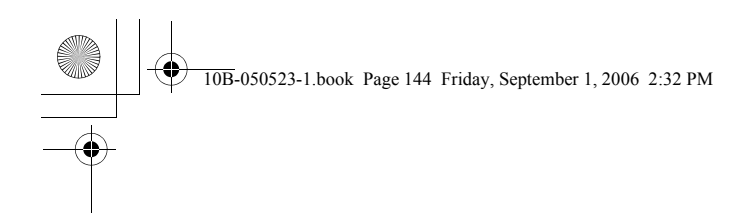

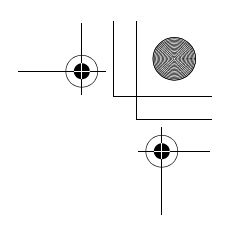

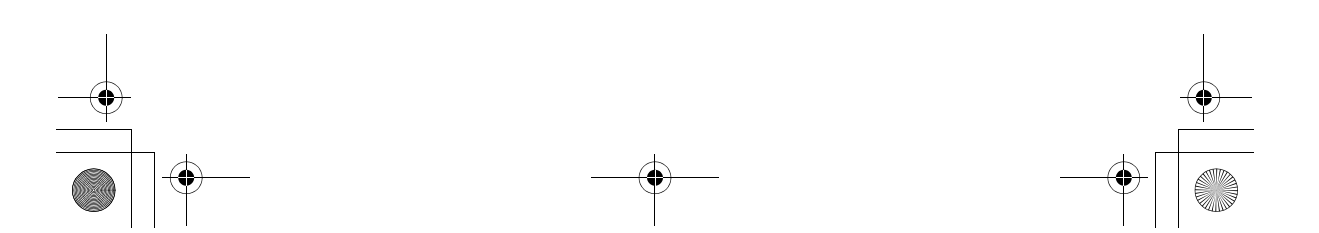